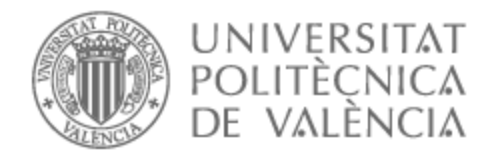

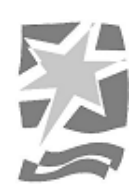

# UNIVERSITAT POLITÈCNICA DE VALÈNCIA

# Escuela Politécnica Superior de Gandia

## Postproducción de videotutoriales técnicos para una empresa OTT/IPTV

Trabajo Fin de Máster

Máster Universitario en Postproducción Digital

AUTOR/A: Molero Rodríguez, Jorge Tutor/a: García Miragall, Carlos Manuel CURSO ACADÉMICO: 2022/2023

# UNIVERSIDAD POLITÉCNICA DE VALENCIA

## ESCUELA POLITÉCNICA SUPERIOR DE GANDÍA **Máster en Postproducción Digital**

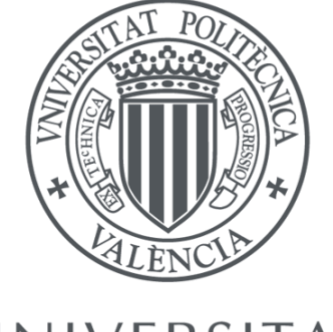

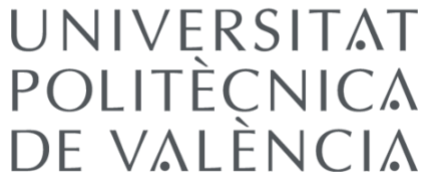

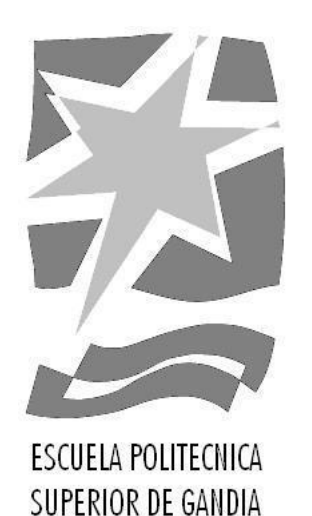

# **TRABAJO DE FIN DE MÁSTER**

### *POSTPRODUCCIÓN DE VIDEOTUTORIALES TÉCNICOS PARA UNA EMPRESA OTT/IPTV*

### **TRABAJO FINAL DE MASTER**

Autor/a:

**Molero Rodríguez, Jorge**

Tutor/a:

**García Miragall, Carlos Manuel**

*GANDÍA, 2023*

### **Resumen.**

Ante la necesidad de desarrollar videotutoriales para Yuvod, se abrió la posibilidad de desarrollar este Trabajo Fin de Master donde explico las características que tienen los videotutoriales y videomanuales, así como su producción y postproducción y el flujo de trabajo de un contenido audiovisual como este en una empresa OTT/IPTV desde que recibo los materiales necesarios hasta que está listo para ser puesto a disposición de los clientes.

Yuvod me ofreció la posibilidad de realizar las prácticas extracurriculares del Máster para desarrollarme como editor de video junto con mi carrera, ingeniería de telecomunicaciones. Yuvod es una empresa que trasmite la televisión por internet y ofrece una interfaz, parecida Netflix, con una red de distribución de contenidos particular para cada cliente.

Para llevar a cabo la realización de videotutoriales y videomanuales técnicos, es necesario una investigación sobre las características, funcionalidades y tipos que existen de este producto audiovisual.

### **Palabras Clave**

Videotutoriales, videomanuales, IPTV, OTT, producción, postproducción, telecomunicaciones.

### *Abstract*

*Faced with the need to develop video tutorials for Yuvod, the possibility opened up to develop this Master's Thesis where I explain the characteristics of video tutorials and video manuals, as well as their production and post-production and the workflow of an audiovisual content like this in an OTT/IPTV company from the moment I receive the necessary materials until it is ready to be made available to customers.*

*Yuvod offered me the possibility of doing my Master's extracurricular internship to develop as a video editor along with my career, telecommunications engineering. Yuvod is a company that broadcasts television over the internet and offers an interface, like Netflix, with a content distribution network specific to each client.*

*To carry out the production of technical video tutorials and video manuals, it is necessary to research the characteristics, functionalities, and types of this audiovisual product.*

### **Keywords**

*Video tutorials, video manuals, IPTV, OTT, production, post-production, telecommunications.*

### **Agradecimientos**

Quien me diría a mí, que cuando tenía 14 años y no tenía casi proyecciones de futuro, imaginarme redactar este último trabajo de mi etapa universitaria. Que, tras mucho estudio y trabajo, haber conseguido la carrera de Telecomunicaciones y, además, acabar un Master en Postproducción Digital. Quien me diría a mí, que he podido ser la mejor versión de mí mismo… Pues resulta que sí, vaya que sí, me lo decían, mi madre, mi padre, mi hermana, mi familia en general, empujándome a superarme, a sacarlo todo adelante, a ganarle al futuro, a conseguir lo mejor, a alcanzar lo que me proponga.

Gracias a mis padres por, con su mucho trabajo, esfuerzo y constancia, formar una buena base que nos permitiera estudiar lo que más nos gustaba y educarnos maravillosamente.

# **Índice**

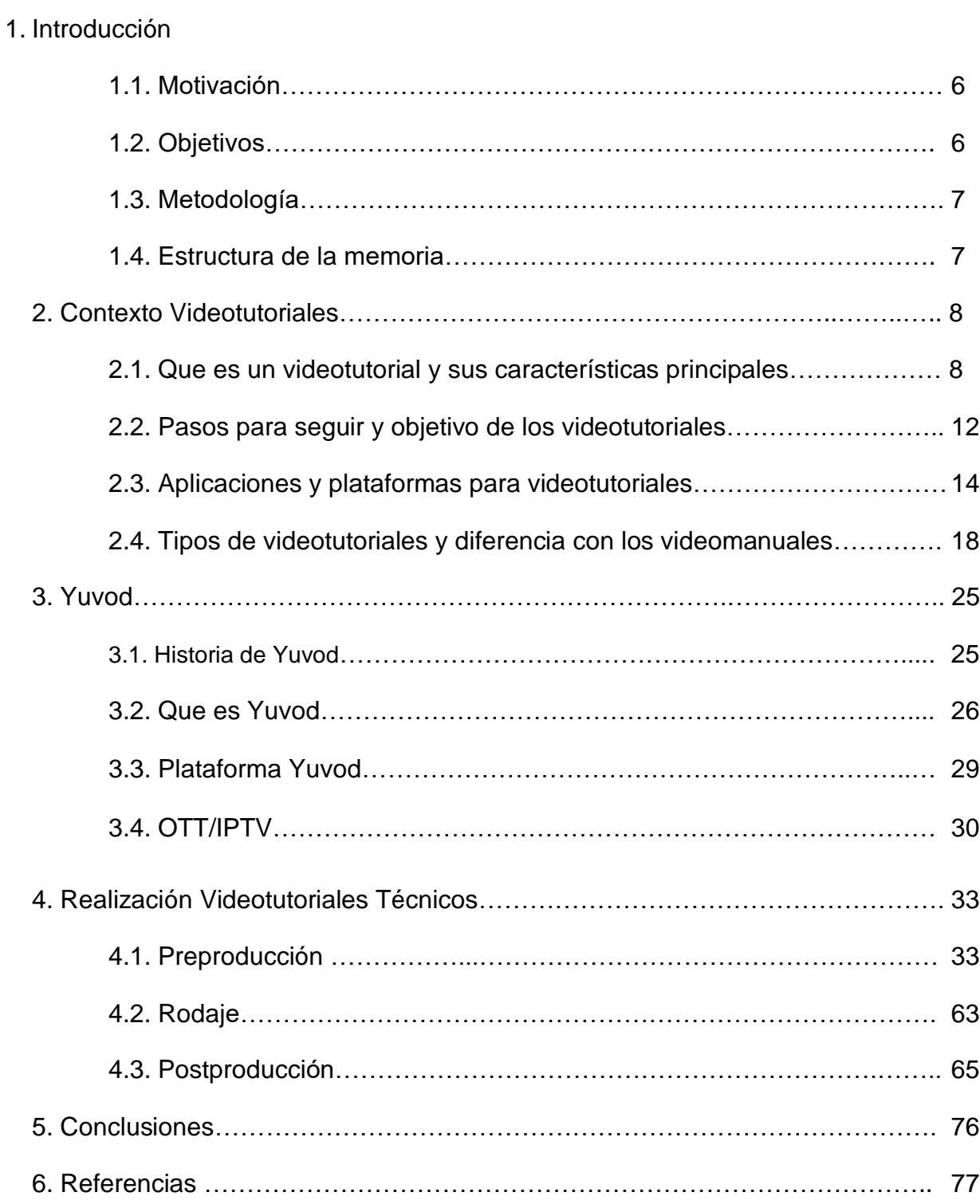

### **1. Introducción.**

Este trabajo tiene como objetivo explorar el fascinante mundo de los videotutoriales y su papel en el contexto de una empresa IPTV/OTT. Las plataformas IPTV (Internet Protocol Television) y OTT (Over-The-Top) han revolucionado la forma en que consumimos contenido audiovisual, brindando acceso a una amplia variedad de programas, series, películas y, por supuesto, videotutoriales.

En particular, me centro en el estudio de la empresa Yuvod, una destacada compañía en el ámbito de la postproducción digital y la transmisión de contenido a través de internet. Exploro cómo Yuvod utiliza los videotutoriales como una herramienta efectiva para enseñar a los usuarios a utilizar su aplicación, configurar dispositivos y sacar el máximo provecho de sus servicios.

### **1.1. Motivación.**

La realización de este trabajo sobre videotutoriales y una empresa IPTV/OTT se motiva por el creciente impacto y relevancia que estos videos instructivos tienen en el ámbito educativo y de adquisición de habilidades en la era digital.

Los videotutoriales han revolucionado la forma en que aprendemos y nos familiarizamos con nuevas tecnologías y conceptos, brindando una experiencia interactiva y práctica que facilita el proceso de aprendizaje. Además, la empresa IPTV/OTT representa un entorno fascinante y dinámico, donde la transmisión de contenido audiovisual se ha convertido en la norma, y comprender cómo los videotutoriales se integran en esta industria resulta fundamental para comprender su impacto y potencial.

Este trabajo se propone explorar y desentrañar los secretos detrás de la creación de videotutoriales en el contexto de una empresa IPTV/OTT, así como su influencia en la forma en que aprendemos y nos adaptamos a las nuevas tecnologías y servicios de transmisión de contenido.

### **1.2. Objetivos.**

Este trabajo tiene como objetivo explorar el apasionante mundo de los videotutoriales y su relación con una empresa IPTV/OTT como Yuvod. Mediante un análisis exhaustivo de sus características, producción y utilidad, esperamos responder a diversas preguntas que rodean a los videotutoriales, brindando una comprensión más profunda de su impacto en el ámbito educativo y en la adquisición de habilidades en el mundo digital.

### **1.4. Metodología.**

La metodología de este trabajo sobre videotutoriales y una empresa IPTV/OTT se basará en un enfoque mixto que combina investigación teórica y práctica.

En primer lugar, se llevará a cabo una exhaustiva revisión bibliográfica y exploración de fuentes especializadas para comprender a fondo las características, tipología y efectividad de los videotutoriales, así como el panorama actual de la industria IPTV/OTT. Esta investigación teórica servirá como base sólida para abordar las preguntas planteadas en el trabajo y proporcionar un marco conceptual adecuado.

También se llevará a cabo la creación y producción de diversos videotutoriales, siguiendo un proceso documentado que incluirá la elaboración de guiones, la selección de herramientas y software de edición, y la evaluación de su efectividad.

Esta metodología mixta permitirá obtener una visión integral y práctica sobre la importancia de los videotutoriales en una empresa IPTV/OTT, así como su impacto en la experiencia del usuario y la adquisición de conocimientos.

### **1.5. Estructura de la memoria**

En primer lugar, se realiza una revisión teórica que abarcará los conceptos clave relacionados con los videotutoriales, como su definición, características, tipos y su importancia en el aprendizaje digital. Las aplicaciones y programas relacionados y los tipos y su diferencia con los videomanuales.

Posteriormente, se explora el panorama de la empresa IPTV/OTT, conociendo la historia de Yuvod, explicando su funcionamiento y características.

A continuación, se lleva a cabo la realización de diversos videotutoriales y videomanuales técnicos a modo de productos audiovisuales, con su preproducción, rodaje y postproducción.

Finalmente, se presentan las conclusiones finales, donde se resumirán los principales hallazgos del trabajo y se responderán a las preguntas de investigación planteadas inicialmente. Además, se ofrecerán recomendaciones prácticas y sugerencias para futuras investigaciones relacionadas con el tema de los videotutoriales y las empresas IPTV/OTT.

# **2. CONTEXTO VIDEOTUTORIALES**

En este capítulo se plantean los aspectos teóricos relacionados con los videotutoriales, como sus características, el objetivo de estos, los softwares y plataformas para distribuirlos y los tipos que existen.

### **2.1. Que es un videotutorial y sus características principales**

Los videotutoriales son sistemas instructivos de autoaprendizaje que muestran al espectador el desarrollo de algún procedimiento o los pasos para realizar una determinada actividad (He, 2012) y (Jordan, 2016). Un video tutorial se caracteriza por su facilidad a la hora de explicar conceptos o procesos complejos de manera visual y clara (Arasasingham, 2011) y (Bloom, 1984) (ver fig. 1).

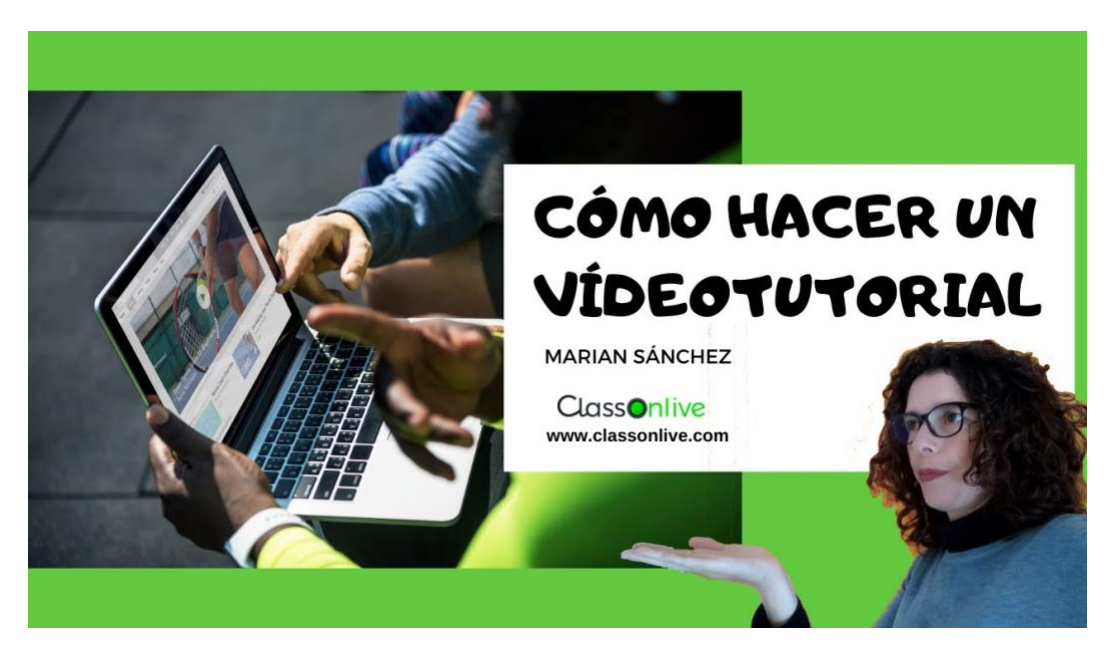

**Figura 1.-** *Videotutorial de cómo hacer un videotutorial. Fuente:* [www.classonlive.com](http://www.classonlive.com/) [consultado 5 de Junio de 2023]

La incorporación de los videotutoriales, a modo de cursos, a plataformas de contenido audiovisual, mayoritariamente YouTube<sup>1</sup>, ha demostrado ser especialmente efectiva, ya que permite a cualquier persona acceder al material didáctico desde cualquier lugar y en cualquier momento. Además, los videotutoriales pueden ser diseñados de manera interactiva, lo que facilita la participación de los usuarios en su propio proceso de aprendizaje (ver fig. 2).

<sup>&</sup>lt;sup>1</sup> YouTube. Plataforma web para compartir videos. [www.youtube.com](http://www.youtube.com/) [consultado 5 de Junio de 2023]

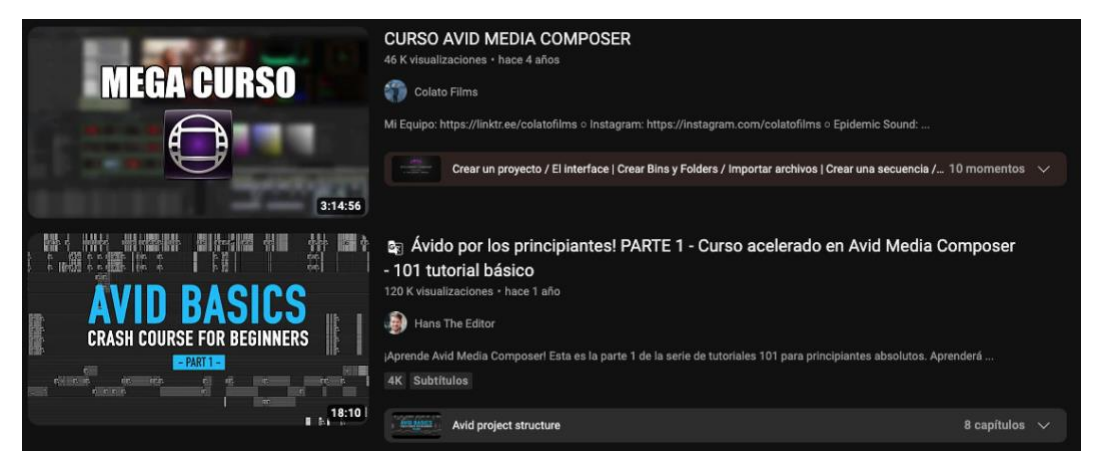

**Figura 2.-** *Cursos videotutoriales de Avid Media Composer. Fuente: YouTube*

Los videotutoriales son también una herramienta de innovación docente que ha ganado popularidad en los últimos años debido a su capacidad para mejorar la experiencia de enseñanza y aprendizaje (Jiménez Castillo, 2013). Estos tutoriales son una forma de presentar información de manera visual y auditiva, lo que los hace más atractivos y fáciles de entender para los estudiantes. Además, el alumno puede visionarlos en ausencia del profesor, lo que habilita que cada alumno pueda tener un mayor control de su proceso de aprendizaje al poder elegir su propio ritmo de seguimiento y asimilación de contenidos en función de su capacidad y circunstancias personales, lo que los convierte en una herramienta ideal para el aprendizaje autónomo (ver fig. 3).

| <b>Recursos Sonoros Audiovisuales</b>                                                                                                    |                                              |                           |  |  |  |  |
|----------------------------------------------------------------------------------------------------|----------------------------------------------|---------------------------|--|--|--|--|
|                                                                                                    |                                              |                           |  |  |  |  |
| <b>Blas Payri</b>                                                                                                    |                                              |                           |  |  |  |  |
|                                                                                                    |                                              |                           |  |  |  |  |
|                                                                                                    |                                              |                           |  |  |  |  |
|                                                                                                    |                                              |                           |  |  |  |  |
| Presentación<br>Música<br>Funciones de la música<br>Sonido Ambiente y Acción<br>Voz                                                                           | Doblaje<br>Espacio y acusmática<br>Sincronía |                           |  |  |  |  |
| Relación con la diégesis<br><b>Relaciones temporales</b><br>Mezcla<br>Estructura y montaje                                                                    |                                              |                           |  |  |  |  |
|                                                                                                    |                                              |                           |  |  |  |  |
|                                                                                                    |                                              |                           |  |  |  |  |
| Listado de video-tutoriales                                                                                                    |                                              |                           |  |  |  |  |
|                                                                                                    | Páginas                                      |                           |  |  |  |  |
|                                                                                                    | Presentación                                 |                           |  |  |  |  |
| https://www.youtube.com/user/valenciaupv/search?query=blas+payri                                                                                              | Focalización y auricularización              |                           |  |  |  |  |
|                                                                                                    | Tipos de escucha                             |                           |  |  |  |  |
| https://media.upv.es/#/portal/channel/03664600-1c26-11e9-8d39-4dac6e9c1803                                                                                    | <b>Tipos de recursos</b>                     |                           |  |  |  |  |
|                                                                                                    | <b>Vídeos docentes</b>                       |                           |  |  |  |  |
| Video-tutoriales sobre sonido y música audiovisual                                                                                                    | Listado de video-tutoriales                  |                           |  |  |  |  |
|                                                                                                    |                                              |                           |  |  |  |  |
| 1. http://politube.upv.es/play.php?vid=8709 Códigos de época en la música<br>Voz<br>2. http://politube.upv.es/play.php?vid=8708 Códigos de lugar en la música |                                              |                           |  |  |  |  |
| 3. http://politube.upv.es/play.php?vid=8707 Cuando la música se hace espectáculo                                                                              |                                              | Auricularización (mezcla) |  |  |  |  |
| 4. http://politube.upv.es/play.php?vid=8710 Uniendo escenas con la música diegética                                                                           | Estratificación                              |                           |  |  |  |  |
| 5. http://politube.upv.es/play.php?vid=8711 Juegos con la diégesis en la música                                                                               | Voz conjunto                                 |                           |  |  |  |  |
| 6. http://politube.upv.es/play.php?vid=8488 Los tipos de habla (voz teatro, texto y                                                                           | Voz evocada                                  |                           |  |  |  |  |
| emanación)                                                                                                    | Voz omitida                                  |                           |  |  |  |  |
| 7. http://politube.upv.es/play.php?vid=8516 La voz pensamiento                                                                                                | Voz pensamiento                              |                           |  |  |  |  |
| 8. http://politube.upv.es/play.php?vid=8652 La voz protagonista I: voz pensamiento                                                                            |                                              |                           |  |  |  |  |
| 9. http://politube.upv.es/play.php?vid=8653 La voz protagonista II: voz teatro y                                                                              | Voz transmitida                              |                           |  |  |  |  |
| superposición                                                                                                    | Voz-texto en la ópera                        |                           |  |  |  |  |
| 10. http://politube.upv.es/play.php?vid=8513 El plano sonoro<br>11. http://politube.upv.es/play.php?vid=8514 El plano sonoro I                                | Música                                       |                           |  |  |  |  |
| 12. http://politube.upv.es/play.php?vid=8515 El plano sonoro II                                                                                               | Características música extradiegética        |                           |  |  |  |  |
| 13. http://politube.upv.es/play.php?vid=8654 Lo que el doblaje se llevó: pérdida de pro-                                                                      | Color                                        |                           |  |  |  |  |
| fundidad y sonido ambiente                                                                                                    | Géneros musicales y asociaciones             |                           |  |  |  |  |

**Figura 3.-** *Listado de videotutoriales de la asignatura de Recursos Sonoros Audiovisuales. Fuente: <https://sonido.blogs.upv.es/presentacion/listado-de-video-tutoriales/>* [consultado 5 de Junio de 2023]

La característica principal de un videotutorial es su objetivo de enseñar a los espectadores cómo hacer algo o adquirir habilidades específicas, es por lo que su enfoque principal es educativo y proporciona información práctica y aplicable.

Los videotutoriales suelen seguir una estructura organizada y presentan la información de manera secuencial y lógica. Se dividen en pasos o etapas que se explican en orden, lo que permite a los espectadores seguir el proceso fácilmente (ver fig. 4).

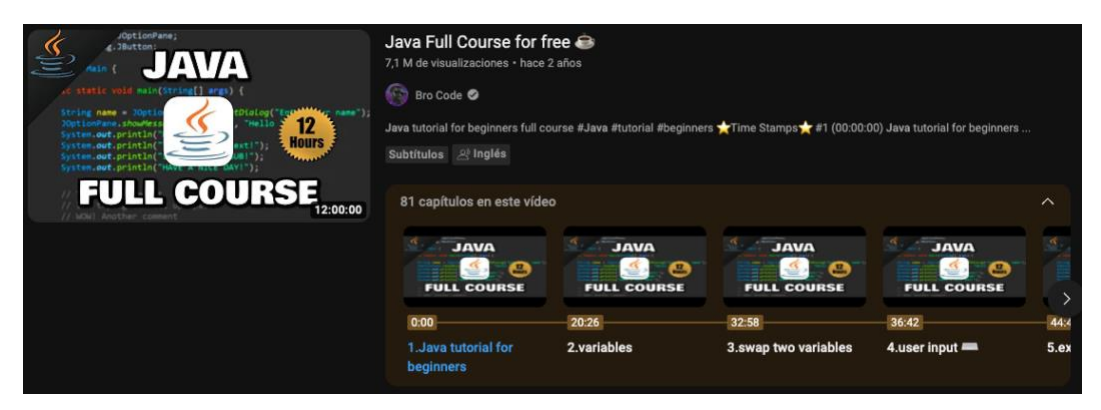

**Figura 4.-** *Estructura de un curso de Java. Fuente: YouTube<sup>2</sup>*

Los creadores de videotutoriales deben ser capaces de explicar de manera clara y comprensible el tema o la tarea que están enseñando. Utilizar un lenguaje sencillo y evitar tecnicismos innecesarios para que los espectadores puedan seguir las instrucciones fácilmente. Además, deben tener conocimientos y experiencia en el tema que están enseñando. Esto transmite mayor credibilidad y autoridad, generando confianza en los espectadores. La experiencia práctica permite ofrecer consejos útiles y soluciones a problemas comunes.

Es muy común la utilización de recursos visuales para complementar la explicación verbal con imágenes, gráficos, capturas o grabaciones de pantalla, demostraciones prácticas o animaciones que ayudan a los espectadores a comprender mejor los conceptos y las acciones necesarias (ver fig. 5).

<sup>&</sup>lt;sup>2</sup> Java Full Course for free. Bro Code. [https://www.youtube.com/watch?v=xk4\\_1vDrzzo&t=11005s](https://www.youtube.com/watch?v=xk4_1vDrzzo&t=11005s) [consultado el 5 de Junio de 2023]

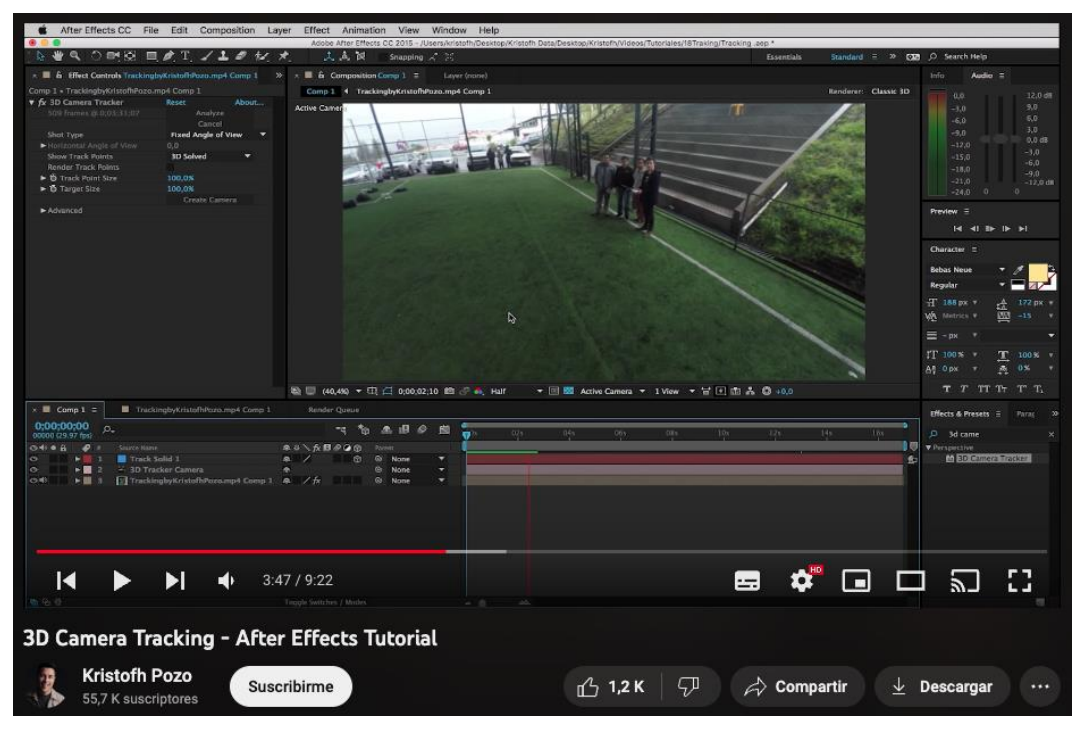

**Figura 5.-** *En el videotutorial hace uso de una grabación de pantalla. Fuente: YouTube<sup>3</sup>*

Estos videos suelen tener una duración relativamente corta y están diseñados para mantener la atención del espectador. La duración puede variar según la complejidad de la tarea o el tema, pero en general se busca ser conciso y directo al punto, evitando información redundante o innecesaria.

En resumen, los videotutoriales facilitan el aprendizaje visual, brindan acceso a conocimientos y habilidades, ofrecen autonomía y flexibilidad, ayudan a resolver problemas, fomentan la interacción con una comunidad y proporcionan aprendizaje práctico y aplicable. Son una valiosa herramienta de aprendizaje en el mundo digital actual.

### **2.2. Pasos para seguir y objetivo de los videotutoriales**

Un videotutorial debe ser claro, conciso y adaptado a tu audiencia, con un equilibrio entre proporcionar información suficiente y evitar sobrecargar a los espectadores con detalles innecesarios.

En primer lugar, hay que definir el tema y el objetivo, cómo enseñar y estructurar el contenido, haciendo un esquema o guion para cubrir todos los puntos destacados es un paso crucial para asegurar que el contenido sea claro, coherente y efectivo (ver fig. 6).

<sup>&</sup>lt;sup>3</sup> 3D Camera Tracking - After Effects Tutorial. Kristofh Pozo. [https://www.youtube.com/watch?v=\\_EblDYo38JA&t=227s](https://www.youtube.com/watch?v=_EblDYo38JA&t=227s) [consultado el 5 de Junio de 2023]

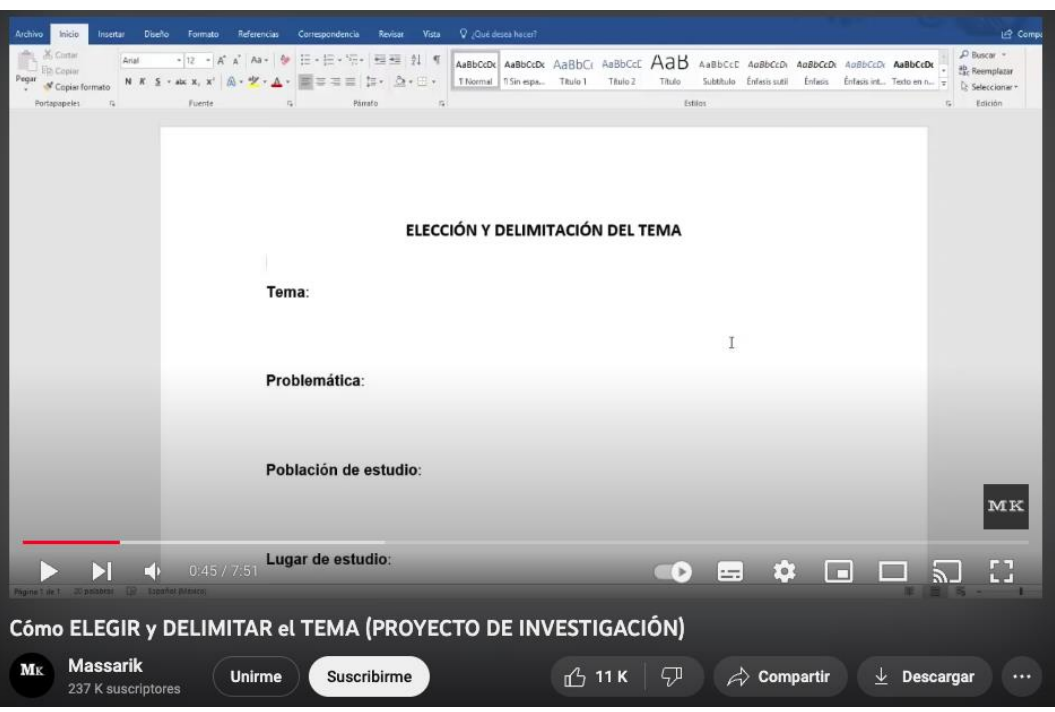

**Figura 6.-** *Videotutorial sobre como elegir un tema. Fuente: YouTube<sup>4</sup>*

El guion tiene que estar bien detallado, que incluya la introducción, los pasos a seguir y la conclusión, a grandes rasgos. Varía dependiendo del contenido y el estilo del video, pero generalmente consta con una presentación y demostración práctica (ver fig. 7).

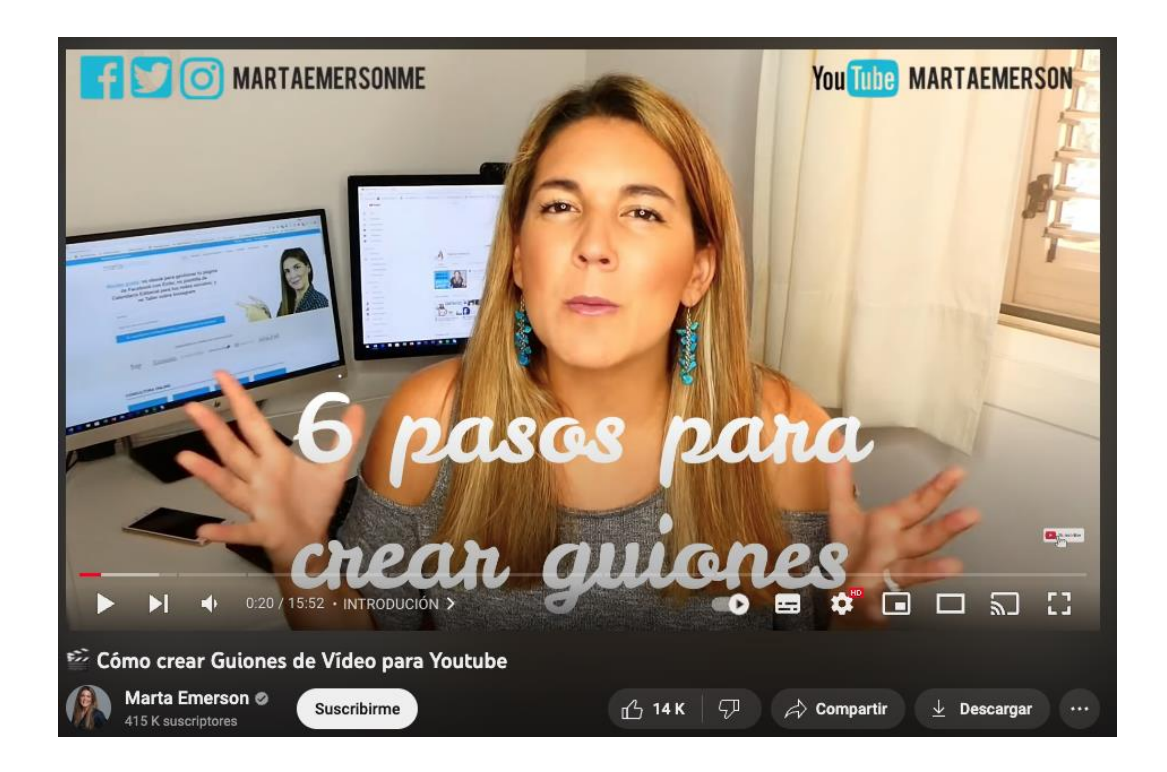

<sup>4</sup> Cómo ELEGIR y DELIMITAR el TEMA (PROYECTO DE INVESTIGACIÓN). Massarik. <https://www.youtube.com/watch?v=zsqemeClPqQ&t=45s> [consultado el 5 de Junio de 2023]

#### **Figura 7.-** *Videotutorial de cómo crear un guion de video. Fuente: YouTube<sup>5</sup>*

Posteriormente, adecuar un escenario y una buena configuración de dispositivos a utilizar. Un lugar adecuado para grabar donde haya buena iluminación y un fondo limpio y ordenado, y, sobre todo, que el audio se escuche claramente y que no haya ruidos externos (ver fig. 8).

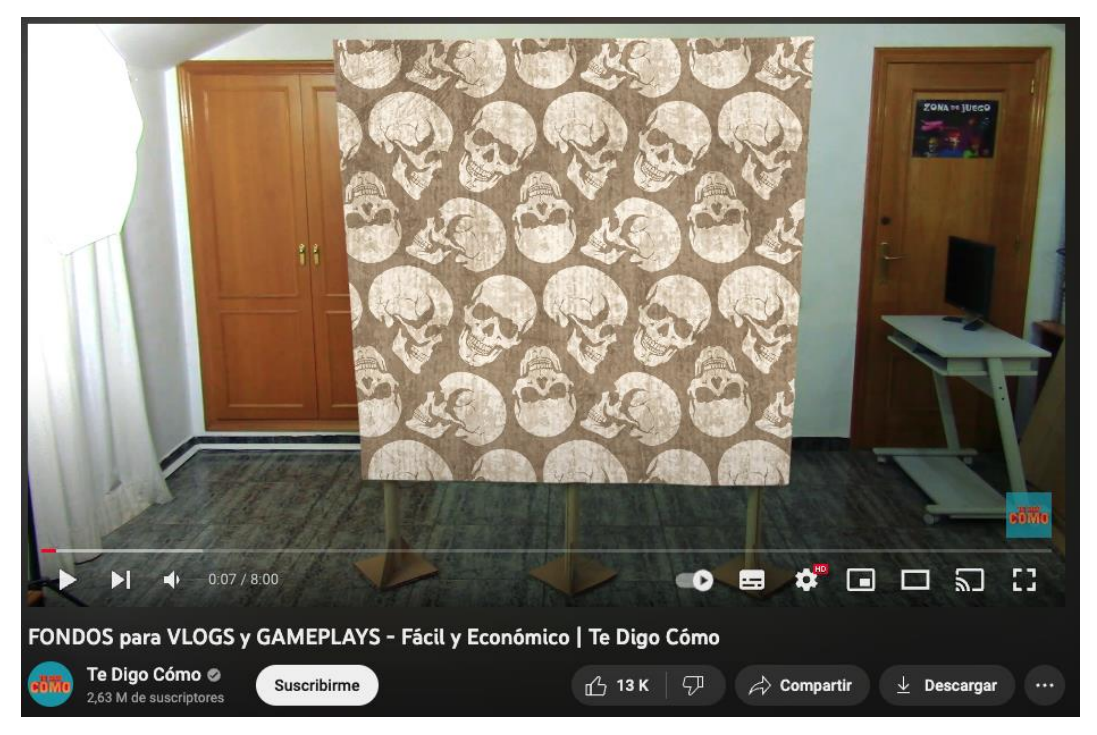

**Figura 8.-** *Videotutorial para adecuar un fondo. Fuente: YouTube<sup>6</sup>*

Por último, estipular la duración aproximada y tratar de equilibrar la cantidad de información con la atención y la capacidad de retención de tu audiencia. Además, hay que considerar si se quiere hacer un video largo o dividir el contenido en varios videos más cortos para facilitar la comprensión y la navegación, a modo de curso.

Mantener la atención del espectador es crucial. "Los estudios sugieren que la atención de los espectadores tiende a disminuir después de unos minutos, por lo que es recomendable mantener los videotutoriales en un rango de duración que no exceda la atención promedio, a excepción de los cursos intensivos. En general, se considera que los videotutoriales de 5 a 10 minutos son efectivos para mantener a los espectadores comprometidos" (Ricou, 2019).

<sup>5</sup> Cómo crear Guiones de Vídeo para Youtube. Marta Emerson.

[https://www.youtube.com/watch?v=Q9HbN6\\_gxn8&t=20s](https://www.youtube.com/watch?v=Q9HbN6_gxn8&t=20s) [consultado el 5 de Junio de 2023] <sup>6</sup> FONDOS para VLOGS y GAMEPLAYS - Fácil y Económico. Te Digo Cómo. <https://www.youtube.com/watch?v=O2YlbJzjIm8&t=7s> [consultado el 5 de Junio de 2023]

Un factor clave a destacar de los videotutoriales es el ahorro de tiempo y así evitar frustraciones, proporciona a los espectadores una forma eficiente de aprender. Al seguir los pasos y las instrucciones del videotutorial, los espectadores pueden evitar errores comunes, acelerar el proceso de aprendizaje y minimizar la frustración asociada con el aprendizaje autodidacta.

El objetivo de un videotutorial es brindar una experiencia educativa efectiva, práctica y accesible, que permita a los espectadores adquirir habilidades y conocimientos de manera significativa.

### **2.3. Aplicaciones y plataformas para videotutoriales**

Existen varias aplicaciones que se pueden utilizar para crear un videotutorial, y la elección depende del tipo de contenido que se desee producir y de las preferencias personales del creador. A continuación, se tratan algunos programas populares utilizados para realizar videotutoriales:

- OBS Studio<sup>7</sup>: herramienta gratuita y de código abierto que graba y transmite en vivo la pantalla y la cámara web. Es ampliamente utilizado para crear videotutoriales, ya que ofrece muchas opciones de personalización y configuración, como la posibilidad de capturar múltiples fuentes de video y agregar superposiciones o efectos (ver fig. 9).

<sup>7</sup> OBS Studio. Aplicación de grabación y transmisión de video por internet. [www.obsproject.com](http://www.obsproject.com/) [consultado 5 de Junio de 2023]

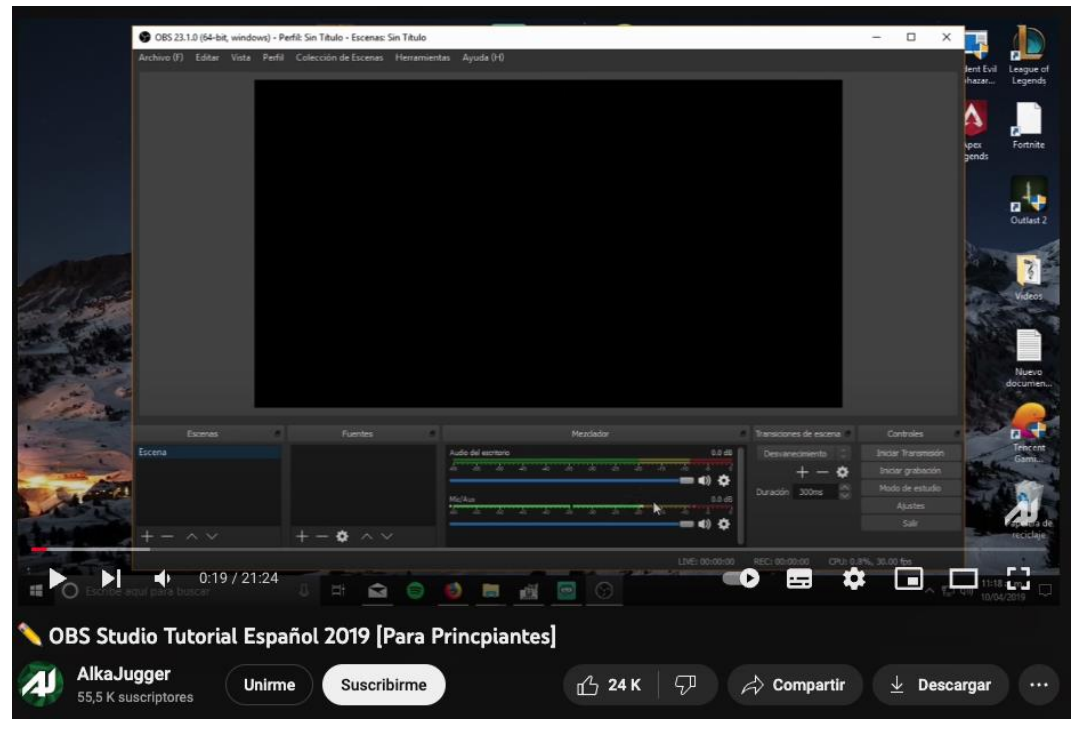

**Figura 9.-** *Videotutorial de OBS Studio. Fuente: YouTube<sup>8</sup>*

- Camtasia<sup>9</sup>: herramienta de captura y edición de pantalla popular que facilita la creación de videotutoriales de alta calidad. Ofrece una interfaz intuitiva y una amplia gama de características, como la grabación de pantalla, la edición de video, la grabación de audio y la capacidad de agregar transiciones, efectos y anotaciones (ver fig. 10).

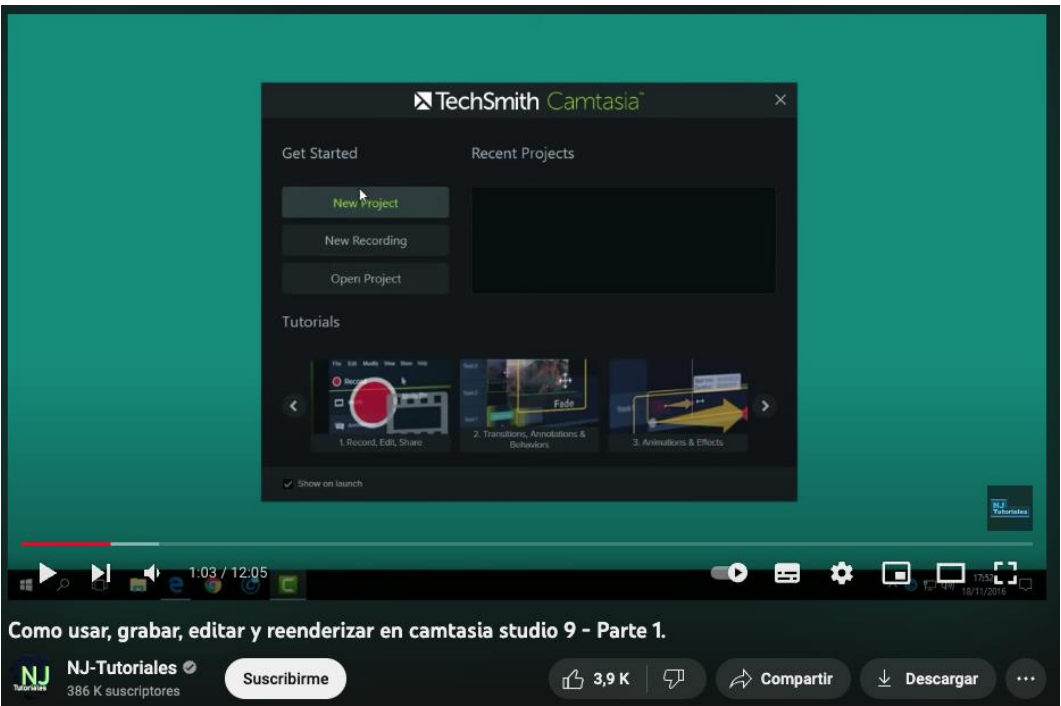

<sup>8</sup> OBS Studio Tutorial Español 2019 [Para Principiantes]. AlkaJugger.

<https://www.youtube.com/watch?v=wIHCEU6CRrQ> [consultado el 5 de Junio de 2023]

<sup>9</sup> Camtasia. Plataforma para crear tutoriales en video y presentaciones. <https://www.techsmith.com/video-editor.html> [consultado el 5 de Junio de 2023]

ScreenFlow<sup>11</sup>: software de captura y edición de pantalla disponible para usuarios de Mac. Ofrece una amplia gama de funciones, como la grabación de pantalla, la grabación de audio, la edición de video, la capacidad de agregar efectos y anotaciones, y la exportación en diferentes formatos (ver fig. 11).

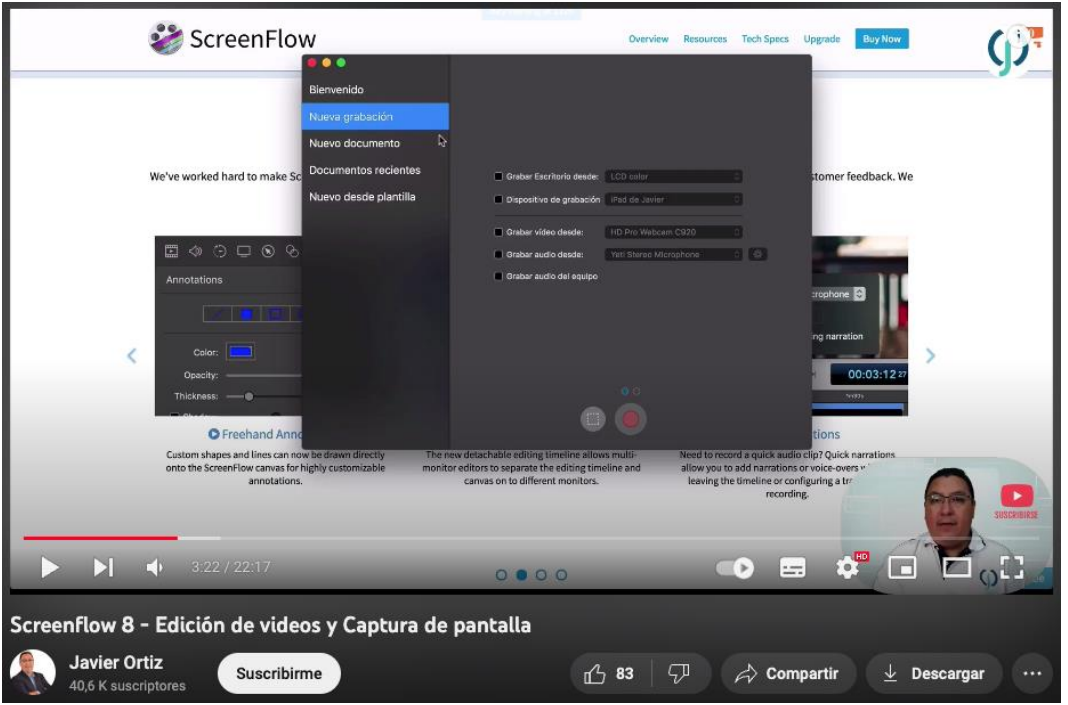

**Figura 11.-** *Videotutorial sobre ScreenFlow. Fuente: YouTube<sup>12</sup>*

Adobe Premiere Pro<sup>13</sup>: software de edición de video profesional que ofrece muchas opciones avanzadas para editar y producir videotutoriales. Es posible grabar la pantalla con otros programas y luego importar las grabaciones a Adobe Premiere Pro para editarlas, agregar transiciones, efectos y personalizar la apariencia general del video (ver fig. 12).

 $10$  Como usar, grabar, editar y reenderizar en camtasia studio 9 - Parte 1. NJ-Tutoriales.

<https://www.youtube.com/watch?v=0q2iGlzRh5I&t=63s> [consultado el 5 de Junio de 2023]

<sup>&</sup>lt;sup>11</sup> ScreenFlow. Programa de edición de video. <http://www.telestream.net/screenflow/overview.htm> [consultado el 5 de Junio de 2023]

<sup>&</sup>lt;sup>12</sup> Screenflow 8 - Edición de videos y Captura de pantalla. Javier Ortiz.

<https://www.youtube.com/watch?v=rqP8Yq8hSB8&t=202s> [consultado el 5 de Junio de 2023]

<sup>&</sup>lt;sup>13</sup> Adobe Premiere Pro. Programa de edición de video. <https://www.adobe.com/es/products/premiere.html> [consultado el 5 de Junio de 2023]

| Adobe Premiere Pro CC 2018 - DNGFXM Vids\illustrator tutorials 2018\isometric\isometric<br>File Edit Clip Sequence Markers Graphics Window Help         |                                    |                                                                                                    |                                                                         |                                               |                                                                       |                       |                       |                                            |             |
|----------------------------------------------------------------------------------------------------|------------------------------------|----------------------------------------------------------------------------------------------------|-------------------------------------------------------------------------|-----------------------------------------------|-----------------------------------------------------------------------|-----------------------|-----------------------|--------------------------------------------|-------------|
|                                                                                                    | Losming                            | Assembly<br>$10000 = 000$                                                                           | <b>Effects</b>                                                          | Audio<br>Graphics                             | Libraries                                                             | tinner edit           | 35 <sup>°</sup>       |                                            |             |
| Source: over.jpg =<br><b>Effect Controls</b><br>Audio C<br>$\mathcal{V}$<br><b>ILLUSTRATOR TUTORIALS</b><br><b>GFXMENTO</b><br>00:00:00:00<br>Full<br>用 | Progrem: MVI 0282 =<br>00:03:59:02 | R                                                                                                   | ノッチベントの ふぶん ほんほうれい じゅうしょくきょう                                            | <b>SERE</b>                                   | <b>CITATION INTERNATIONAL</b><br><b>LA Cha</b>                        |                       |                       | $\sim$ 4 00:20:08:23<br>Full               |             |
| $m_{\rm H}$                                                                                                    | $\circ$                            |                                                                                                    | ٠                                                                       |                                               |                                                                       | <b>BA</b><br><b>D</b> | -3 - 10               |                                            | $\circ$     |
| template<br>The led, isometric<br>00:03 59:02<br>isometricorpro]<br><b>出 C 按</b><br>٠<br>Þ<br>亜<br>扁<br>۰                                               | MVI_0282 =                         | 30.00<br>00:05:00:00                                                                                |                                                                         | 100.30.00.00                                  | 8035.00.00                                                            |                       | 002030.00             | 00250000<br>$\circ$                        |             |
| ad talentura.<br>H<br>800<br>fa val<br>à<br>$\Box$ $\Omega$<br>in va<br>$B$ $O$<br>ى<br>ъ.<br>$\mathbf T$<br>₿<br>1.94<br>ø.                            | $\mathcal{S}$                      | <b>B Uncert Designers</b> &<br>$\mathbf{a}$<br>te deeraha<br><b>B</b> 2004/00213-05224<br>$N = 260$ | <b>B</b> <i>Letted Seq</i><br><b>In The Line</b><br><b>BE-700-05/7/</b> | <b>B</b> fat<br><b>IT ISE</b><br><b>N</b> 200 | <b>B. MONTGOMER IT IV</b><br>fr. dirt in<br><b>B. MANNO D-G-22 mm</b> |                       |                       | $\circ$<br>$\circ$                         |             |
| 原 H<br><b>RE USA2</b><br>22 H S<br>$n = x$                                                                                                    |                                    |                                                                                                    |                                                                         |                                               |                                                                       |                       | a.                    |                                            | <b>GFXM</b> |
| 17:55 / 22:20<br>Before you Start Learning Adobe Premiere Pro CC Class 1 - Urdu / Hindi                                                                 |                                    |                                                                                                    |                                                                         |                                               |                                                                       | Ð                     | ۵                     | $\mathbf{v}^{\mathbf{e}}$ or $\Box$ $\Box$ |             |
| <b>GFXMentor ©</b><br>GFX<br>2,37 M de suscriptores                                                                                                    | Suscribirme                        |                                                                                                    |                                                                         | $\uparrow$ 153 K                              | $\varphi$                                                             |                       | $\triangle$ Compartir | Descargar<br>↓                             |             |

**Figura 12.-** *Videotutorial sobre Adobe Premiere Pro. Fuente: YouTube<sup>14</sup>*

- CamStudio<sup>15</sup>: software gratuito de grabación de pantalla y audio. Aunque no ofrece tantas funciones avanzadas como otros programas, es una opción sencilla y fácil de usar para crear videotutoriales básicos (ver fig. 13).

<sup>&</sup>lt;sup>14</sup> Before you Start Learning Adobe Premiere Pro CC Class 1 - Urdu / Hindi. GFXMentor.

<https://www.youtube.com/watch?v=h6eeDgBjZq8&t=1075s> [consultado el 5 de Junio de 2023]

<sup>&</sup>lt;sup>15</sup> CamStudio. Programa de captura de video de pantalla. <https://camstudio.org/> [consultado el 5 de Junio de 2023]

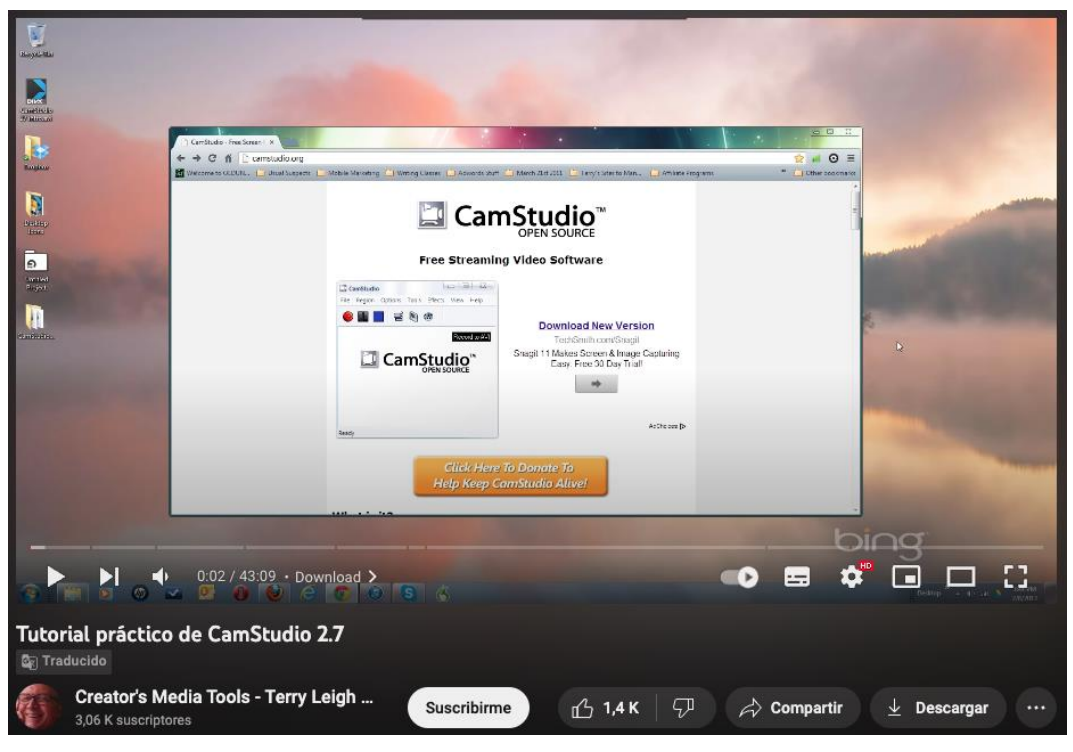

**Figura 13.-** *Videotutorial sobre CamStudio. Fuente: YouTube<sup>16</sup>*

Estos son solo algunos ejemplos de *software* utilizados para realizar videotutoriales. La elección del *software* depende de las necesidades, preferencias y recursos que disponga el creador de contenidos, así como de la plataforma y el tipo de contenido que se desee crear.

Además de YouTube, existen otras plataformas populares donde se pueden encontrar y reproducir videotutoriales, como Vimeo, Dailymotion y Udemy. Estas plataformas también ofrecen opciones de búsqueda y categorización para facilitar la navegación y encontrar videotutoriales sobre temas específicos.

Los videotutoriales también se pueden integrar en otros sitios web, blogs o plataformas de aprendizaje en línea, donde se pueden encontrar y reproducir como parte de un curso, una guía o un recurso educativo.

### **2.4. Tipos de videotutoriales y diferencia con los videomanuales**

Existen numerosos tipos de videotutoriales que abarcan una amplia variedad de temas y habilidades. Los más comunes y máxima audiencia son los siguientes:

<sup>&</sup>lt;sup>16</sup> Tutorial práctico de CamStudio 2.7. Creator's Media Tools - Terry Leigh Britton. [https://www.youtube.com/watch?v=WQ5\\_6szOf48&t=2s](https://www.youtube.com/watch?v=WQ5_6szOf48&t=2s) [consultado el 5 de Junio de 2023]

- Tutoriales de belleza y maquillaje (ver fig. 14).

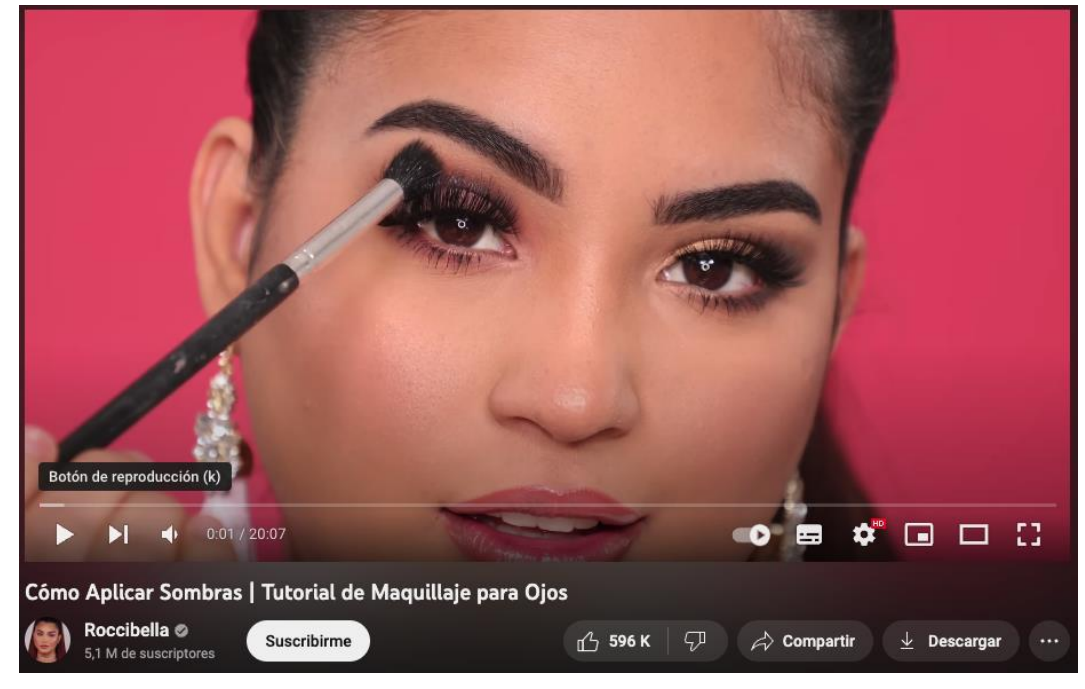

**Figura 14.-** *Videotutorial sobre belleza. Fuente: YouTube<sup>17</sup>*

Tutoriales de manualidades (ver fig. 15).

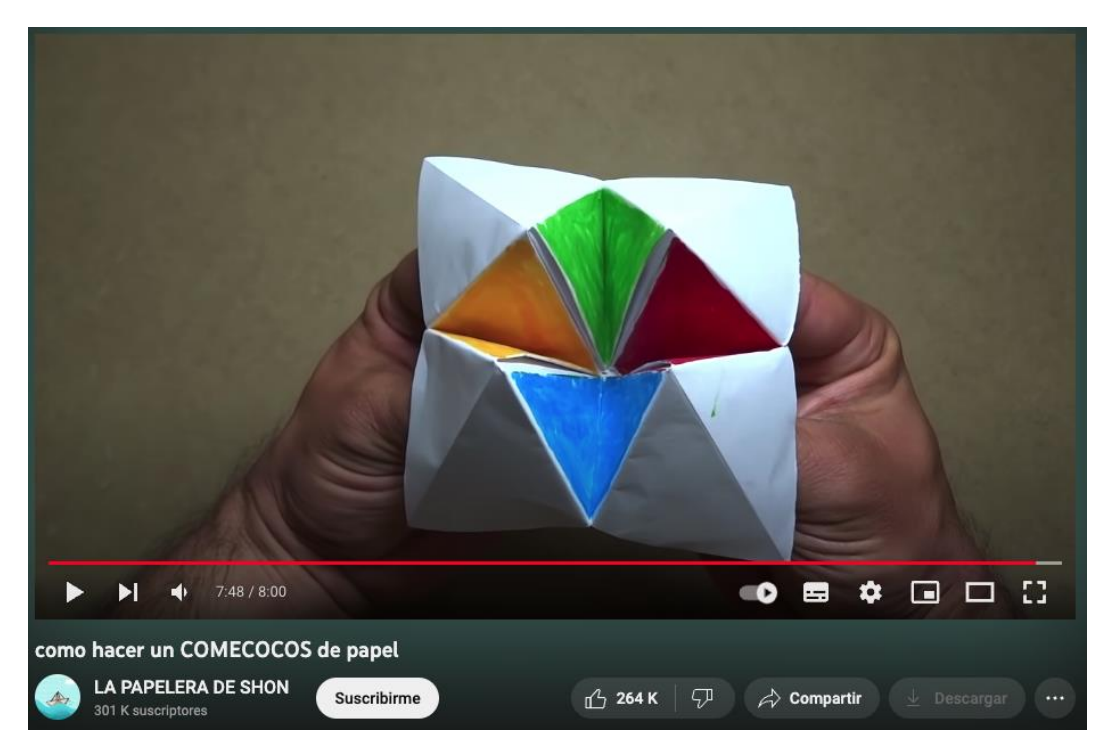

**Figura 15.-** *Videotutorial sobre manualidades. Fuente: YouTube<sup>18</sup>*

<sup>&</sup>lt;sup>17</sup> Cómo Aplicar Sombras | Tutorial de Maquillaje para Ojos. Roccibella.

<https://www.youtube.com/watch?v=teywup91utA&t=1s> [consultado el 5 de Junio de 2023]

<sup>&</sup>lt;sup>18</sup> Cómo hacer un COMECOCOS de papel. La Papelera de Shon. <https://www.youtube.com/watch?v=fJp6fdftLpw> [consultado el 5 de Junio de 2023]

- Tutoriales de cocina y repostería (ver fig. 16).

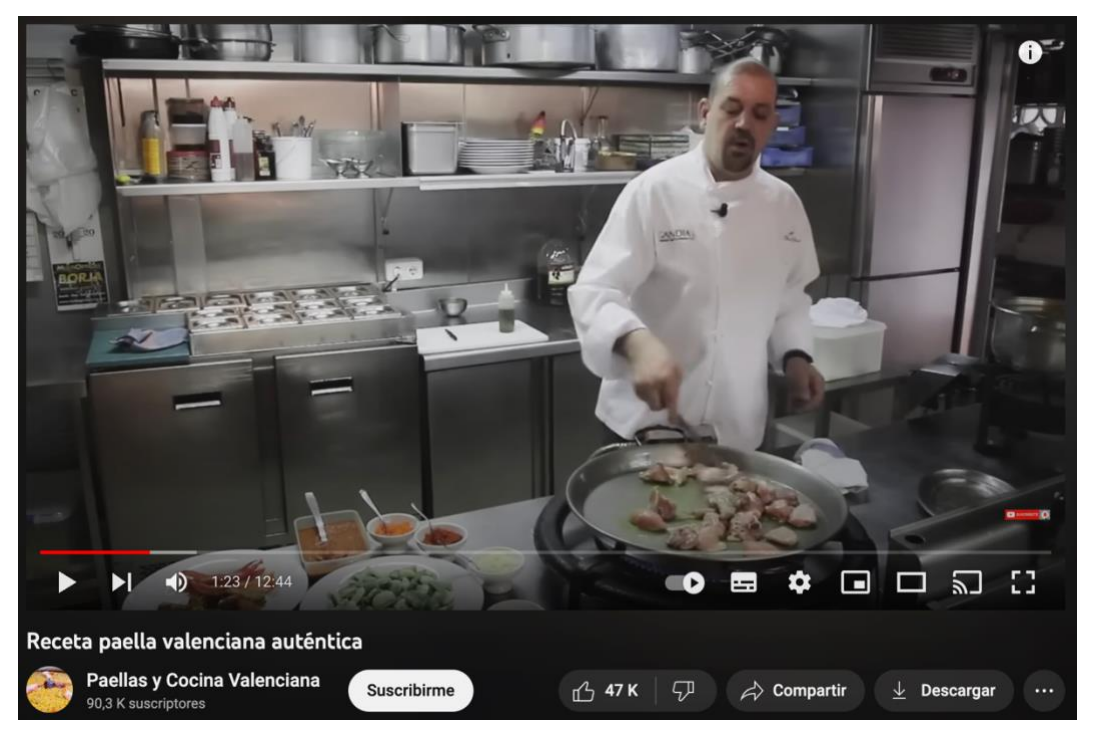

**Figura 16.-** *Videotutorial sobre cocina. Fuente: YouTube<sup>19</sup>*

Tutoriales de música e instrumentos (ver fig. 17).

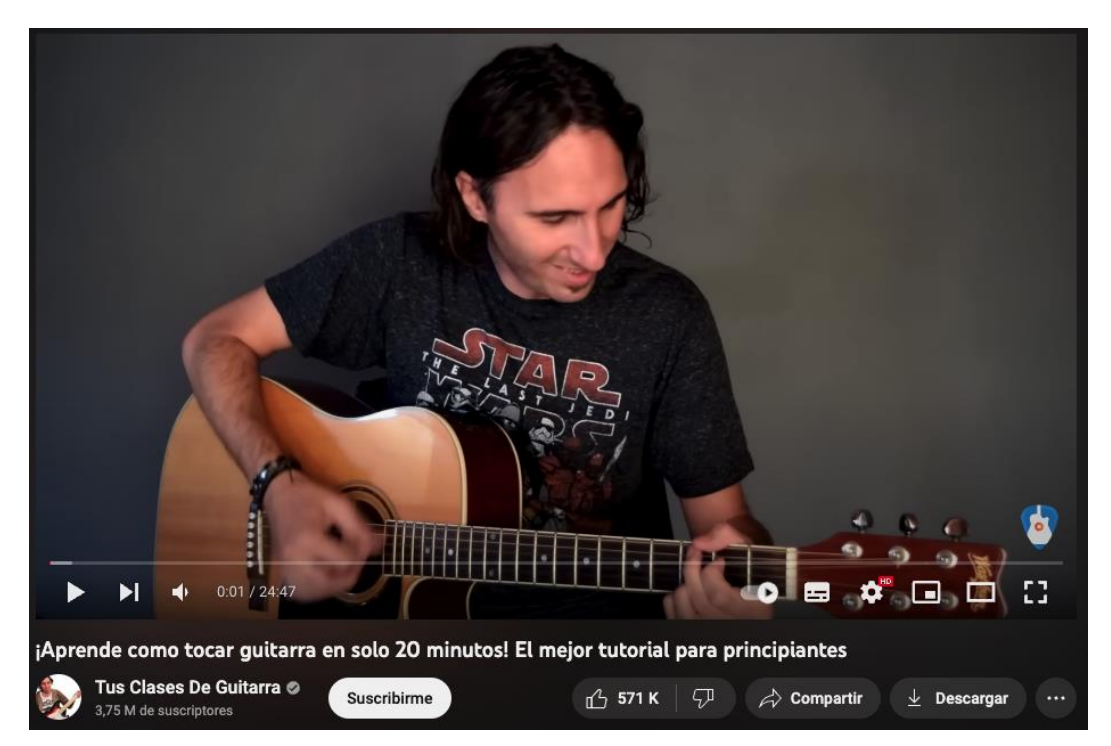

**Figura 17.-** *Videotutorial sobre instrumentos. Fuente: YouTube<sup>20</sup>*

<sup>&</sup>lt;sup>19</sup> Receta paella valenciana auténtica. Paellas y Cocina Valenciana. <https://www.youtube.com/watch?v=zrSyyNugKYo> [consultado el 5 de Junio de 2023]

 $^{20}$  ¡Aprende como tocar guitarra en solo 20 minutos! El mejor tutorial para principiantes. Tus Clases De Guitarra. [https://www.youtube.com/watch?v=S\\_QIaGgLJ-0&t=1s](https://www.youtube.com/watch?v=S_QIaGgLJ-0&t=1s) [consultado el 5 de Junio de 2023]

- Tutoriales de fitness y ejercicio (ver fig. 18).

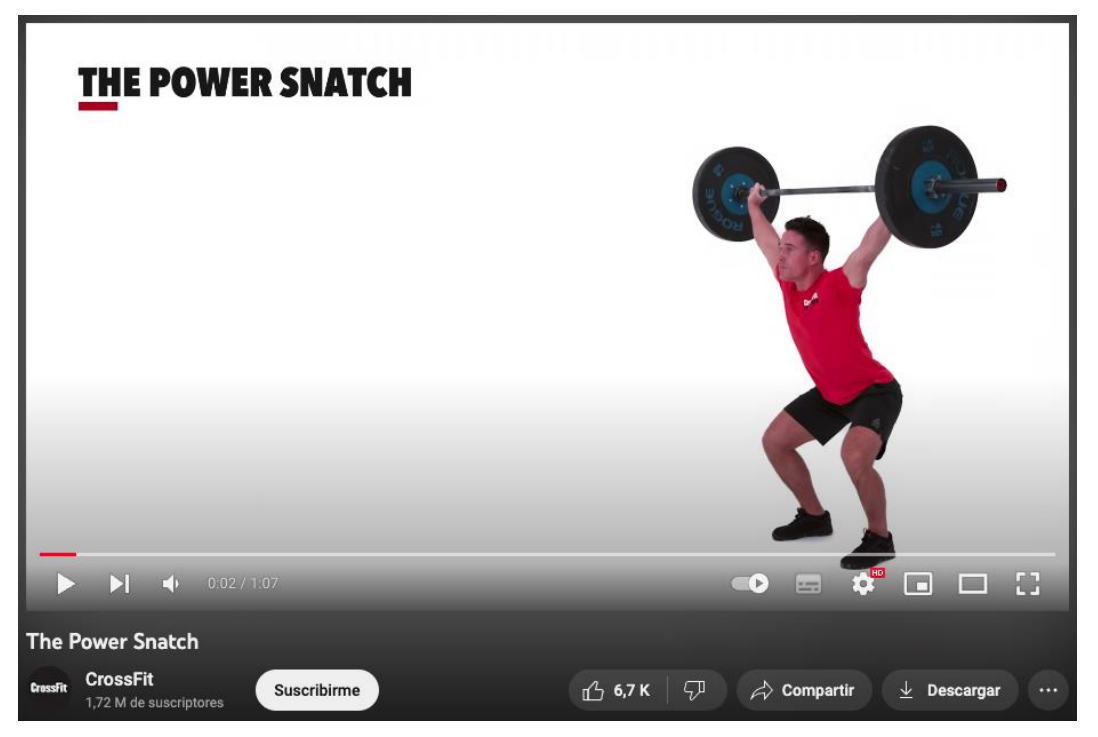

**Figura 18.-** *Videotutorial sobre ejercicio. Fuente: YouTube<sup>21</sup>*

- Tutoriales de idiomas (ver fig. 19).

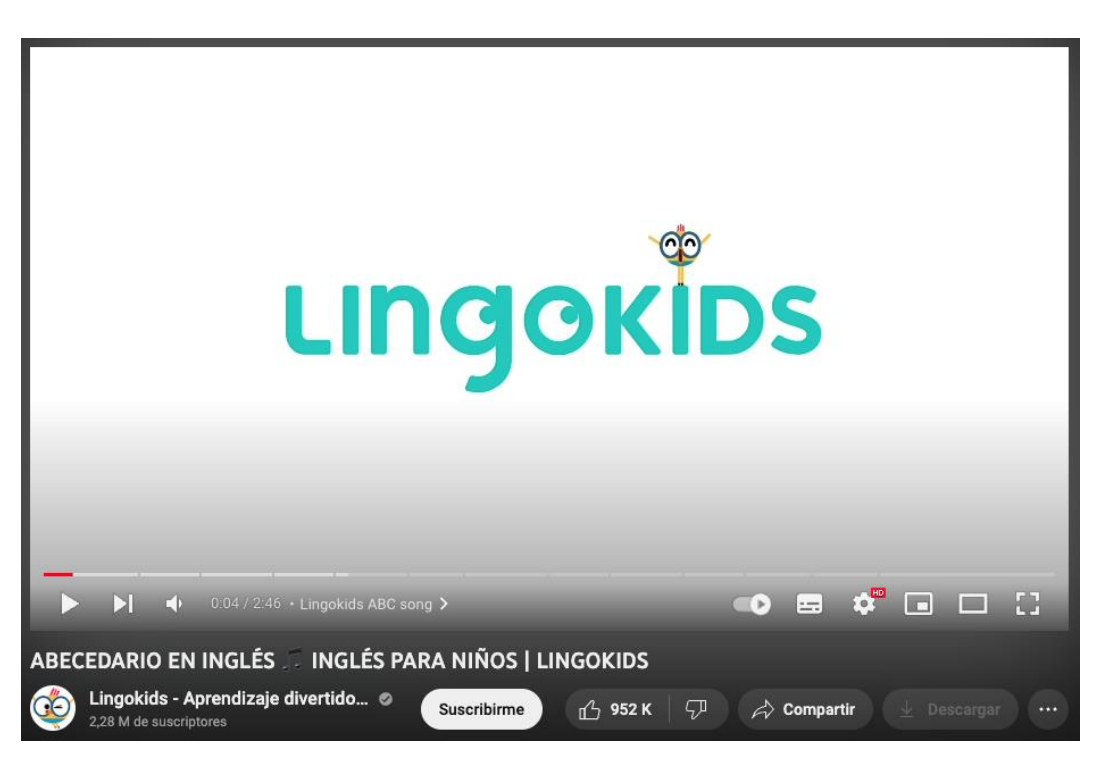

**Figura 19.-** *Videotutorial sobre idiomas. Fuente: YouTube<sup>22</sup>*

<sup>&</sup>lt;sup>21</sup> The Power Snatch. CrossFit. <https://www.youtube.com/watch?v=TL8SMp7RdXQ&t=2s> [consultado el 5 de Junio de 2023]

<sup>&</sup>lt;sup>22</sup> ABECEDARIO EN INGLÉS PARA NIÑOS. LINGOKIDS. <https://www.youtube.com/watch?v=eegWzglBMh0> [consultado el 5 de Junio de 2023]

- Tutoriales de *software* y tecnología (ver fig. 20).

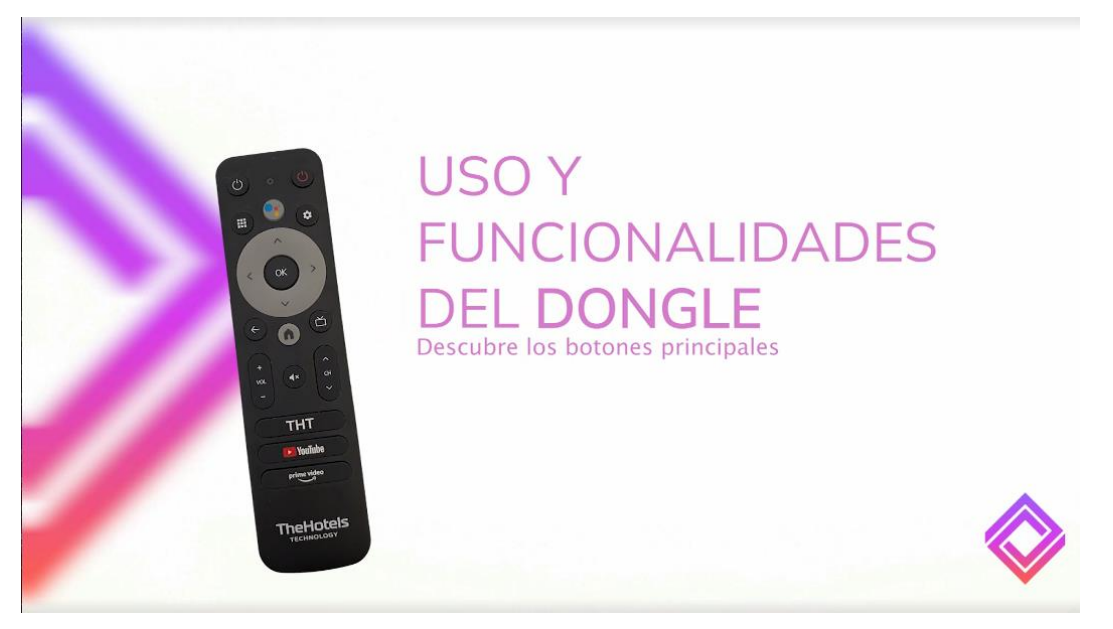

**Figura 20.-** *Videotutorial sobre tecnología. Fuente: Elaboración propia*

Estos últimos son los que se tratan en este trabajo y se ha llevan a cabo en una empresa OTT/IPTV. Enseñan a los usuarios cómo utilizar software, aplicaciones y herramientas digitales específicas. Pueden abarcar desde tutoriales de edición de fotos y videos, programación, diseño gráfico, hasta tutoriales sobre cómo utilizar dispositivos electrónicos o configurar redes informáticas.

Si bien hay similitudes entre un videotutorial y un videomanual, no son exactamente lo mismo y pueden tener diferencias sutiles en su enfoque y contenido.

Un videomanual se enfoca en proporcionar una guía detallada sobre cómo utilizar u operar un producto específico. Los videomanuales suelen acompañar a dispositivos electrónicos, electrodomésticos u otros productos y tienen como objetivo principal demostrar su funcionamiento y características. Los videomanuales pueden incluir instrucciones de ensamblaje, configuración, solución de problemas o consejos sobre cómo aprovechar al máximo el producto (ver fig. 21).

Por tanto, la diferencia clave es la manera realizar el video, si es seguir unos pasos a seguir, es un videotutorial, por el contrario, si es explicar las características de un producto, es un videomanual.

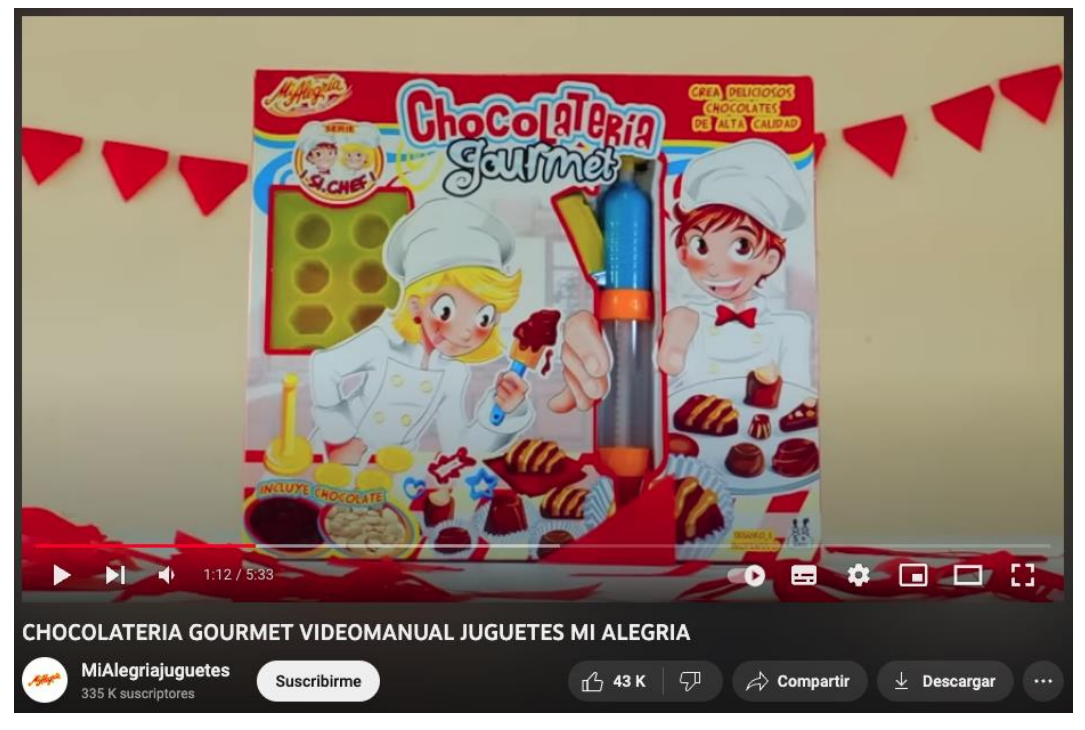

**Figura 21.-** *Videomanual sobre un juguete. Fuente: YouTube<sup>23</sup>*

<sup>&</sup>lt;sup>23</sup> CHOCOLATERIA GOURMET VIDEOMANUAL JUGUETES. MiAlegriajuguetes. <https://www.youtube.com/watch?v=3wOrKppX9PE> [consultado el 5 de Junio de 2023]

# **3. YUVOD**

En esta sección se describen los conceptos básicos necesarios para comprender mejor este trabajo para la contextualización de los videotutoriales y videomanuales. Se describe una breve historia de Yuvod y su desarrollo de productos, así como las tecnologías de televisión sobre internet, conocidas como *IPTV* y *OTT* (Mella Araya C., 2021).

### **3.1. Historia de Yuvod**

Yuvod es una empresa valenciana fundada en 2015 por Ricardo Tarraga y Jorge González, que ahora son director ejecutivo (*CEO)* y director de producto (*CTO)* respectivamente. Comenzaron como una empresa que brinda servicios de video bajo demanda a clientes finales, llamado B2C<sup>24</sup> (*Business to Consumer*), ofreciendo una plataforma *OTT* similar en estilo a las redes sociales, brindando a los usuarios finales de suscripción directa una alternativa para ver series, documentales y películas. plataforma como *Netflix* o *Amazon Prime Video*, que permite a los consumidores compartir sus gustos y preferencias con otros usuarios.

En 2018, debido al aumento del precio de la industria de adquisición de derechos de autor de contenido y los altos costos de mantenimiento de la plataforma *OTT*, Yuvod tuvo que repensar su modelo comercial, en vez de operar con los clientes finales (B2C), realizar negocios con otras empresas, es el tipo B2B<sup>25</sup> (*Bussines-to-bussiness*), y refrescar la imagen de la empresa (ver fig. 22) y utilizar toda su experiencia para brindar nuevas soluciones de servicio de *IPTV* para empresas.

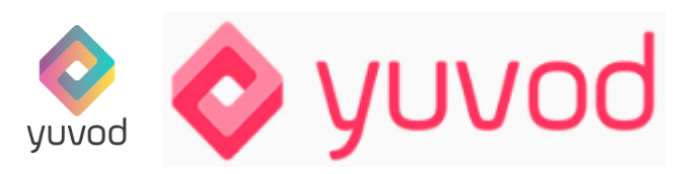

**Figura 22.-** *Primer cambio de imagen corporativa de Yuvod (de izquierda a derecha). Fuente: [www.yuvod.com](http://www.yuvod.com/) [consultado 12 de Junio de 2023]*

<sup>24</sup> B2C. Estrategia de negocio donde interactúan directamente empresa-clientes. [https://en.wikipedia.org/wiki/Direct-to](https://en.wikipedia.org/wiki/Direct-to-consumer)[consumer](https://en.wikipedia.org/wiki/Direct-to-consumer) [consultado el 7 de Julio de 2023]

 $\frac{25}{25}$  B2B. Estrategia de negocio donde interactúan directamente empresa-empresa. [https://en.wikipedia.org/wiki/Business-to](https://en.wikipedia.org/wiki/Business-to-business)[business](https://en.wikipedia.org/wiki/Business-to-business) [consultado el 7 de Julio de 2023]

Ya a principios de 2019 comenzó a vender a sus primeros clientes su solución IPTV de plataforma como servicio (*PaaS<sup>26</sup>*), la cual se encarga de facilitar y centralizar todos los procesos técnicos para que los operadores de TV puedan brindar a sus clientes servicios de TV de la más alta calidad. No hay necesidad de infraestructura y mucho dinero para invertir en el desarrollo de aplicaciones. Es decir, Yuvod es responsable de toda la infraestructura técnica y procesos operativos de la distribuidora de TV, además de contribuir con el desarrollo de la aplicación, la gestión del sistema y la seguridad del servicio, donde el cliente es el único responsable de la transmisión. derechos de los canales de televisión.

En 2020, la aceleradora e incubadora de startups Lanzadera optó por incluir a Yuvod en su fase de crecimiento.

En el 2022 debido al crecimiento de personal en la empresa y su máxima expansión por América Latina, se rediseño la imagen corporativa de la empresa (ver fig. 23) a la que le representa hoy en día para hacerla lo más acorde a nuestros tiempos, más modernista y digital.

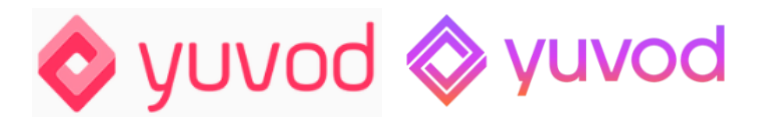

**Figura 23.-** *Segundo cambio de imagen corporativa de Yuvod (de izquierda a derecha) Fuente: [www.yuvod.com](http://www.yuvod.com/) [consultado 12 de Junio de 2023]*

Actualmente gestionan todas las operaciones desde sus oficinas en Valencia y actualmente están en proceso de internacionalización de sus productos al resto de Europa y América, en especial por Estados Unidos.

### **3.2. Que es Yuvod**

Yuvod es una solución *OTT* de marca blanca multidispositivo que se encarga de centralizar todos los procesos operativos y técnicos necesarios permitiendo a proveedores y distribuidores de contenido (audio y/o video), lanzar a través de una plataforma como servicio (*PaaS*), un servicio de transmisión de audio y video (*streaming<sup>27</sup>)* de alta calidad con la que generar nuevos ingresos y fidelizar clientes (Soriano Vidal, 2018).

<sup>26</sup> PaaS. Uso de una red de servidores conectados a Internet donde almacenar, administrar y procesar datos.

[https://en.wikipedia.org/wiki/Platform\\_as\\_a\\_service](https://en.wikipedia.org/wiki/Platform_as_a_service) [consultado el 7 de Julio de 2023]

 $\frac{27}{27}$  Streaming. Distribuicion digital de contenido multimedia a traves de Internet.

[https://en.wikipedia.org/wiki/Streaming\\_media](https://en.wikipedia.org/wiki/Streaming_media) [consultado el 7 de Julio de 2023]

La solución de *streaming Platform-as-a-Service* (*PaaS*) de Yuvod es una oferta completa, personalizable, asequible y 100% de marca blanca basada en la nube que proporciona toda la tecnología avanzada, las herramientas y los servicios necesarios para ofrecer y gestionar sin esfuerzo experiencias de streaming impecables y de alta calidad. Rápida y fácil de implantar, escalable rápida y totalmente personalizable para satisfacer las necesidades individuales y el presupuesto de cualquier proveedor de servicios de vídeo, *streamer*, radiodifusor o proveedor de servicios de comunicación (CSP).

La plataforma integral ofrece retransmisiones en directo, lineales y a la carta con funciones avanzadas en múltiples dispositivos y aplicaciones. Puede desplegarse en cualquier lugar y centraliza todos los procesos operativos y técnicos en manos del emisor.

Cuenta con una gran cantidad de funciones integradas que mejoran las retransmisiones deportivas, los servicios de hostelería y mucho más que podemos conocer a continuación.

### A. Las 3 verticales de Yuvod

*Hospitality*: Yuvod ofrece una alternativa novedosa a la hostelería para mejorar significativamente la calidad de la experiencia del huésped con entretenimiento personalizado y de fácil acceso en cada habitación. La plataforma de Yuvod se integra a la perfección con los sistemas de gestión de propiedades (*PMS)* existentes para proporcionar información y servicios pertinentes a los huéspedes con sólo pulsar un botón, como pedir el servicio de habitaciones, encontrar una atracción local o hacer el *check-out*. El contenido se puede ingerir desde cualquier fuente, junto con metadatos de aplicaciones externas (como *HBO*, *Netflix* o *Hulu*) y sistemas de programas (*EPG*).

*Sport Broadcasting*: Yuvod ofrece de manera fácil retransmitir deportes en directo con el mínimo retardo y la máxima calidad posible. Proporciona herramientas y funciones avanzadas para ayudar a monetizar el contenido deportivo y mantener a los aficionados altamente comprometidos con integraciones para estadísticas en tiempo real de eventos en vivo o pasados.

Las ventajas que presenta son:

- 1. **Monetiza el contenido**: modelos de suscripción personalizados y con utilización de publicidad propia.
- 2. *Live Sport* **(Directo)**, retransmisión en directo segura y sin cortes, ofreciendo una experiencia de visualización inigualable.
- 3. *Advanced Analytics***,** obtención de datos personalizada de los usuarios.
- 4. *Fan Engagement*, fidelización de la afición gracias a la información facilitada por los usuarios registrados.

**Cable operadores**: Retransmisión en directo, lineal y a la carta con funciones avanzadas en múltiples dispositivos y aplicaciones. Totalmente basado en la nube, puede desplegarse rápidamente en cualquier lugar y centraliza todos los procesos operativos y técnicos en manos del *streamer*.

B. ¿Dónde opera?

Yuvod ofrece una selección de *CDN* para ofrecer transmisiones en directo rápidas y eficaces en casi todos los continentes. En estas mismas ubicaciones cuenta con instalaciones y equipo. Madrid para dar servicio a España y Europa, Miami para América del Norte y finalmente en Chile para brindar servicio en Sudamérica.

C. Clientes

Yuvod abarca toda la cadena de valor del streaming. Ha trabajado con más de 100 clientes y socios en telecomunicaciones, cable, banda ancha, deportes, radiodifusión y hostelería en Estados Unidos, Latinoamérica y Europa. Entre los clientes y socios de Yuvod se encuentran *Vodafone*, *LaLiga Tech*, *Grupo Hotusa*, *Rakuten TV*, *DAZN*, etc.

### 3.3. **Plataforma Yuvod**

La plataforma de Yuvod se compone de tres pilares: La infraestructura técnica, sistema de gestión de contenidos (*CMS*) y sus aplicaciones.

A. Infraestructura técnica

La función de esta infraestructura es reunir en un solo lugar todo lo relacionado con la recepción de señales de TV, transcodificación de video, grabación, almacenamiento de contenidos, seguridad y distribución de señales en diversos formatos.

Actualmente, el software *Flussonic Media Server* <sup>28</sup> es responsable de todas las funciones anteriores y está instalado en cada servidor.

*B.* Sistema de Gestión de Contenidos (*CMS)*

Es una plataforma basada en la web que permite a los proveedores de servicios de TV crear, administrar y administrar contenido multimedia como canales de TV, películas y series y paquetes comerciales, así como administrar a sus clientes y sus respectivos dispositivos.

C. Aplicaciones

Yuvod ofrece a sus clientes aplicaciones multidispositivo (ver fig. 24) desarrolladas para dispositivos móviles y decodificadores (STB) con sistemas operativos Android o Apple IOS.

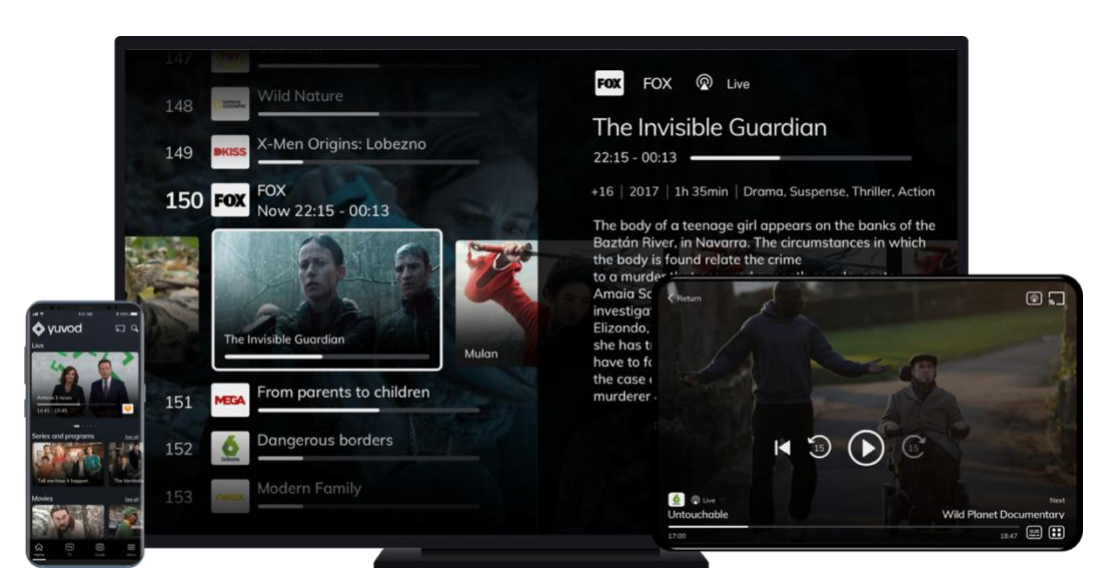

**Figura 24.-** *Aplicaciones multi-dispositivos Yuvod. Fuente: [www.yuvod.com](http://www.yuvod.com/) [consultado 12 de Junio de 2023]*

Aquí, los clientes pueden usar y experimentar la nueva forma de ver la televisión en Internet, como ver series de televisión, películas bajo demanda, televisión en vivo, etc. con pausa, rebobinado y canales favoritos.

<sup>28</sup> Flussonic Media Server: Software de Transmisión de video. <https://flussonic.com/es/>

A continuación, se observa la pantalla de inicio de la aplicación de Yuvod (ver fig. 25).

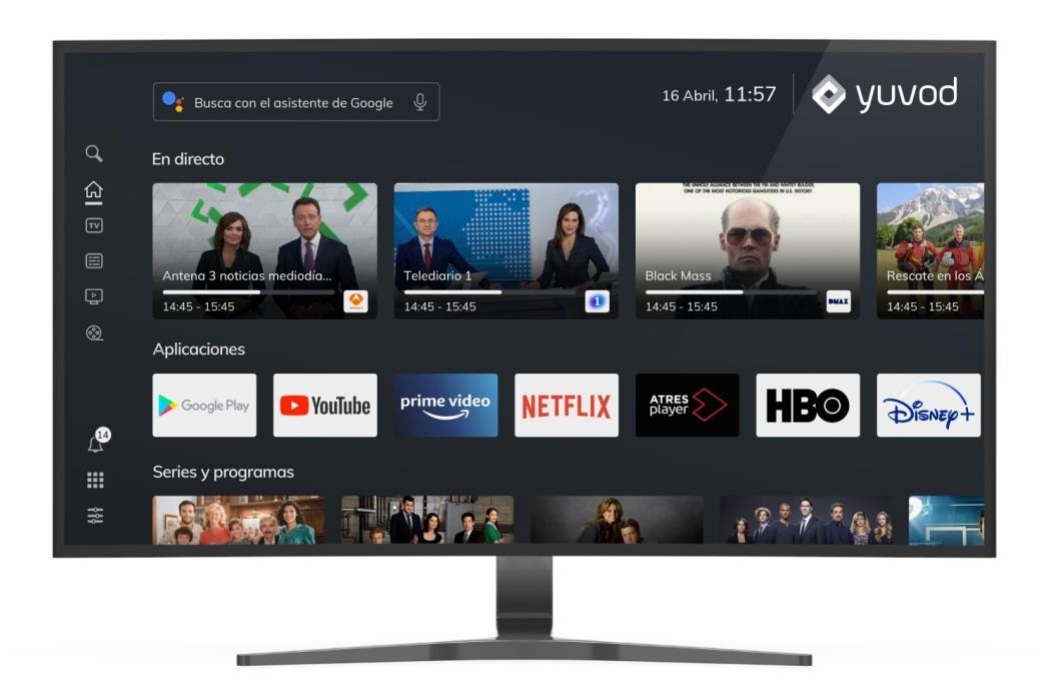

**Figura 25.-** *Pantalla de inicio App Yuvod. Fuente: [www.yuvod.com](http://www.yuvod.com/) [consultado 12 de Junio de 2023]*

### **3.4.** *OTT/IPTV*

El término *IPTV* (*Internet Protocol Television*) significa Televisión por Protocolo de Internet en español, es un método de distribución de televisión sobre redes IP que permite a los usuarios ver contenidos multimedia desde un ordenador, dispositivo móvil o decodificador conectado a Internet. En la red de proveedores de servicios, actualmente en España, existen diversas empresas que han optado por utilizar este método, las cuales ofrecen servicios de telefonía e internet además de televisión. Entre ellas se encuentran empresas de telecomunicaciones tan importantes como *Movistar*, *Vodafone* y *Orange*.

Originalmente, los sistemas de IPTV solo admitían la transmisión de video en vivo, al igual que los servicios de televisión satelital o terrestre, tal y como los conocemos. Sin embargo, en los últimos años, el servicio ha crecido y ha agregado nuevas funciones como la capacidad de pausar canales, retroceder, ver contenido de días anteriores y videos bajo demanda, como lo hace ahora las plataformas *OTT*.

El concepto de *OTT* (*Over The Top*), que significa "por encima de" en español, es la evolución de los servicios de IPTV, que incluyen la transmisión de contenido multimedia a través de Internet sin conexión a un proveedor de servicios.

Estas plataformas ofrecen a los clientes suscripciones mensuales, anuales o, a veces, gratuitas; acceso ilimitado a un catálogo de contenido bajo demanda, también conocido como VoD (*Video on Demand*) y, distribución a través de una red de distribución de contenido (CDN).

Algunas de las plataformas más conocidas y utilizadas incluyen *Netflix*, *Amazon Prime Video*, *Disney Plus* y *HBO Max*. En España, las grandes cadenas audiovisuales también han optado por utilizar estas plataformas para lanzar sus *OTT*, como *RTVE Play*, *Atresplayer* y *Mitele Plus.*

- Diferencias entre *IPTV* y *OTT*

Existen algunas diferencias entre los servicios *IPTV* y *OTT*, en las que se profundizará para entender las ventajas y desventajas que cada plataforma ofrece a sus usuarios:

a. Suscripción

Los sistemas de *IPTV* dependen de los proveedores de servicios que ofrecen suscripciones fijas o permanentes a los servicios de *IPTV* agrupados utilizando su propia infraestructura de red, que a su vez suele estar conectada a otros servicios como Internet y telefonía residencial. En los sistemas *OTT*, su acceso no requiere la participación del proveedor del servicio, sino una contratación directa con su plataforma a un precio menor y sin fecha límite para utilizar el servicio, únicamente se requiere acceso a internet y conexión a los dispositivos compatibles del Cliente.

b. Señales

Los proveedores de servicios de *IPTV* optan por utilizar el modo de transmisión multidifusión en formato *RTP* (Protocolo en tiempo real) para enviar al usuario video encapsulado en paquetes sin apenas seguridad, pero con la mayor velocidad (*UDP)*, lo que proporciona baja latencia, lo que equivale que el proveedor de servicios transmite TV a los clientes una sola vez utilizando su canal de red de datos independientemente del número de dispositivos de reproducción de señal. (Valdez Montero, 2016)

Las plataformas OTT utilizan una red de entrega de contenido (CDN) para encargarse de la distribución y el equilibrio de la carga de trabajo cuando los archivos multimedia se entregan a los dispositivos de los clientes. (Reyes Zabala, Luis E., 2016)

### c. Seguridad

Otra diferencia entre los sistemas *IPTV* y *OTT* es la seguridad de la señal de vídeo para que solo los usuarios autorizados puedan acceder al contenido y la señal en vivo o bajo demanda. En este caso, cada sistema elige un esquema de cifrado de señal compatible con cada infraestructura que utiliza.

En el caso de *IPTV*, es común un sistema de acceso condicional (*CAS),* que permite el cifrado en tiempo real de la señal multimedia.

Las plataformas *OTT* utilizan los llamados sistemas *DRM* (Gestión de derechos digitales) que funcionan con los sistemas *CAS* en *IPTV*, y además protegen las señales en vivo y los archivos bajo demanda (*VoD*).

## **4. REALIZACION VIDEOTUTORIALES TECNICOS**

En este apartado se desarrolla la pieza audiovisual de este Trabajo Fin de Master, los videotutoriales. Respecto a la realización de este trabajo, se distinguen tres fases: preproducción, rodaje y postproducción.

### **4.1. Preproducción**

En esta sección se explican los pasos a seguir para realizar el rodaje, es decir, referencias audiovisuales, productos audiovisuales, desarrollo del guion, guion literario y guion técnico.

### a. Productos audiovisuales

A la hora de llevar a cabo el trabajo como montador de videotutoriales se propusieron los siguientes productos audiovisuales:

- Videomanual sobre el uso del mando
- Sincronizar el mando al decodificador en un hotel
- Instalación de un decodificador en un hotel
- Acceso a la app de Yuvod desde un terminal móvil

### b. Referencias audiovisuales

Cuando se expusieron los anteriores productos audiovisuales a realizar, se plantearon varios tipos diferentes a modo de referencias, y así concretar el modelo deseado por la empresa.

En primer lugar, se propuso un videomanual (ver fig. 26) sobre el mando a distancia de Agile TV<sup>29</sup>. El Agile TV Box es un dispositivo que permite sintonizar y ordenar los canales TDT, grabar programas, programar recordatorios, ver desde el inicio y tener todo el contenido de las plataformas de TV Bajo Demanda en un solo lugar. (Agile TV., 2021)

<sup>&</sup>lt;sup>29</sup> Agile TV. Plataforma de servicios de TV. [www.agile-tv.es](http://www.agile-tv.es/) [consultado 2 de Junio de 2023]

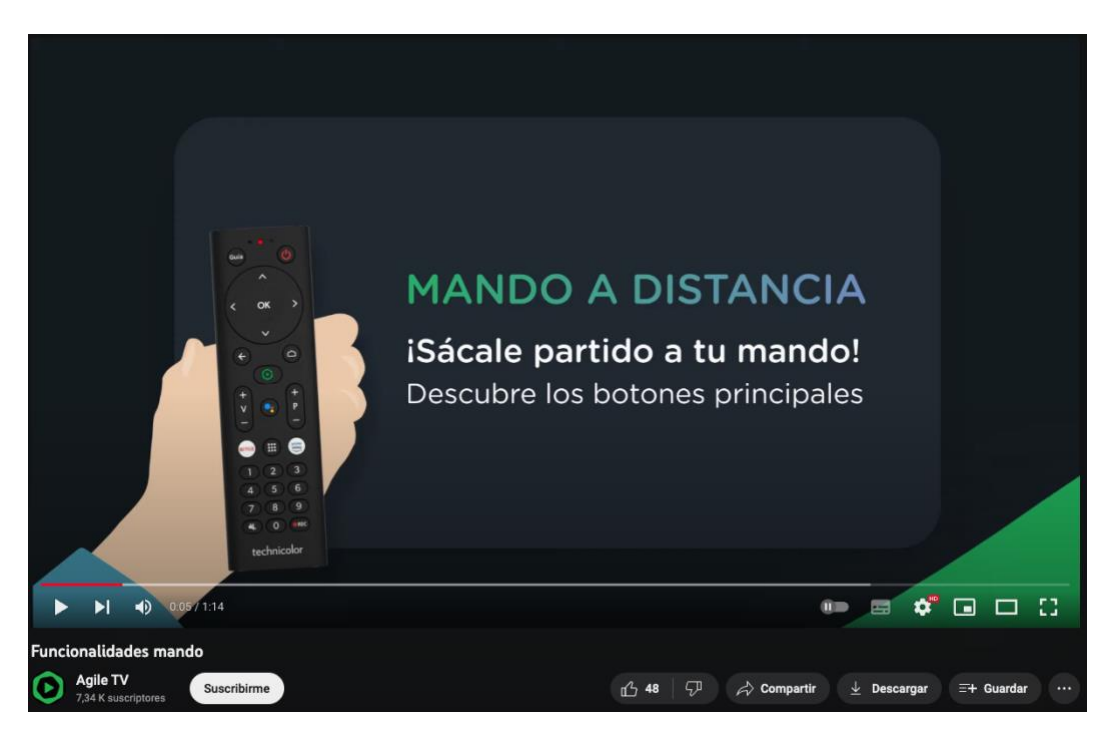

**Figura 26.-** *Videomanual uso mando a distancia de Agile TV. Fuente: <https://www.youtube.com/watch?v=iQGasSfcu2w> [consultado 26 de Junio de 2023].*

Aquí se puede observar que el estilo es claro y organizado en su presentación, con ejemplos visuales como el mando e, incluso, con ilustraciones animadas como la mano, además de la utilización de los colores corporativos de la empresa en el videotutorial.

Con respecto a la estructura del videomanual, se amplía la imagen del mando para indicar cada una de las funcionalidades del mando (ver figs. 27, 28, 29, 30, 31, 32, 33, 34). También se puede observar la utilización de la pantalla de televisión para visualizar lo que muestra cada botón (ver figs. 27, 28, 29, 30, 31, 32), otro elemento gráfico que ayuda a comprender y demostrar visualmente los conceptos o procesos que se presentan. Además, se muestra texto con un lenguaje claro y accesible para comunicarse de manera comprensible.

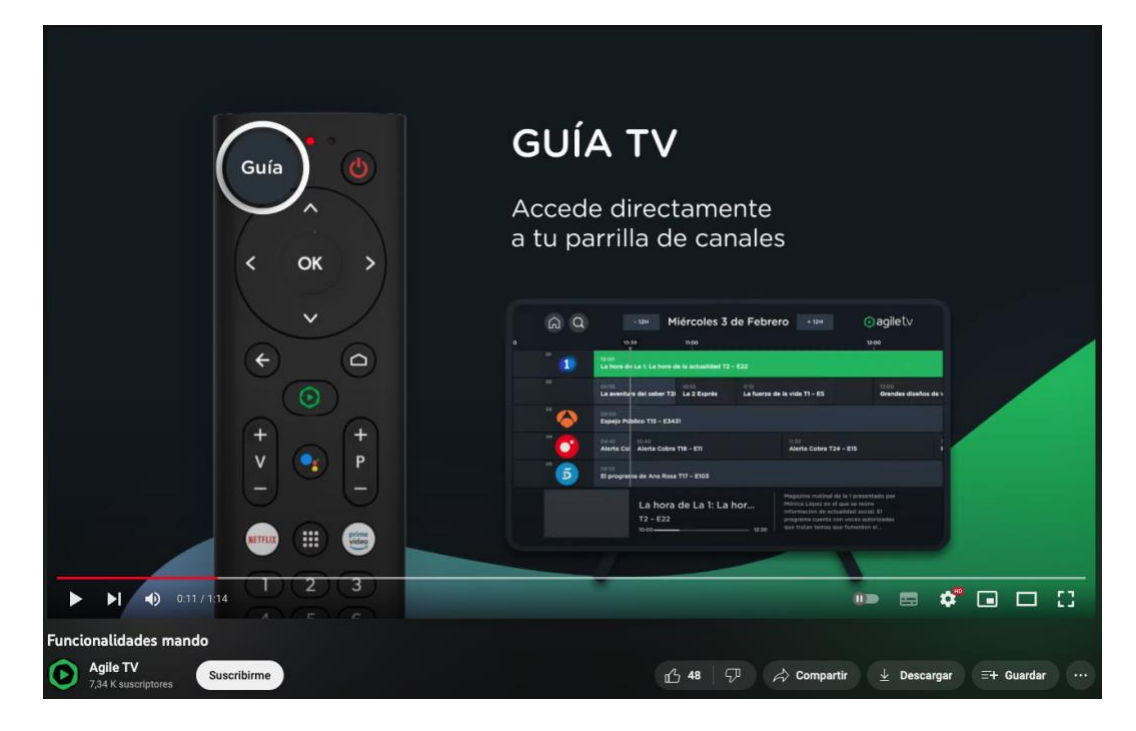

**Figura 27.-** *Captura de Guía TV del videomanual uso mando a distancia de Agile TV. Fuente:* Agile TV., 2021*.*

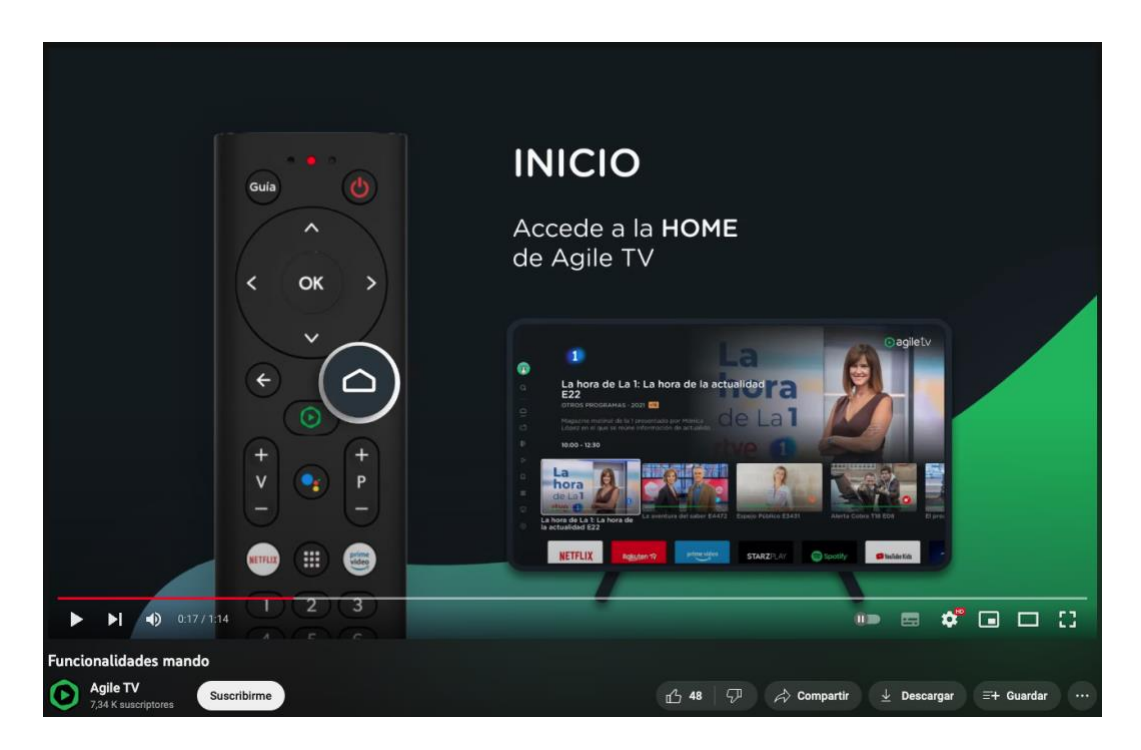

**Figura 28.-** *Captura de Inicio del videomanual uso mando a distancia de Agile TV. Fuente:* Agile TV., 2021*.*
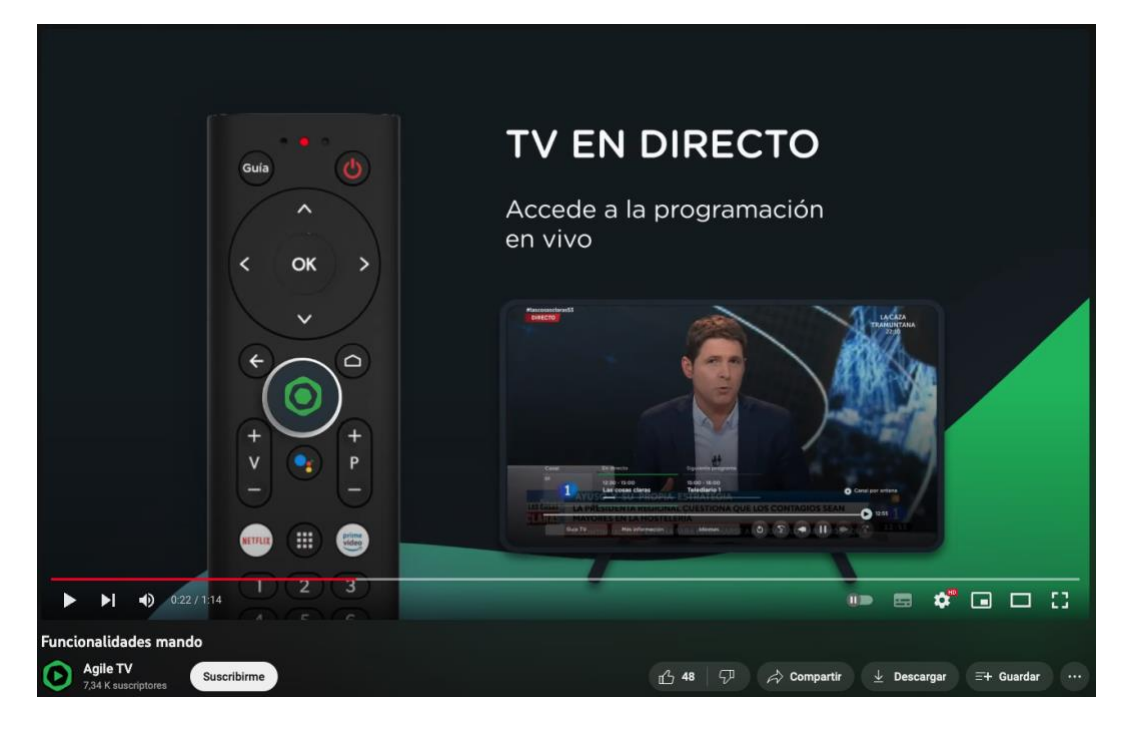

**Figura 29.-** *Captura de TV en directo del videomanual uso mando a distancia de Agile TV. Fuente:* Agile TV., 2021*.*

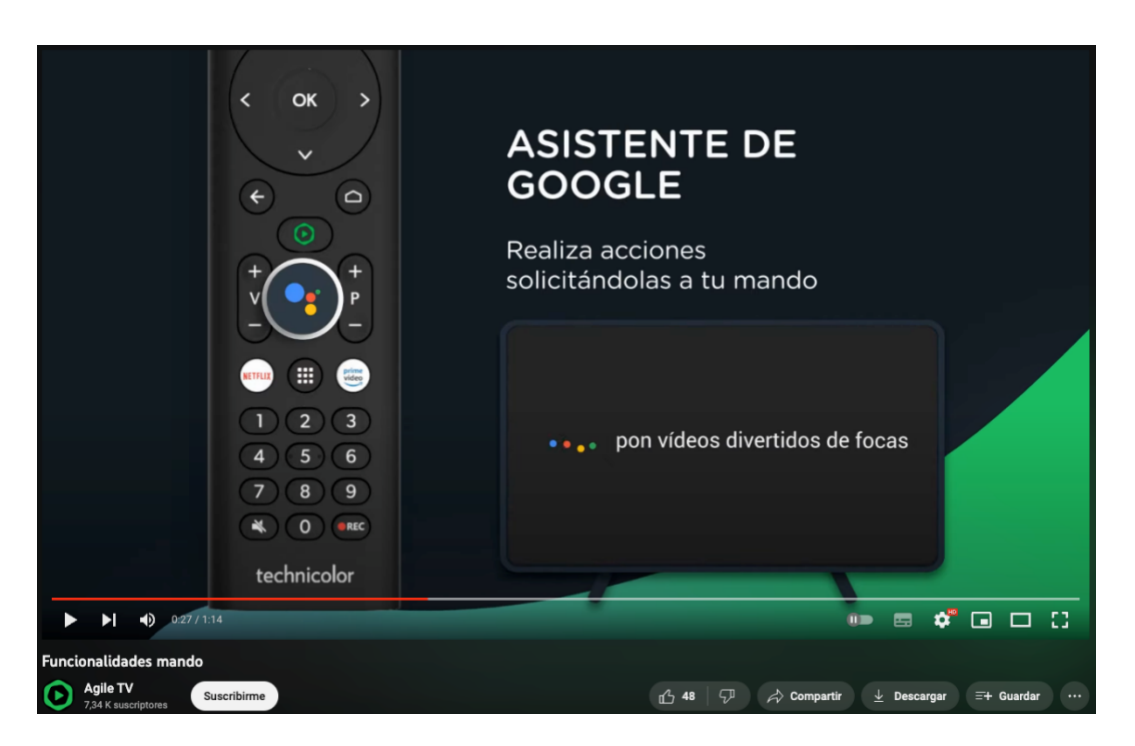

**Figura 30.-** *Captura de Asistente de Google del videomanual uso mando a distancia de Agile TV. Fuente:* Agile TV., 2021*.*

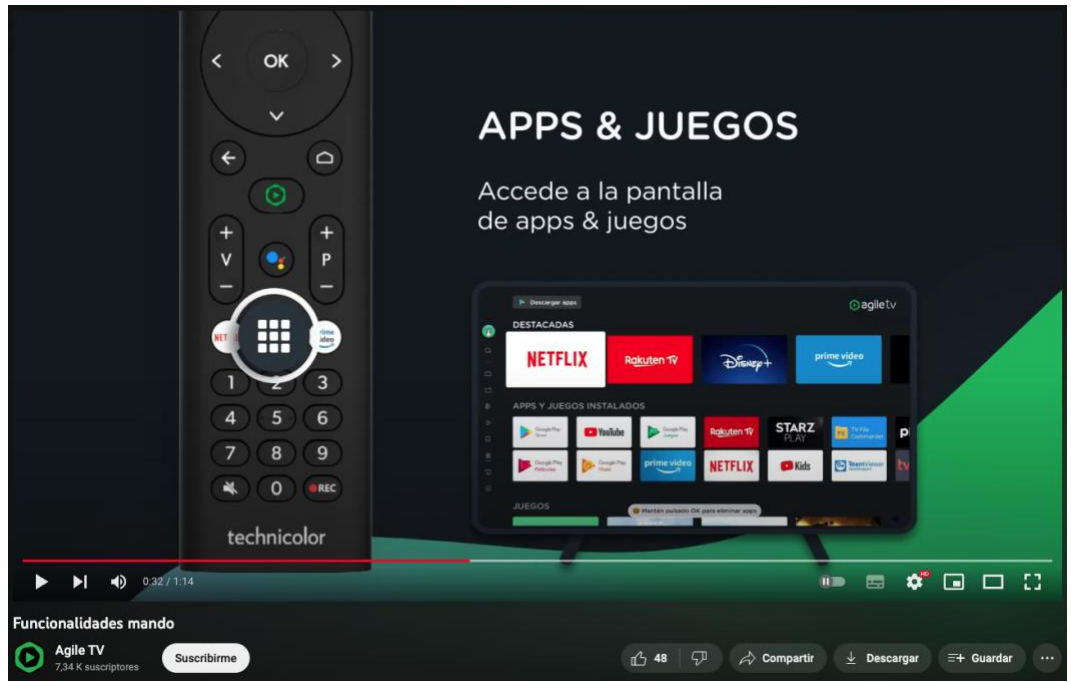

**Figura 31.-** *Captura de Apps & Juegos del videomanual uso mando a distancia de Agile TV. Fuente:* Agile TV., 2021*.*

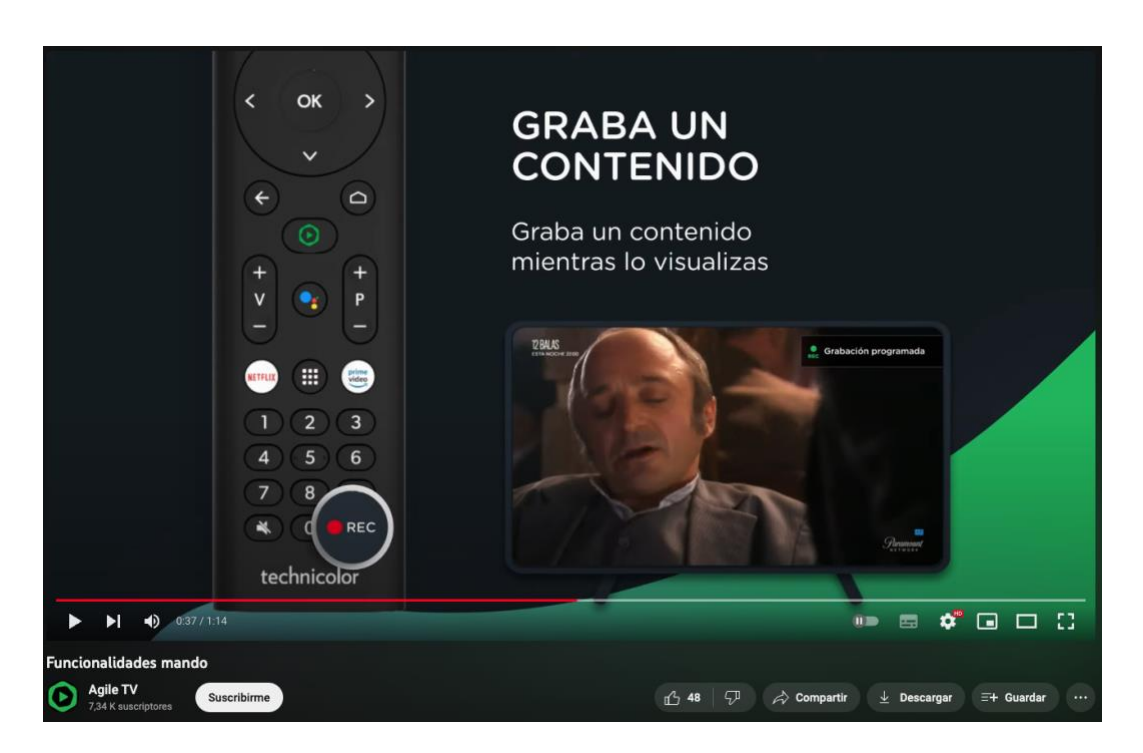

**Figura 32.-** *Captura de Graba un contenido del videomanual uso mando a distancia de Agile TV. Fuente:* Agile TV., 2021*.*

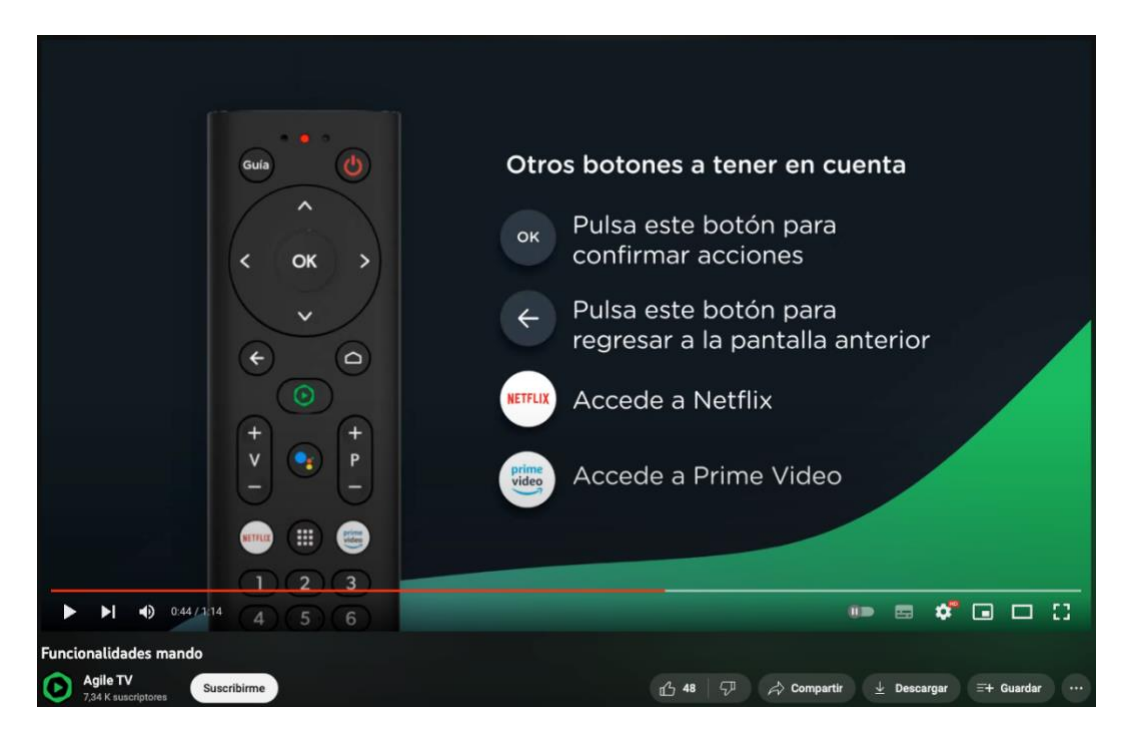

**Figura 33.-** *Captura de Otros botones para tener en cuenta del videomanual uso mando a distancia de Agile TV. Fuente:* Agile TV., 2021*.*

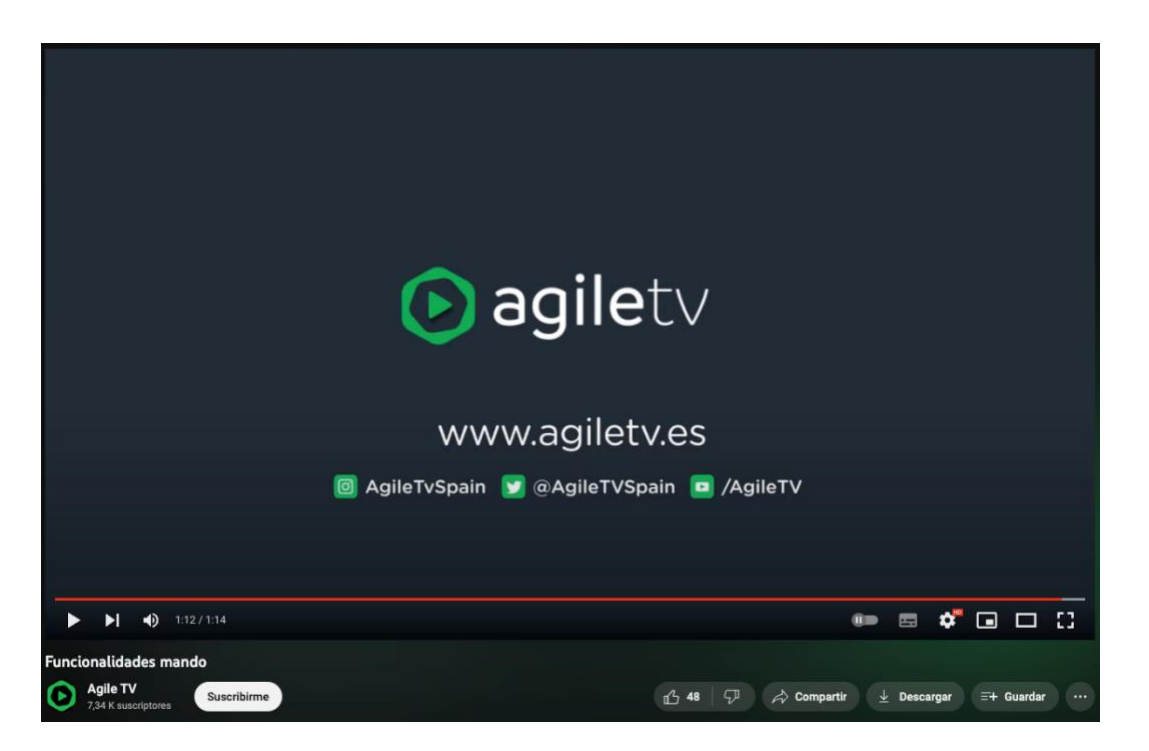

**Figura 34.-** *Captura del final del videomanual uso mando a distancia de Agile TV. Fuente:* Agile TV., 2021*.*

Por último, la duración del videomanual de Agile TV es adecuada, conciso y directo, evitando repetición innecesaria e información irrelevante, proporcionando la información requerida de manera eficiente.

Otro videotutorial utilizado como referencia es por parte Movistar Argentina en su video de "*¿Cómo usar Movistar TV? - Control remoto" (Movistar Argentina, 2021).* Movistar TV<sup>30</sup> es una plataforma de televisión de pago española, propiedad de Telefónica. Emite por fibra, ADSL y vía satélite, estando disponible a su vez como aplicación para dispositivos móviles (Movistar, n.d.).

En este videotutorial (ver fig. 35) trata del uso y funcionalidades del control remoto de Movistar TV.

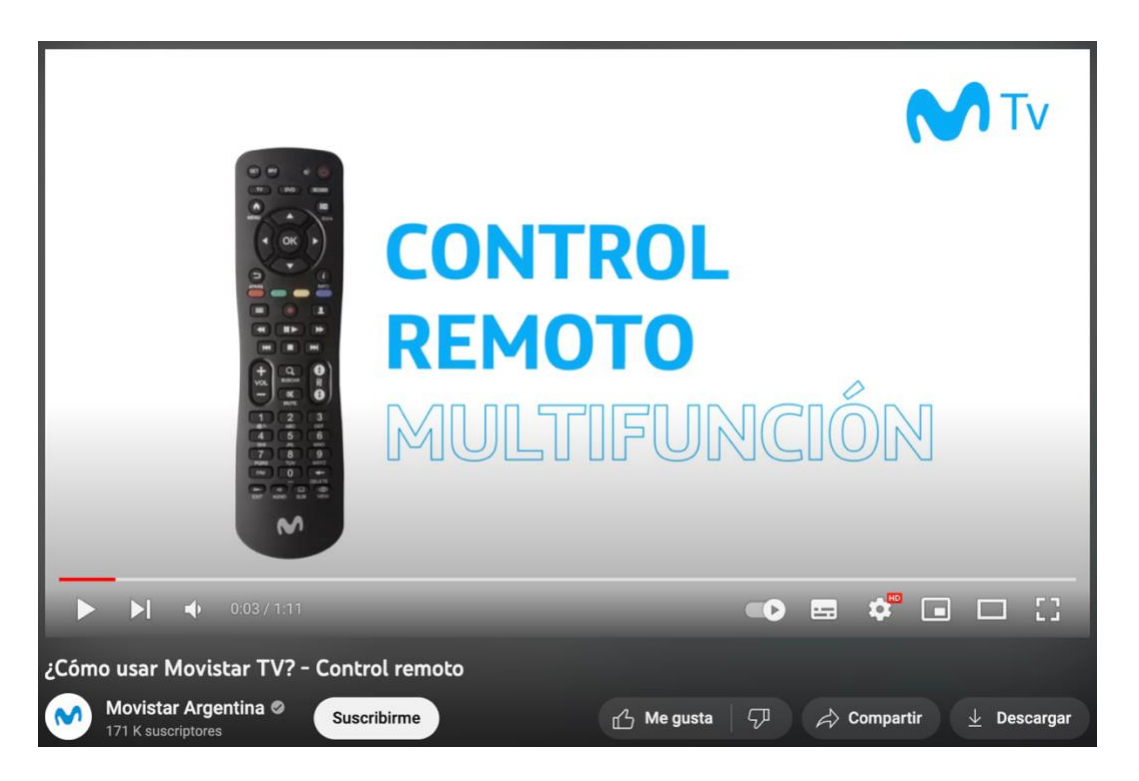

**Figura 35.-** *Videotutorial uso control remoto de Movistar TV. Fuente:* Movistar, n.d.

Se observa que el estilo de este videomanual es más claro y organizado en su presentación que el videomanual de Agile TV, con ejemplos visuales como el mando e, además de la utilización de los colores corporativos de la empresa en el videotutorial y recurrir al fondo blanco parar proporcionar una apariencia limpia y minimalista que ayuda a enfocar la atención del espectador en el contenido principal del videomanual.

Desde este momento, el videomanual se organiza en instrucciones detalladas acerca de los diversos botones y las funciones que desempeñan (ver figs. 36, 37, 38, 39, 40, 41, 42, 43, 44, 45).

<sup>&</sup>lt;sup>30</sup> Movistar TV. Servicio de streaming que incluye canales en vivo y un catálogo con películas, series y contenido infantil. <https://www.movistar.es/particulares/movistarplus/> [consultado el 26 de Junio de 2023]

Con respecto a la estructura del videomanual, se rota varias veces la imagen del mando para darle dinamismo y sobre todo para darle importancia al uso del mando (ver figs. 36, 37, 39, 41, 43). También se aumenta su tamaño para especificar los botones y sus funcionalidades. Además, utiliza ejemplos visuales muy específicos como son su propio decodificador (ver fig.36) y las pilas (ver fig.37).

Como recursos indispensables en los videomanual están las capturas de pantalla, en este caso, capturas de la propia aplicación de Movistar TV (ver figs. 39, 42, 43, 44). Además, para separar las secciones de los botones hace uso de cambios de fondo azules con letras blancas (ver figs. 38, 40).

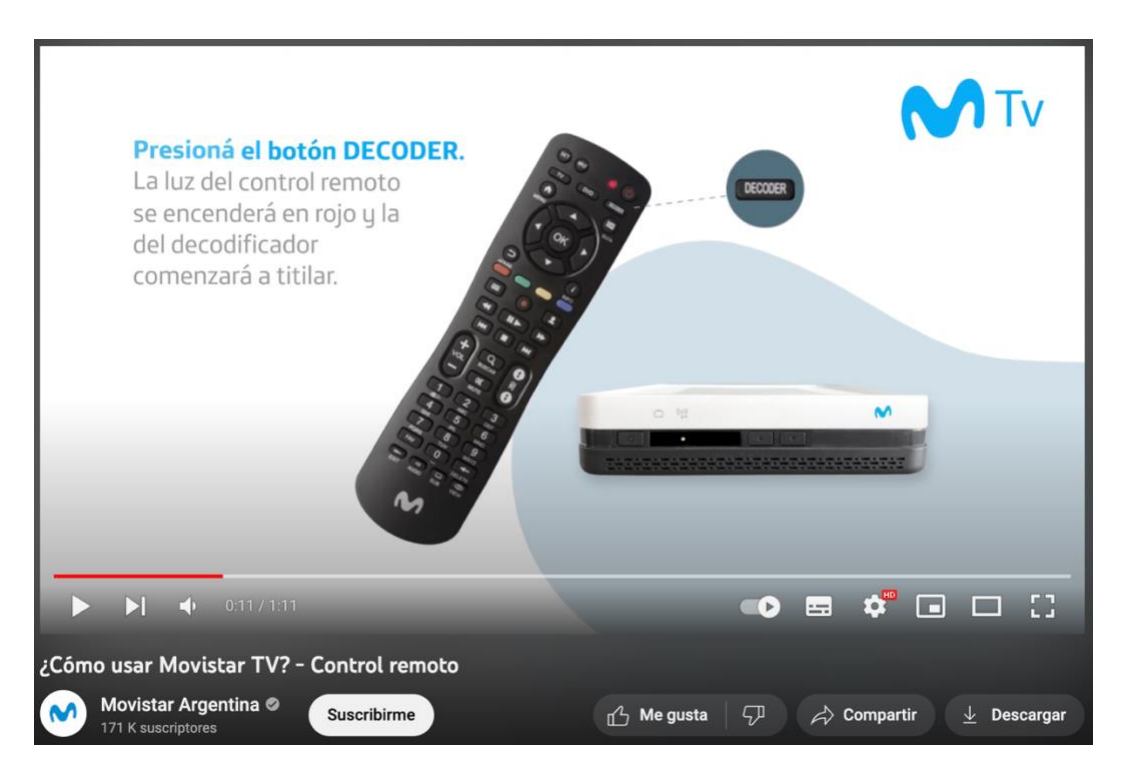

**Figura 36.-** *Captura del botón Decoder del videomanual uso control remoto de Movistar TV. Fuente: <https://www.youtube.com/watch?v=fBMjXnbBWus> [consultado 26 de Junio de 2023].*

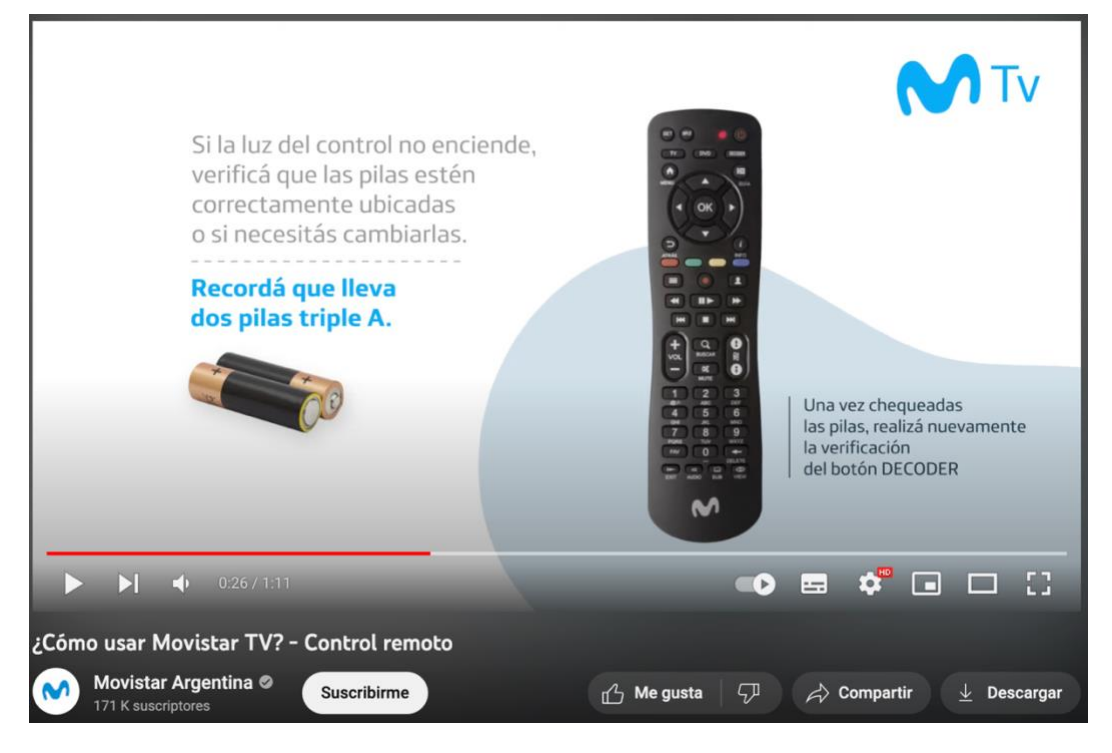

**Figura 37.-** *Captura de la luz de control del videomanual uso control remoto de Movistar TV. Fuente:*

Movistar, n.d*.*

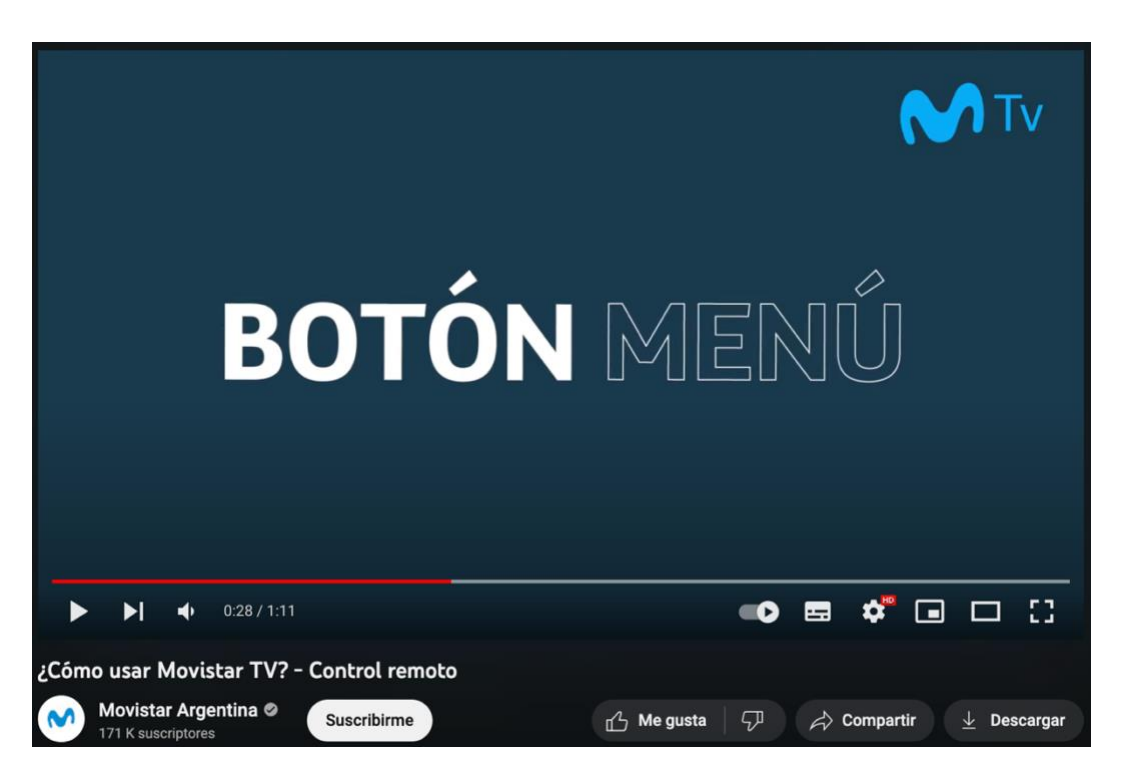

**Figura 38.-** *Captura de la portada del botón Menú del videomanual uso control remoto de Movistar TV. Fuente:* Movistar, n.d*.*

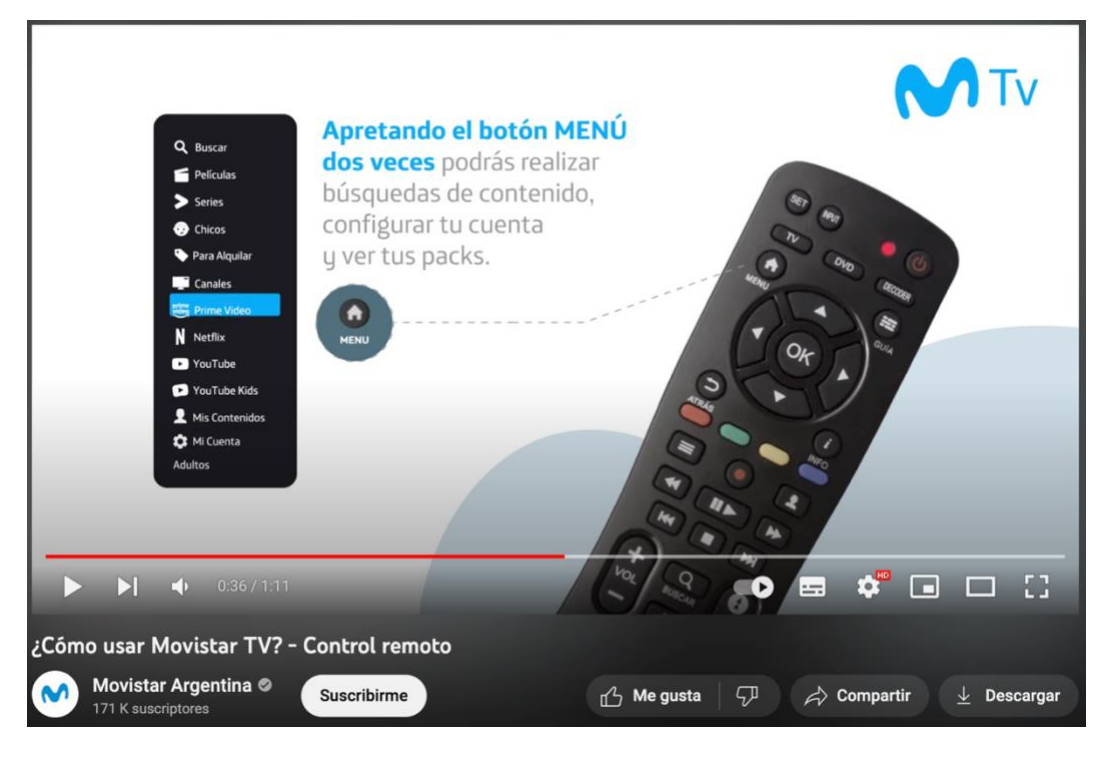

**Figura 39.-** *Captura del botón Menú del videomanual uso control remoto de Movistar TV. Fuente:* Movistar, n.d*.*

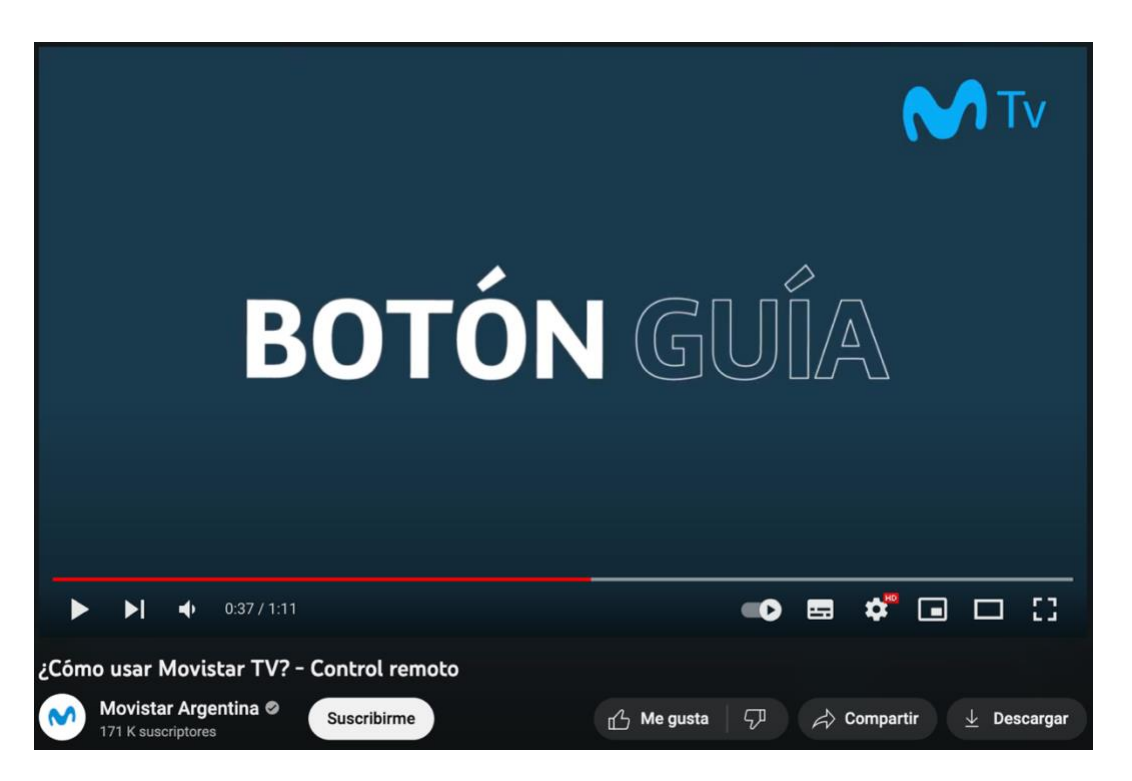

**Figura 40.-** *Captura de la portada del botón Guía del videomanual uso control remoto de Movistar TV. Fuente:* Movistar, n.d*.*

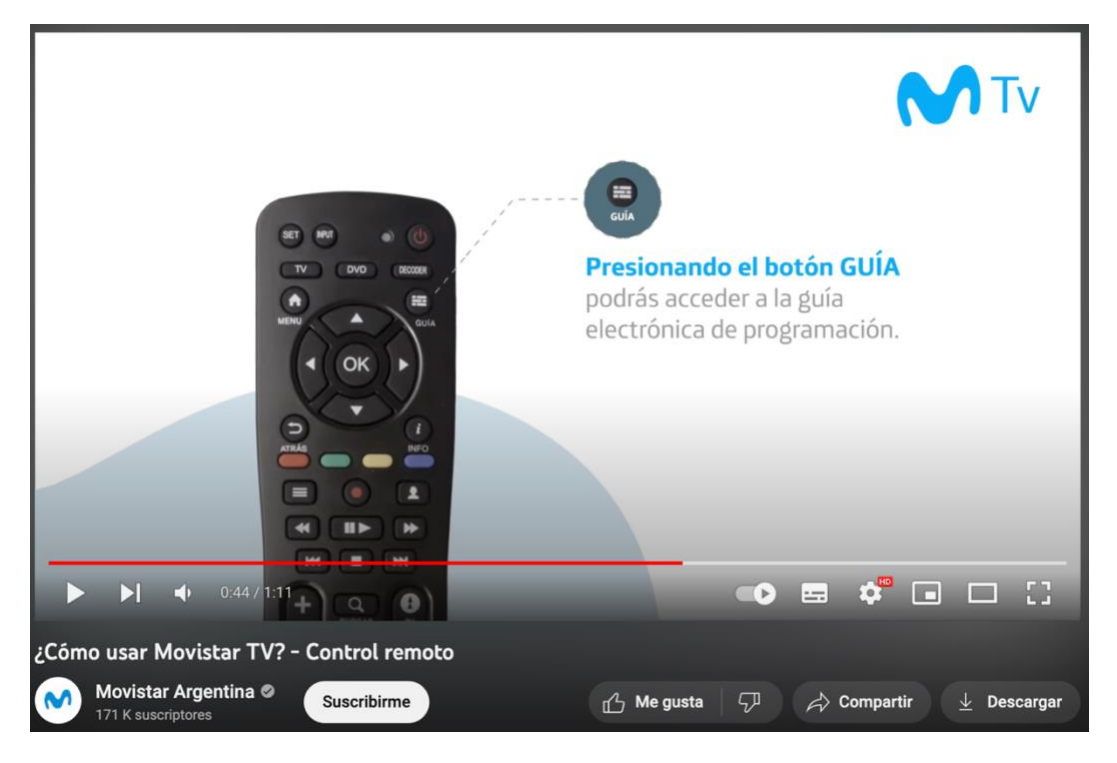

**Figura 41.-** *Captura del botón Guía del videomanual uso control remoto de Movistar TV. Fuente:* Movistar, n.d*.*

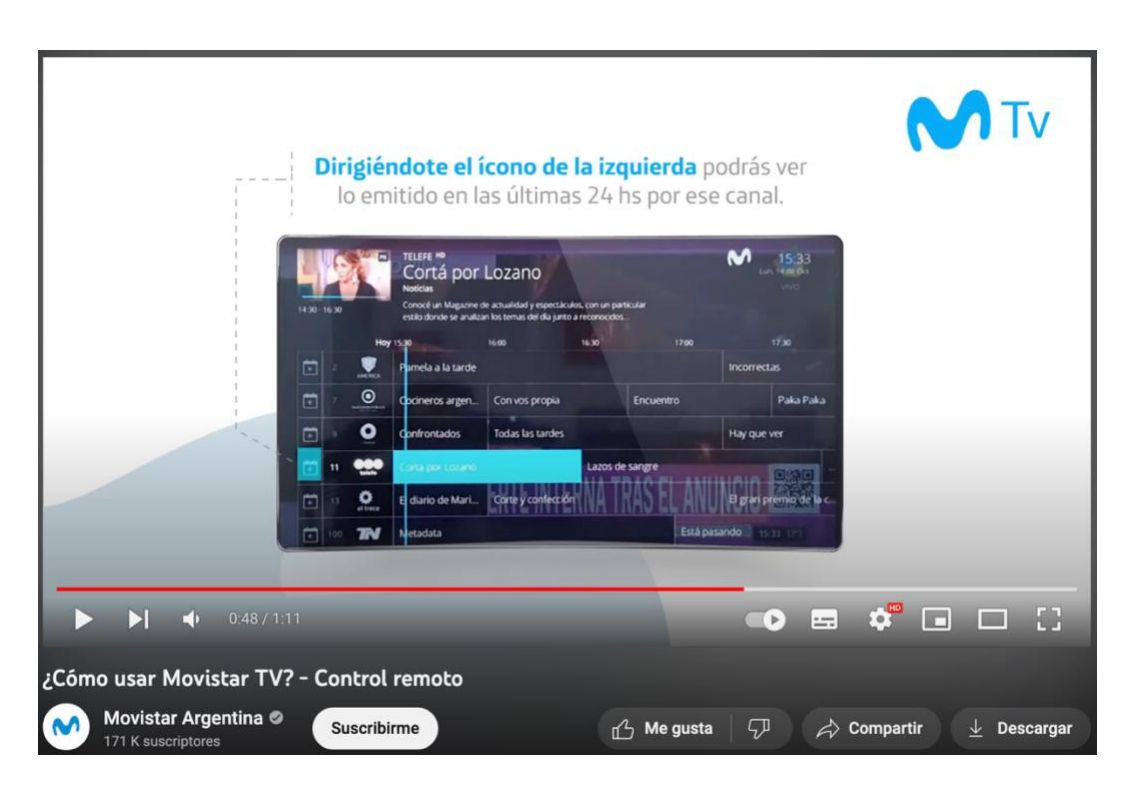

**Figura 42.-** *Captura de la Guía del videomanual uso control remoto de Movistar TV. Fuente:* Movistar, n.d*.*

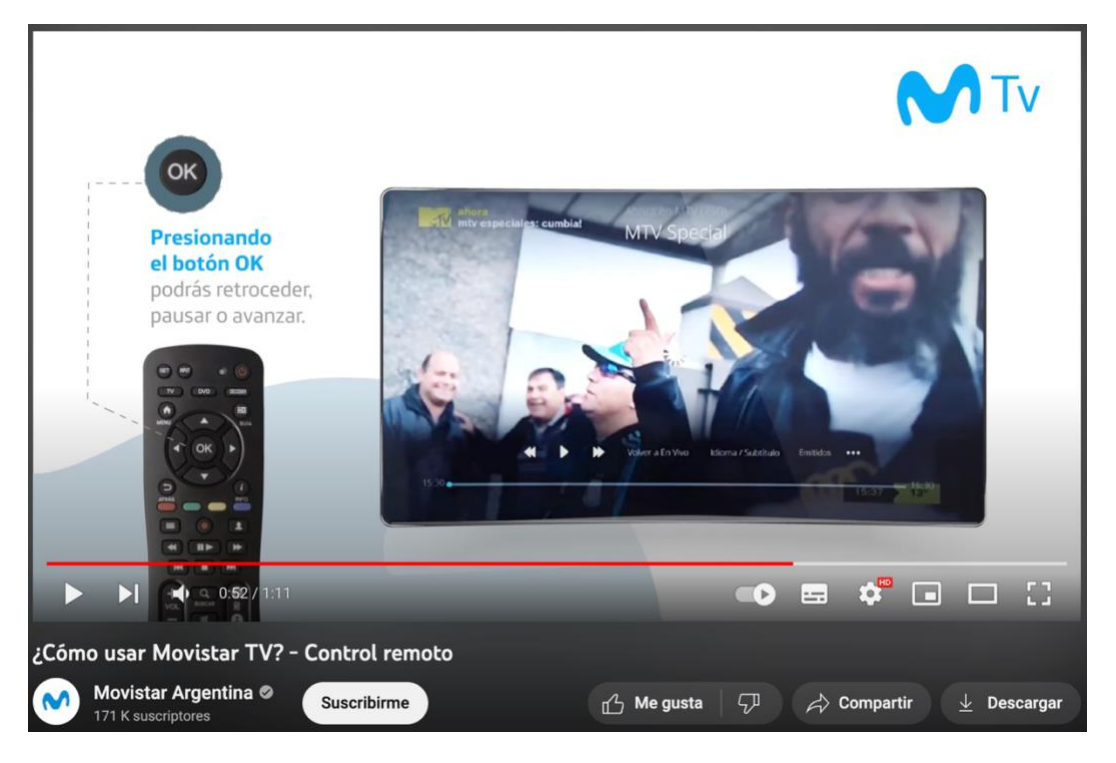

**Figura 43.-** Captura del botón OK del *videomanual uso control remoto de Movistar TV. Fuente:*

Movistar, n.d*.*

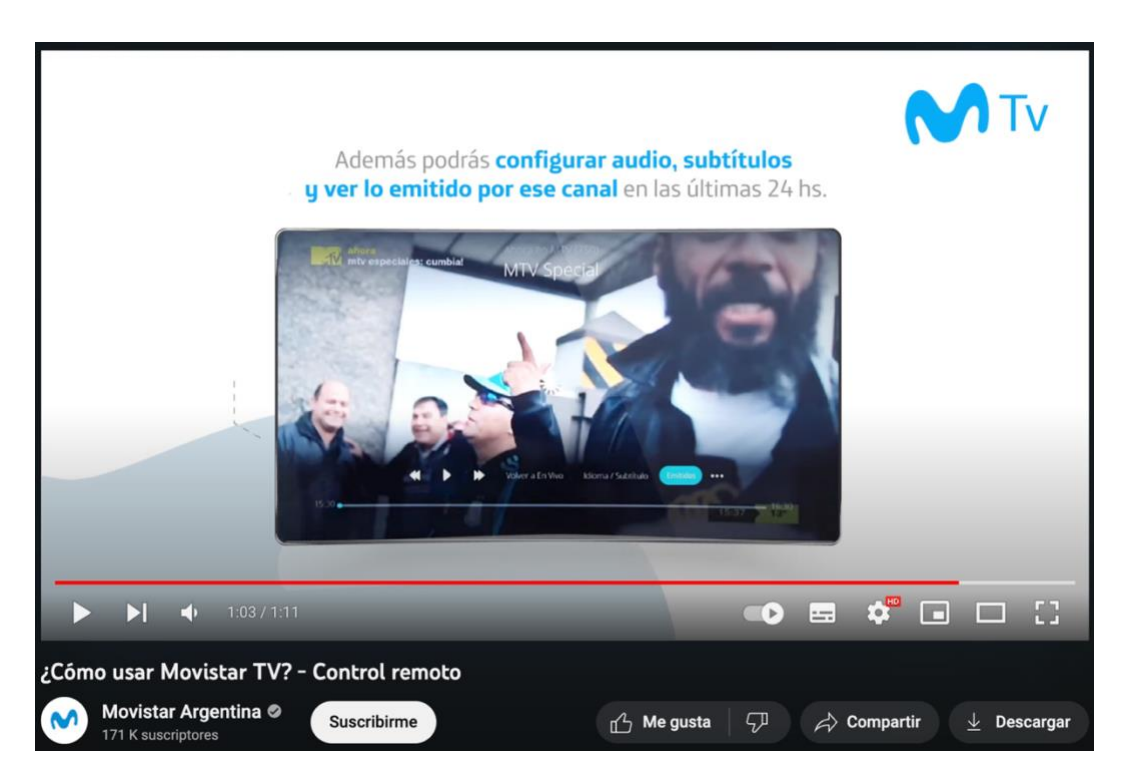

**Figura 44.-** Captura del Player del *videomanual uso control remoto de Movistar TV. Fuente:* Movistar, n.d*.*

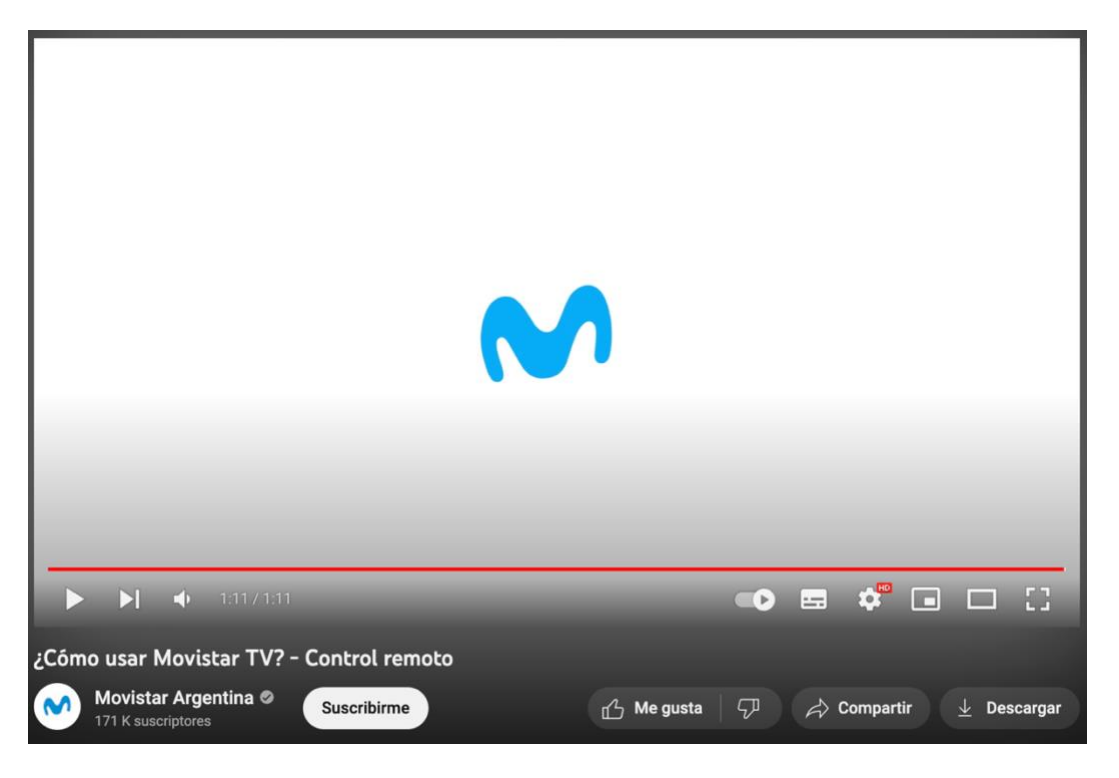

**Figura 45.-** *Captura del final del videomanual uso control remoto de Movistar TV. Fuente:* Movistar,

n.d*.*

Finalmente, la duración de este videomanual es apropiada, siendo conciso y claro, evitando repeticiones innecesarias y datos irrelevantes, de manera que se presenta la información necesaria de manera eficaz.

Estos videomanual sirven para plantear la idea del uso del mando. Ahora se utiliza el videotutorial, en concreto, uno de Orange España: *"Cómo instalar el Nuevo Descodificador de Orange TV"*, donde se explica el proceso de instalación de un descodificador (Orange España, 2017). Orange provee servicios a nivel global de telefonía móvil, telefonía fija, Internet, Internet móvil, y servicios de televisión por IP. Orange  $TV^{31}$  es el servicio de televisión digital interactiva que ofrece Orange en España a través de IPTV en las tecnologías FTTH y ADSL. (Orange., n.d.) (ver fig. 46).

<sup>&</sup>lt;sup>31</sup> Orange TV. Servicio de televisión digital interactiva. <https://orangetv.orange.es/brw> [consultado el 26 de Junio de 2023]

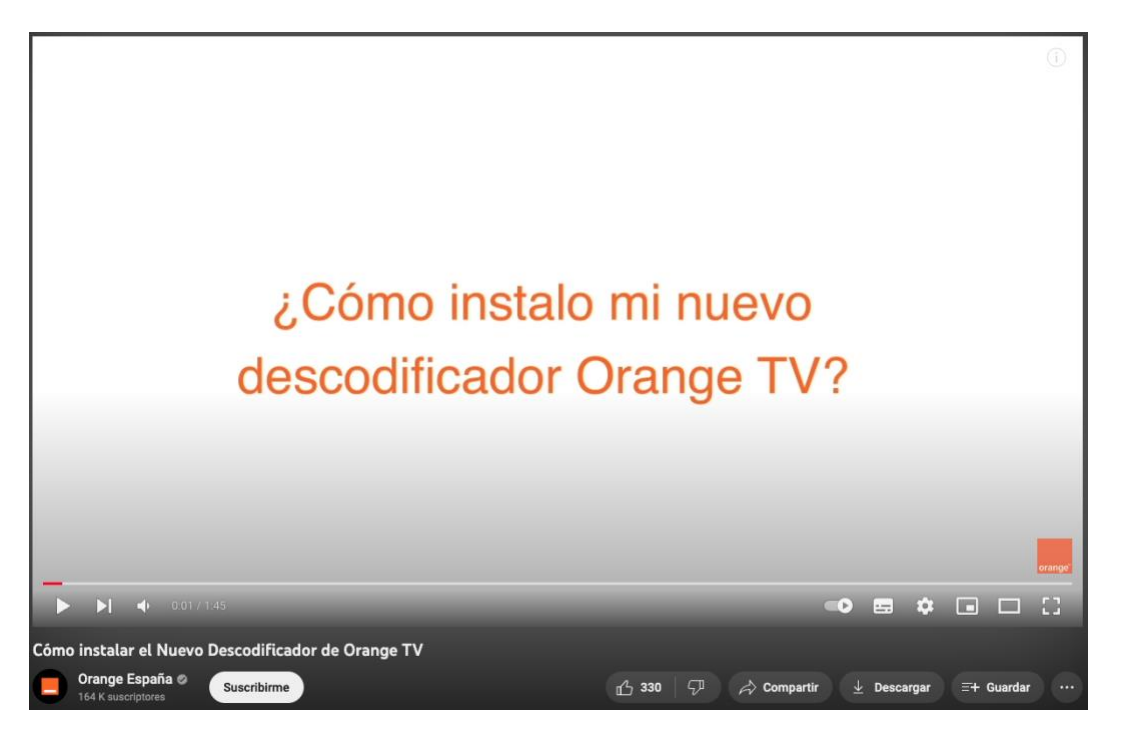

**Figura 46.-** *Videotutorial instalación decodificador de Orange TV. Fuente: <https://www.youtube.com/watch?v=ClS-DXn1yLw> [consultado 26 de Junio de 2023].*

Al igual que Movistar TV, en este videotutorial también se utiliza el fondo blanco para hacerlo más fácil de visualizar y con menos distracciones. Utiliza también el color corporativo de la marca de Orange.

A continuación, el videotutorial se divide por los diferentes dispositivos que constituyen la instalación, así como las diferentes conexiones presentes (ver figs. 47, 48, 49, 50, 51). También explica la configuración del descodificador (ver figs. 52, 53, 54, 55, 56, 57, 58, 59, 60). Y, por último, como no puede faltar en los videotutoriales de cualquier empresa, el logo de Orange (ver fig. 61).

En este videotutorial se observa claramente la utilización de animaciones junto con las imágenes de los diferentes dispositivos. Esta manera de hacer videotutorial sobre una instalación es indudablemente mucho más cómoda y sencilla visualmente que pueda ser un video grabado de la propia instalación con una cámara.

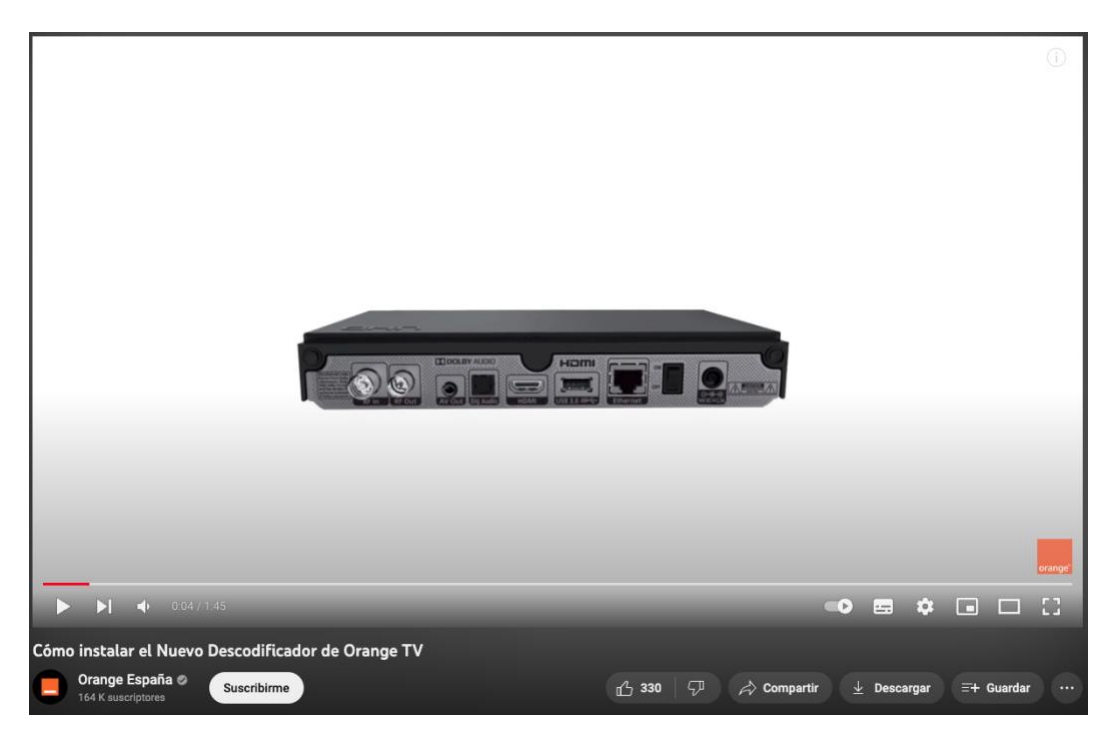

**Figura 47.-** *Captura descodificador del videotutorial instalación decodificador de Orange TV. Fuente:* Orange., n.d*.*

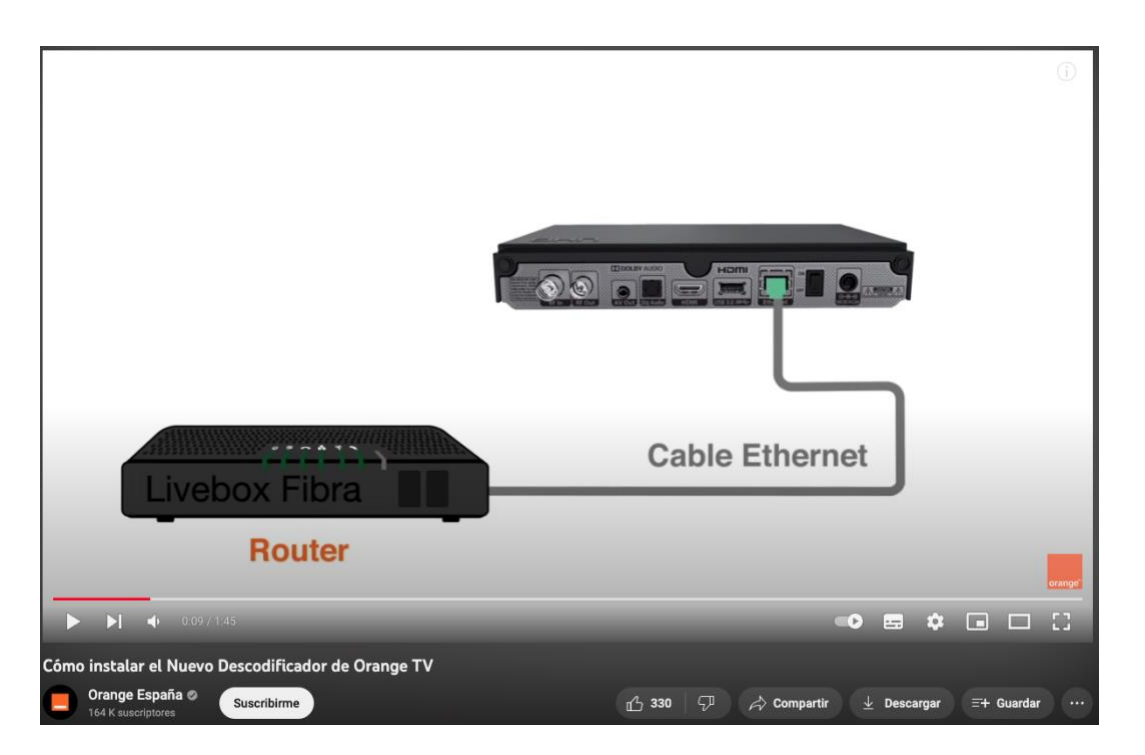

**Figura 48.-** *Captura Ethernet al Router del videotutorial instalación decodificador de Orange TV. Fuente:* Orange., n.d*.*

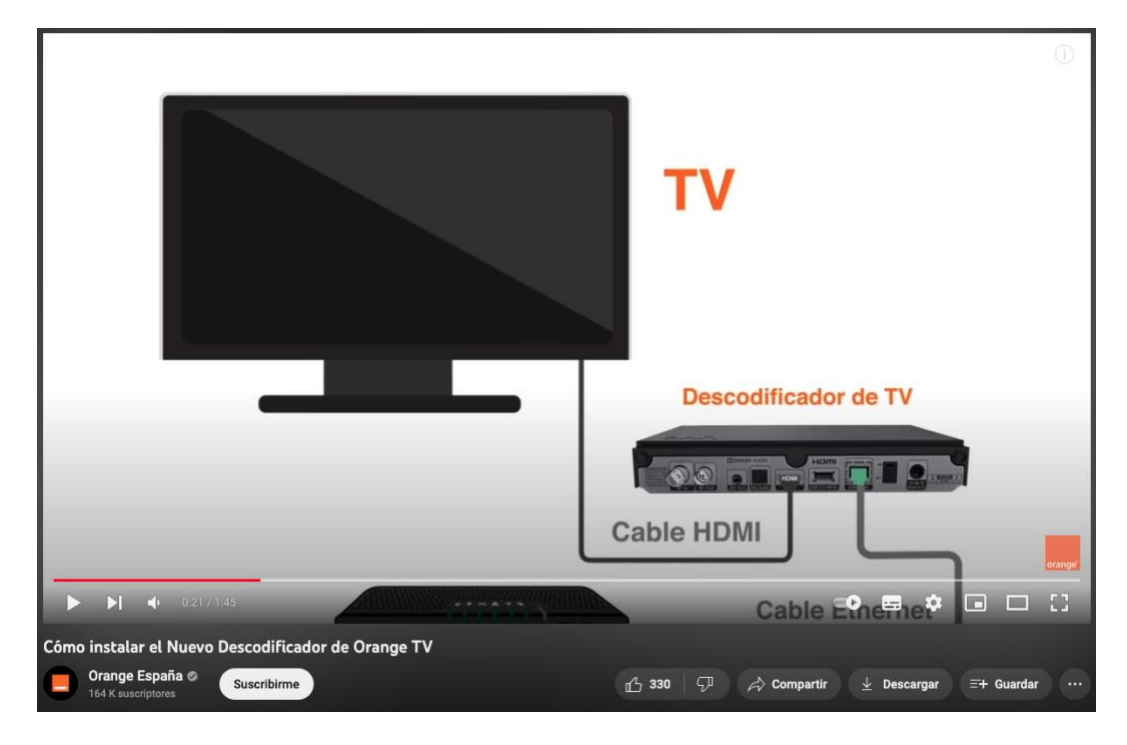

**Figura 49.-** *Captura conexión a TV del videotutorial instalación decodificador de Orange TV. Fuente:* Orange., n.d*.*

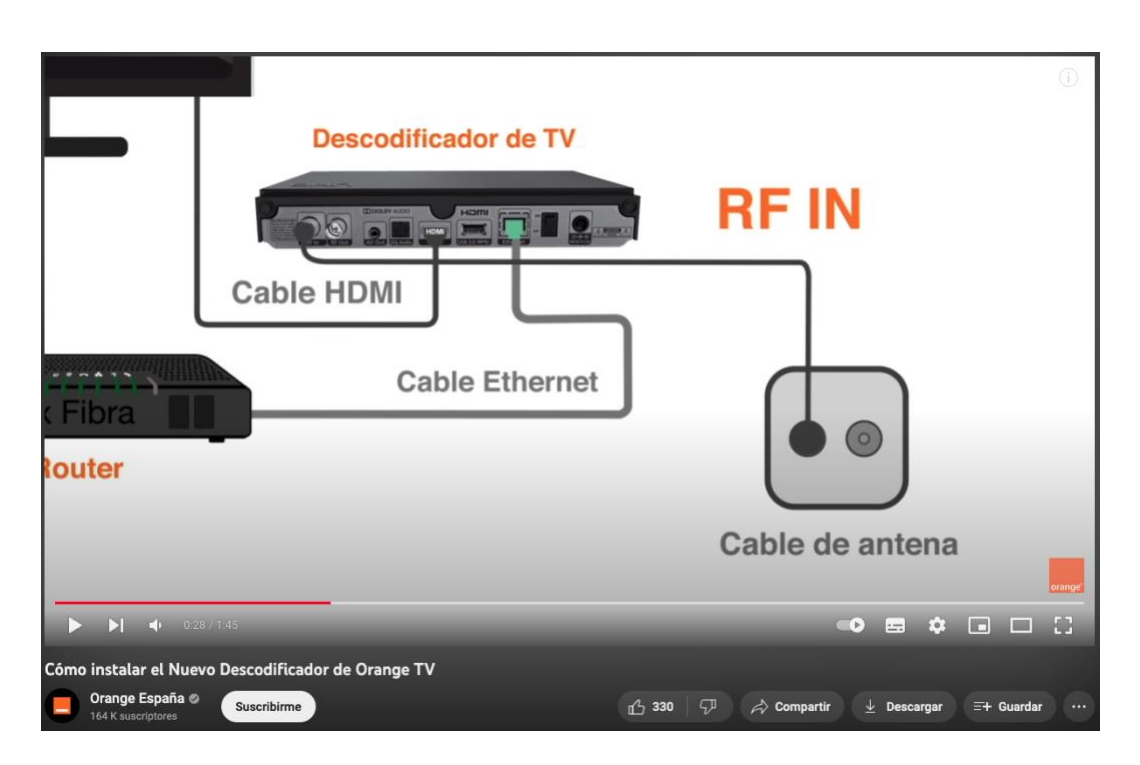

**Figura 50.-** *Captura conexión a antena del videotutorial instalación decodificador de Orange TV. Fuente:* Orange., n.d*.*

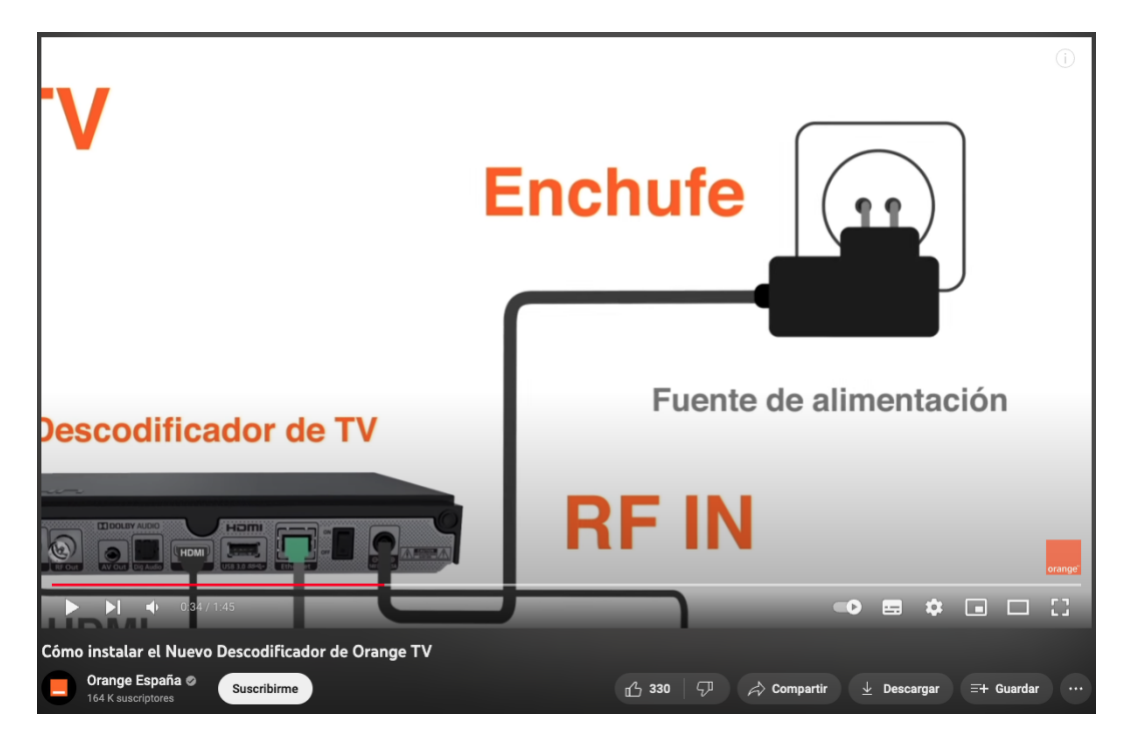

**Figura 51.-** *Captura fuente de alimentación del videotutorial instalación decodificador de Orange TV. Fuente:* Orange., n.d*.*

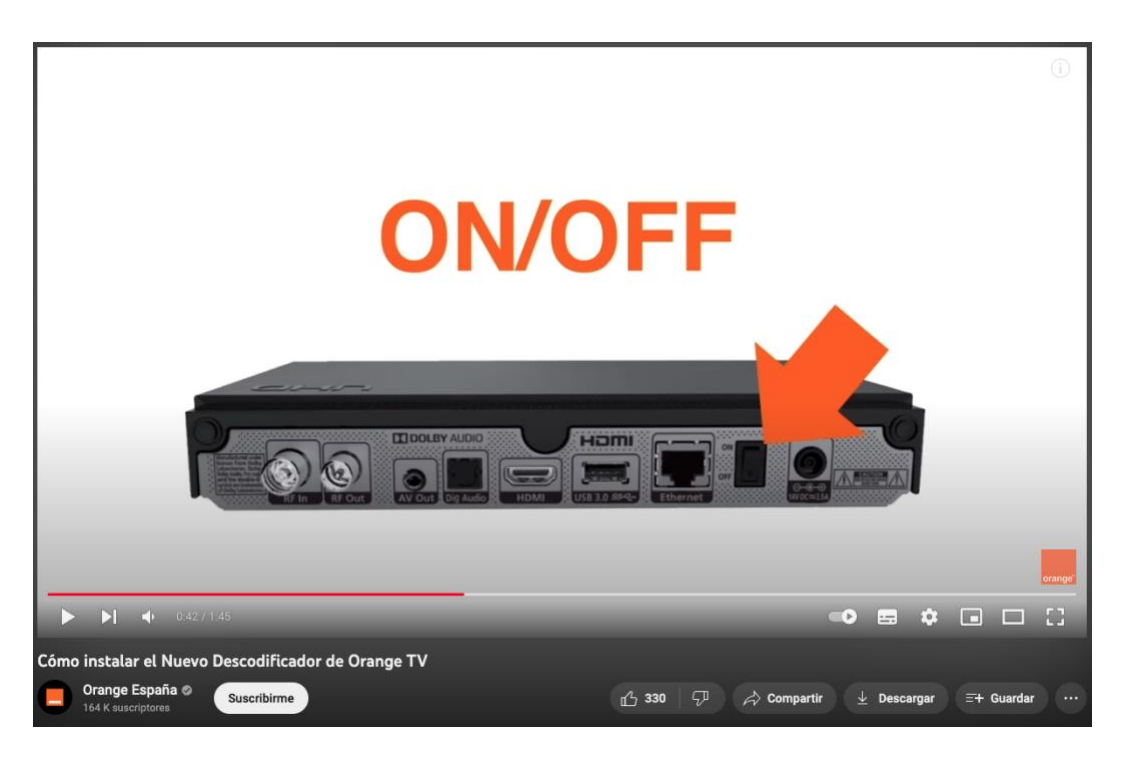

**Figura 52.-** *Captura encendido descodificador del videotutorial instalación decodificador de Orange TV. Fuente:* Orange., n.d*.*

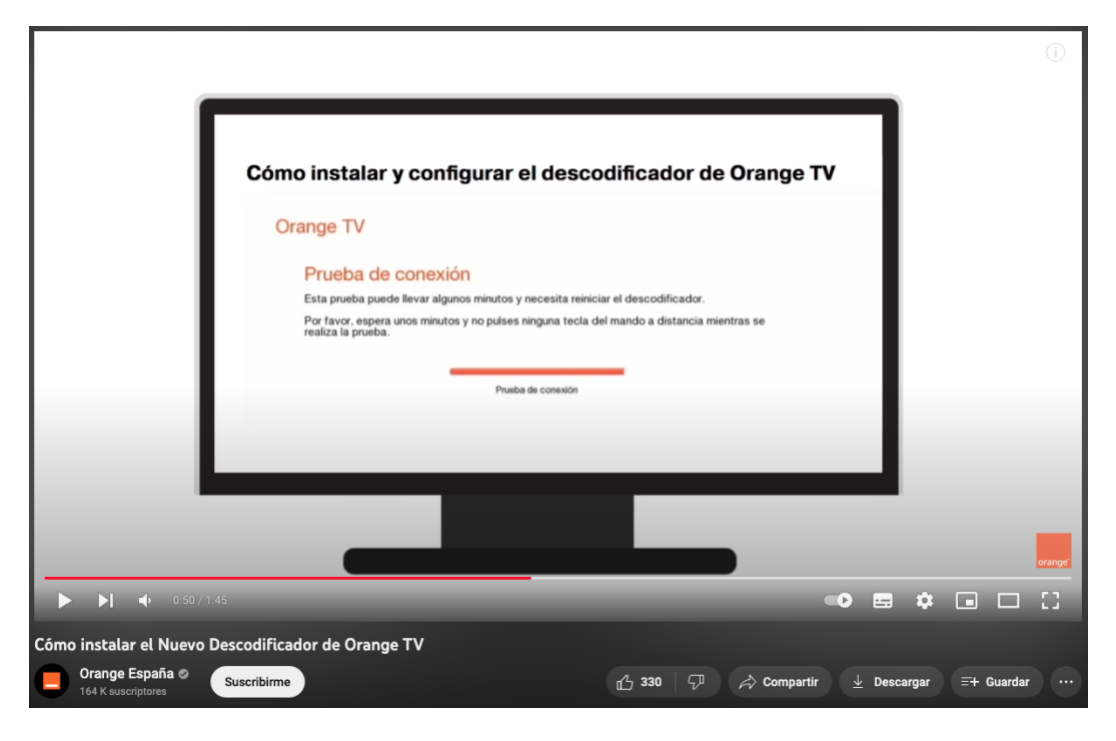

**Figura 53.-** *Captura prueba de conexión del videotutorial instalación decodificador de Orange TV. Fuente:* Orange., n.d*.*

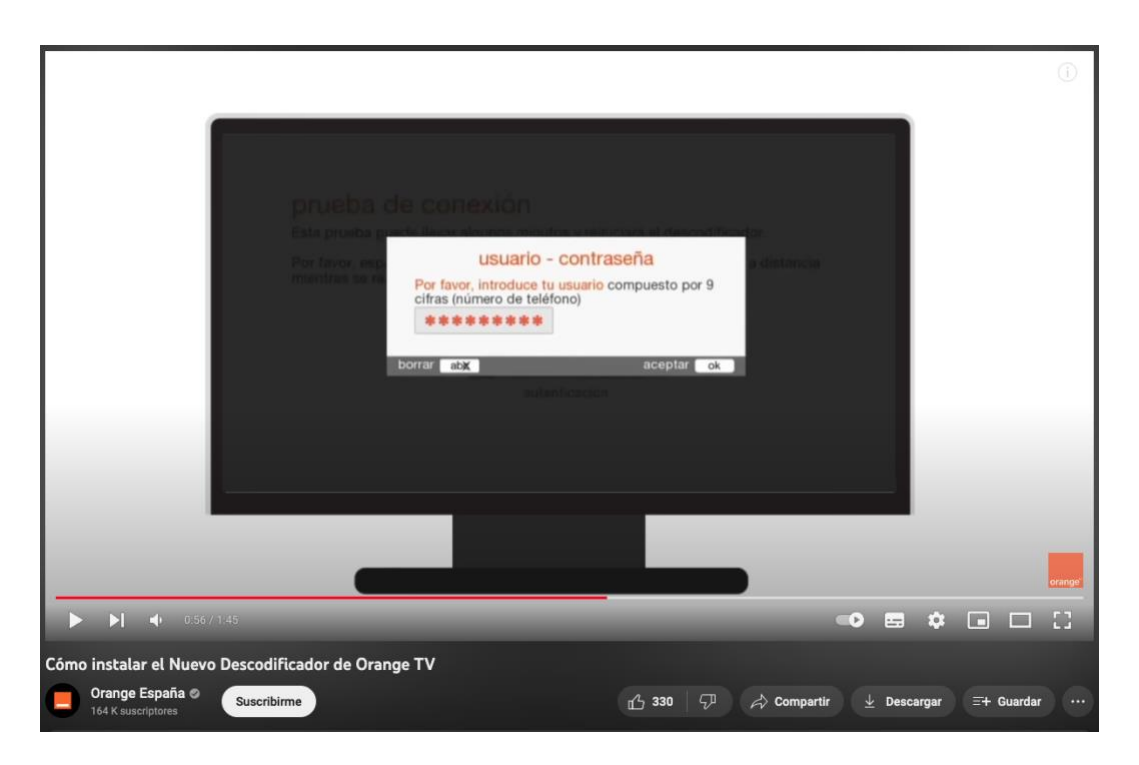

**Figura 54.-** *Captura introducción claves del videotutorial instalación decodificador de Orange TV. Fuente:* Orange., n.d*.*

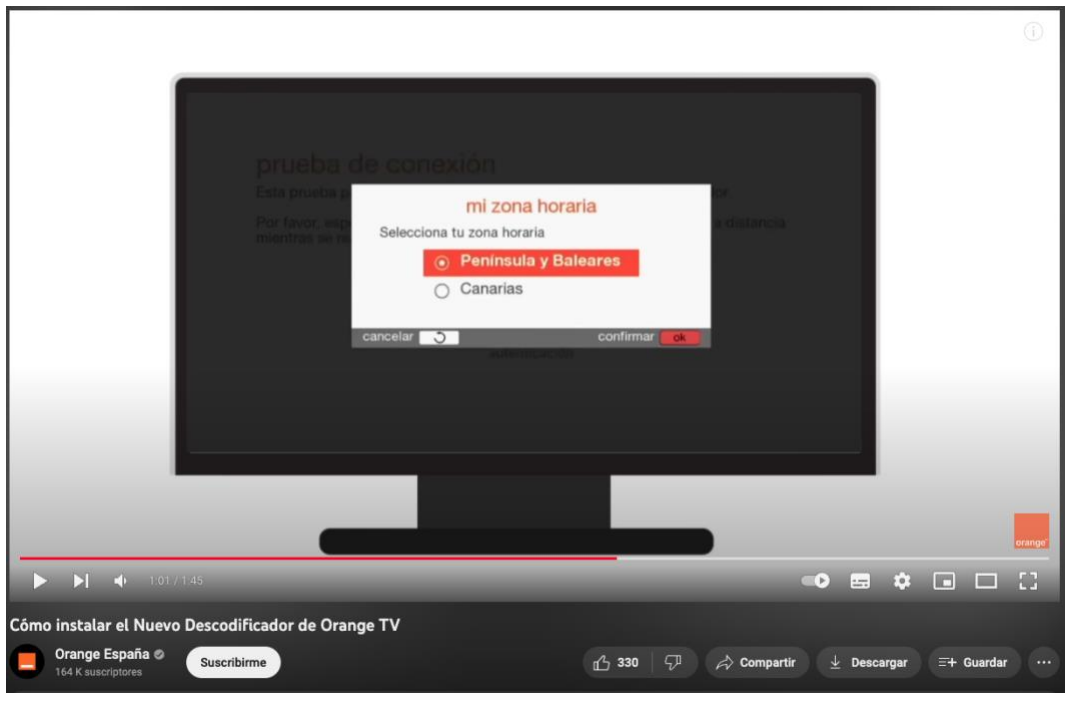

**Figura 55.-** *Captura configuración zona horaria del videotutorial instalación decodificador de Orange TV. Fuente:* Orange., n.d*.*

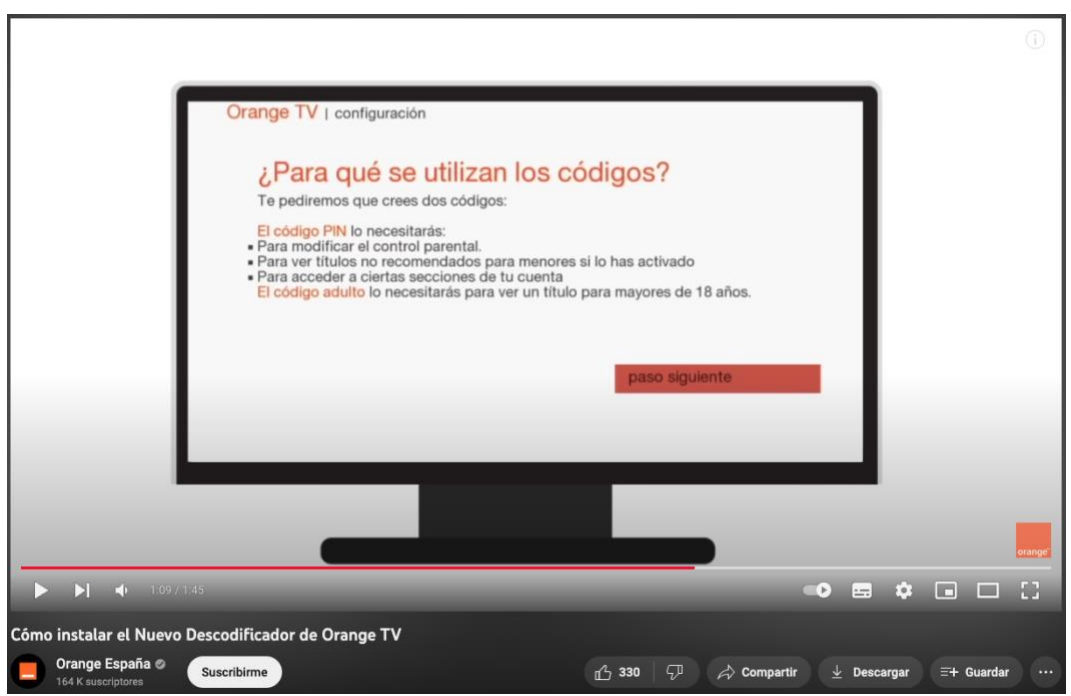

**Figura 56.-** *Captura configuración códigos del videotutorial instalación decodificador de Orange TV. Fuente:* Orange., n.d*.*

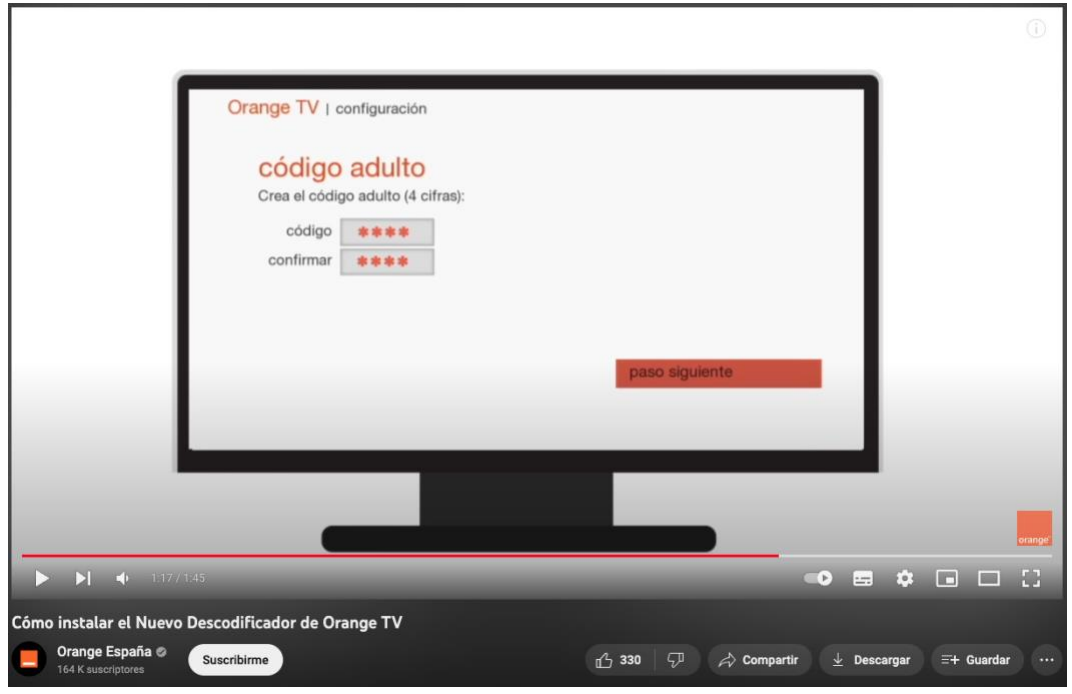

**Figura 57.-** *Captura configuración código adulto del videotutorial instalación decodificador de Orange TV. Fuente:* Orange., n.d*.*

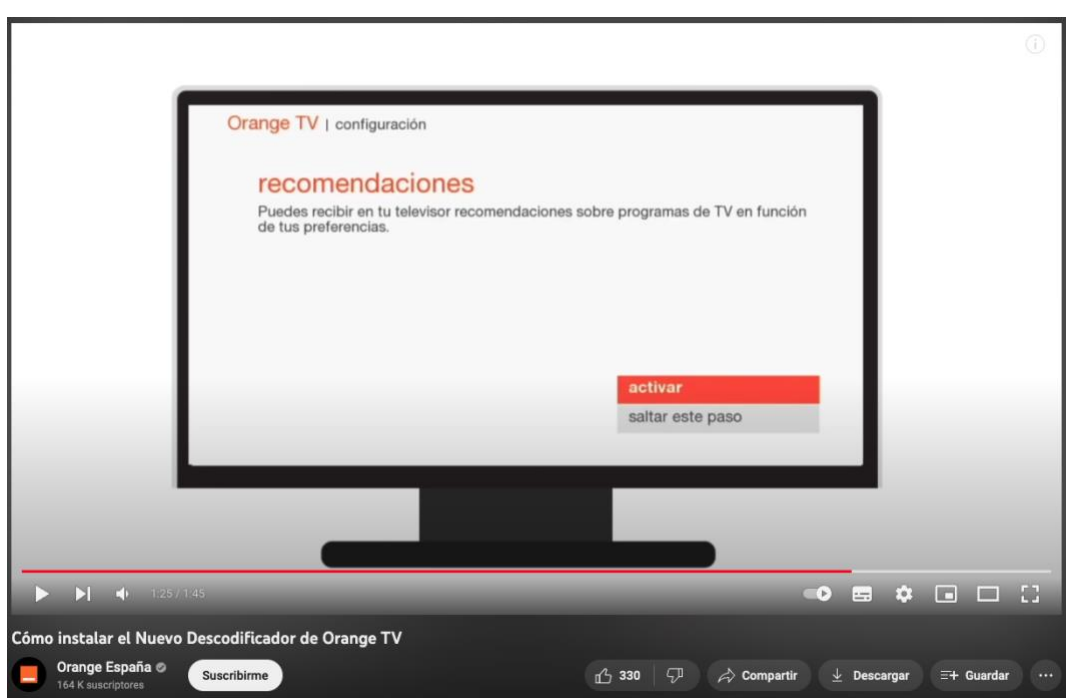

**Figura 58.-** *Captura configuración TV del videotutorial instalación decodificador de Orange TV. Fuente:* Orange., n.d*.*

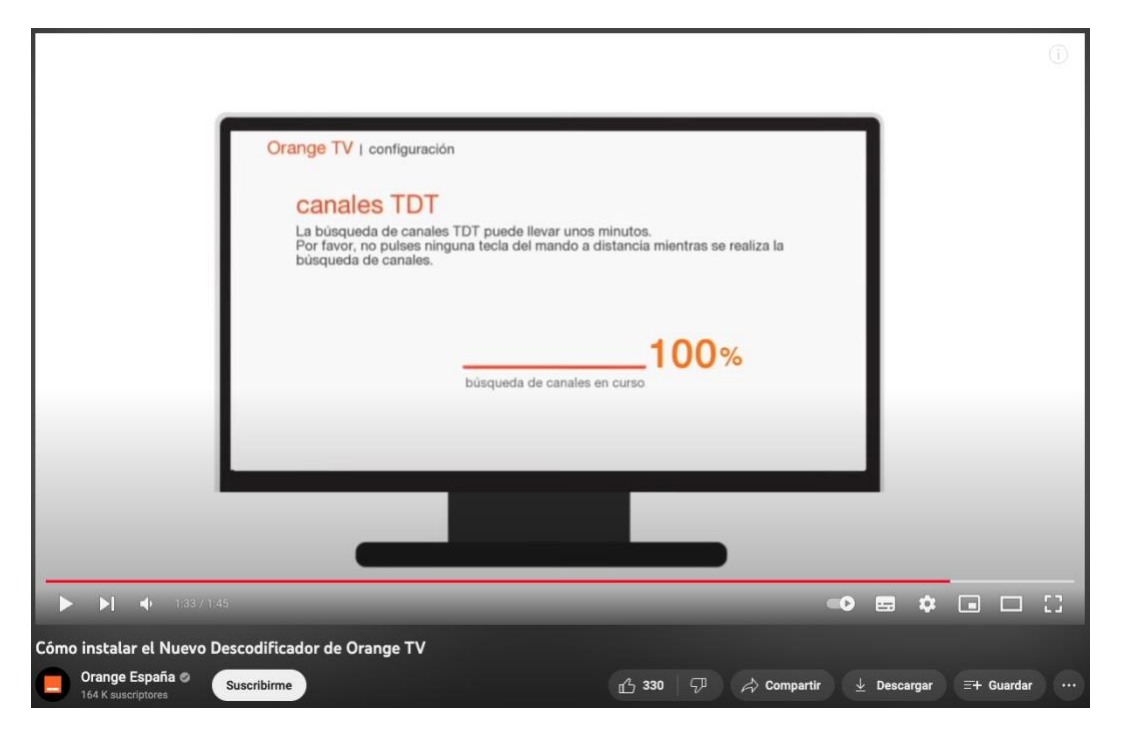

**Figura 59.-** *Captura sintonización canales TDT del videotutorial instalación decodificador de Orange TV. Fuente:* Orange., n.d*.*

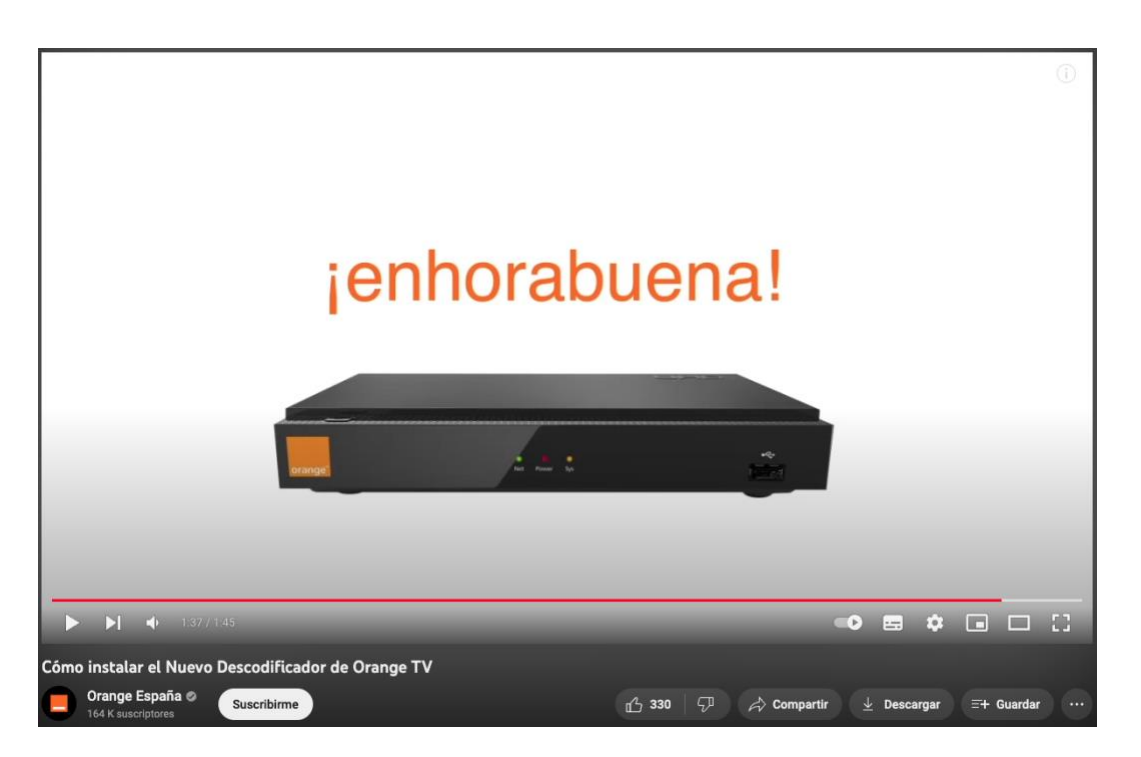

**Figura 60.-** *Captura descodificador del videotutorial instalación decodificador de Orange TV. Fuente:* Orange., n.d*.*

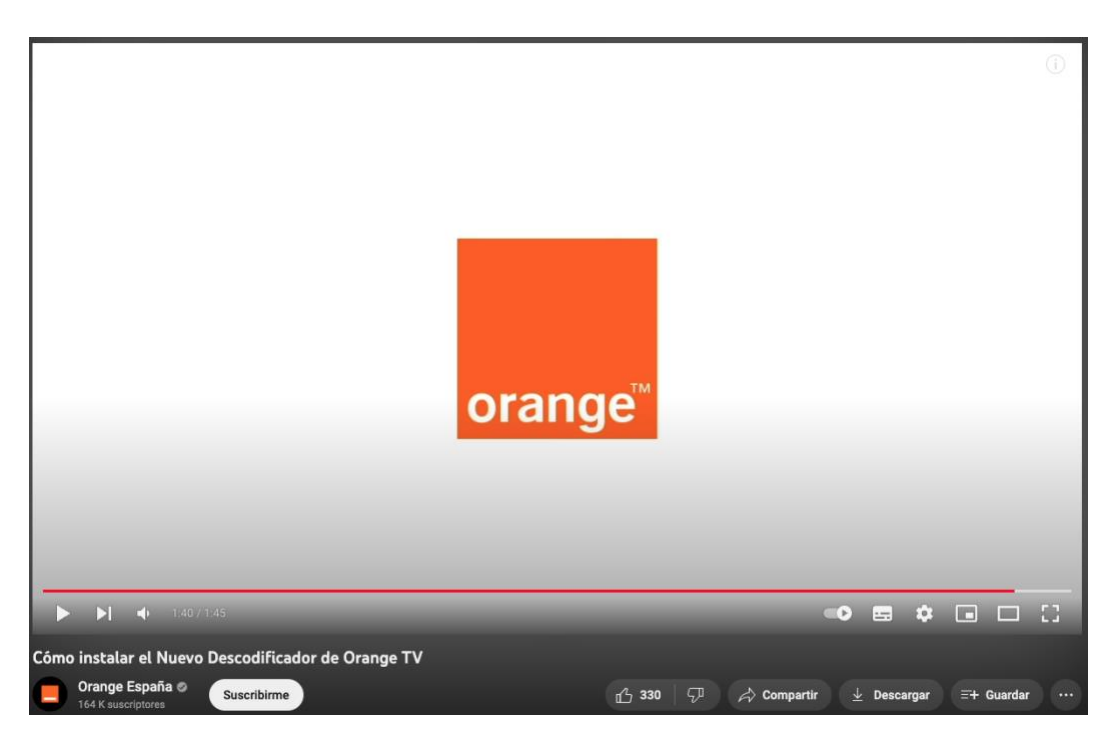

**Figura 61.-** *Captura final del videotutorial instalación decodificador de Orange TV. Fuente:* Orange., n.d*.*

Como en el resto de los videotutoriales, la duración es la correcta, se presentan todos los pasos a seguir necesarios de manera eficaz.

Agile TV consta de un canal de YouTube bastante elaborado con videotutoriales y videomanuales muy bien realizados, es por lo que el videotutorial sobre inicio de sesión en un terminal móvil también procede de esta plataforma (Agile TV., 2022).

La estructura de todos los videotutoriales y videomanuales del canal de YouTube de Agile TV siguen los mismos patrones, fondo azul del color corporativo de la plataforma, utilización de gráficos animados como la mano (ver figs. 62, 63, 64, 66), texto corto, claro y sencillo de comprender, recursos accesibles como el código QR<sup>32</sup> , que sustituye al *link* (ver fig. 67).

También una parte importante de cualquier videotutorial son las distintas acciones que se pueden dar, en este caso, al iniciar sesión. Por ejemplo, en el caso que fuese la primera vez que se accede a la aplicación tras contratar Agile TV (ver fig. 65). Y respecto a la contraseña, hay dos sucesos, el olvido de la contraseña (ver fig. 66) y si tras poner la contraseña sigue sin iniciar sesión (ver fig. 67).

 $32$  QR. Código de respuesta rápida, la evolución del código de barras. [https://en.wikipedia.org/wiki/QR\\_code](https://en.wikipedia.org/wiki/QR_code) [consultado el 7 de Julio de 2023]

Por último, tras hacer todos los pasos a seguir y resolver las posibles dudas que se suelen repetir en este tipo de videotutoriales, el video termina con un apartado donde el usuario puede tener más información (ver fig. 68).

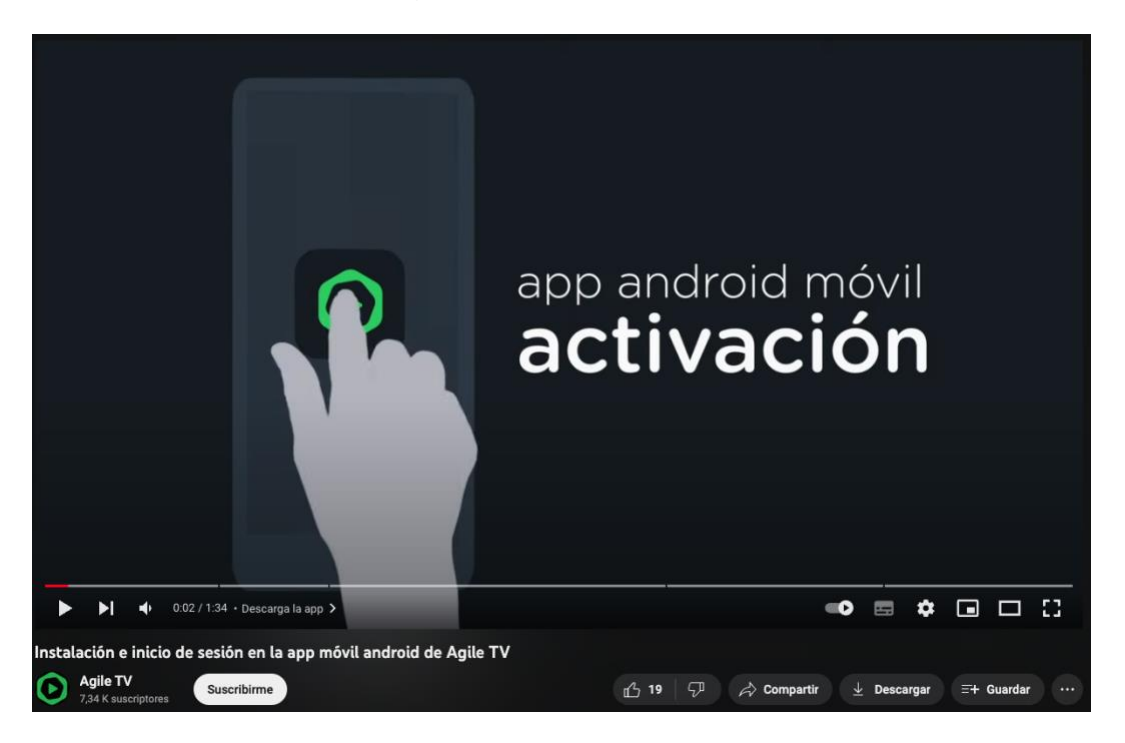

**Figura 62.-** *Videotutorial instalación e inicio de sesión en la app móvil de Agile TV. Fuente: . <https://www.youtube.com/watch?v=tlJbHvcsFyk> [consultado 26 de Junio de 2023].*

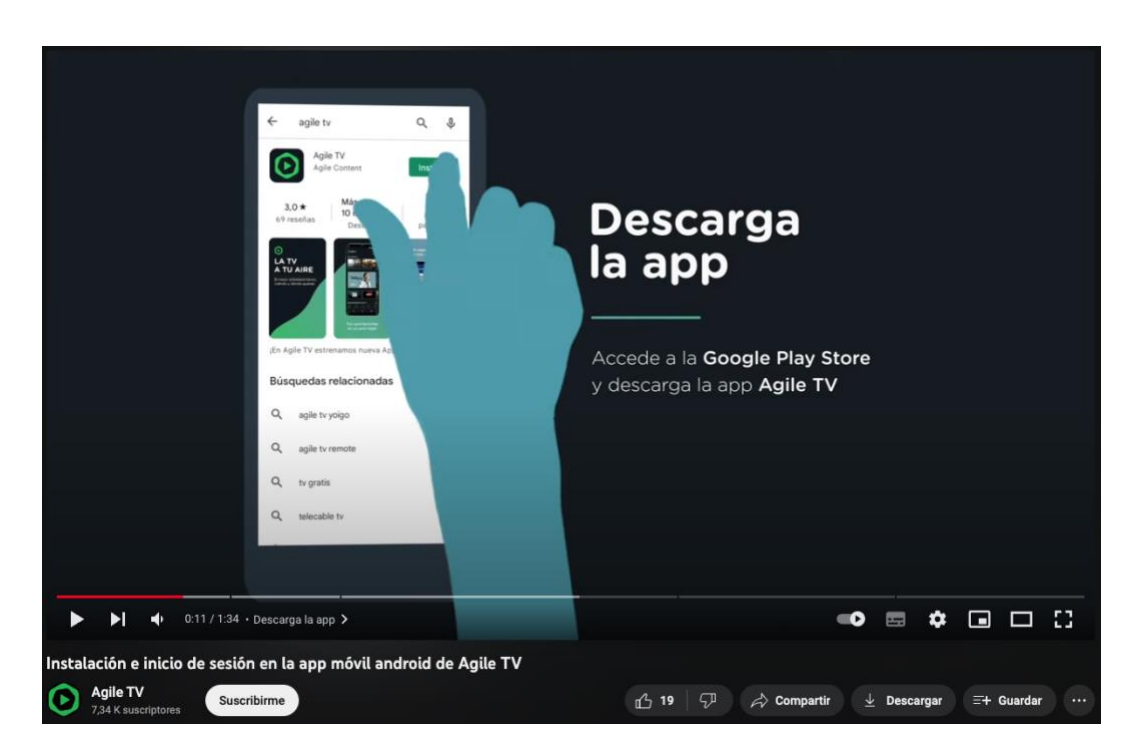

Figura 63.- Captura de descarga de la app del videotutorial instalación e inicio de sesión en la app *móvil de Agile TV. Fuente:* Agile TV., 2022*.*

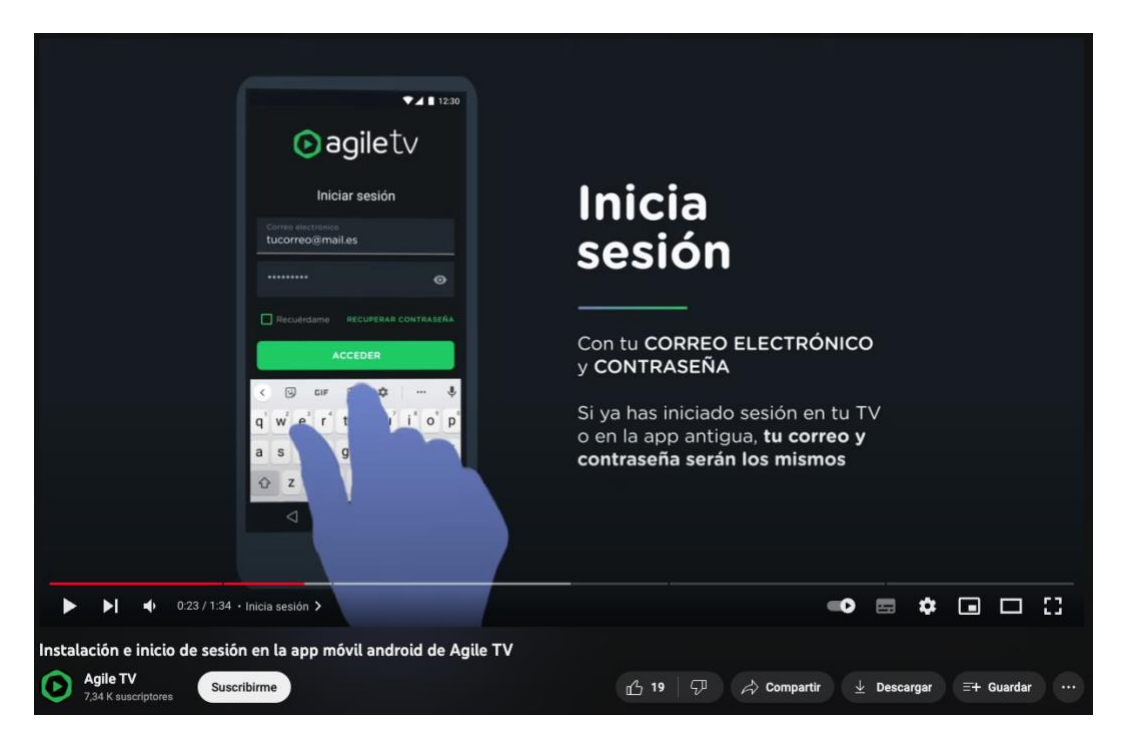

Figura 64.- Captura de inicio de sesión del videotutorial instalación e inicio de sesión en la app móvil *de Agile TV. Fuente:* Agile TV., 2022*.*

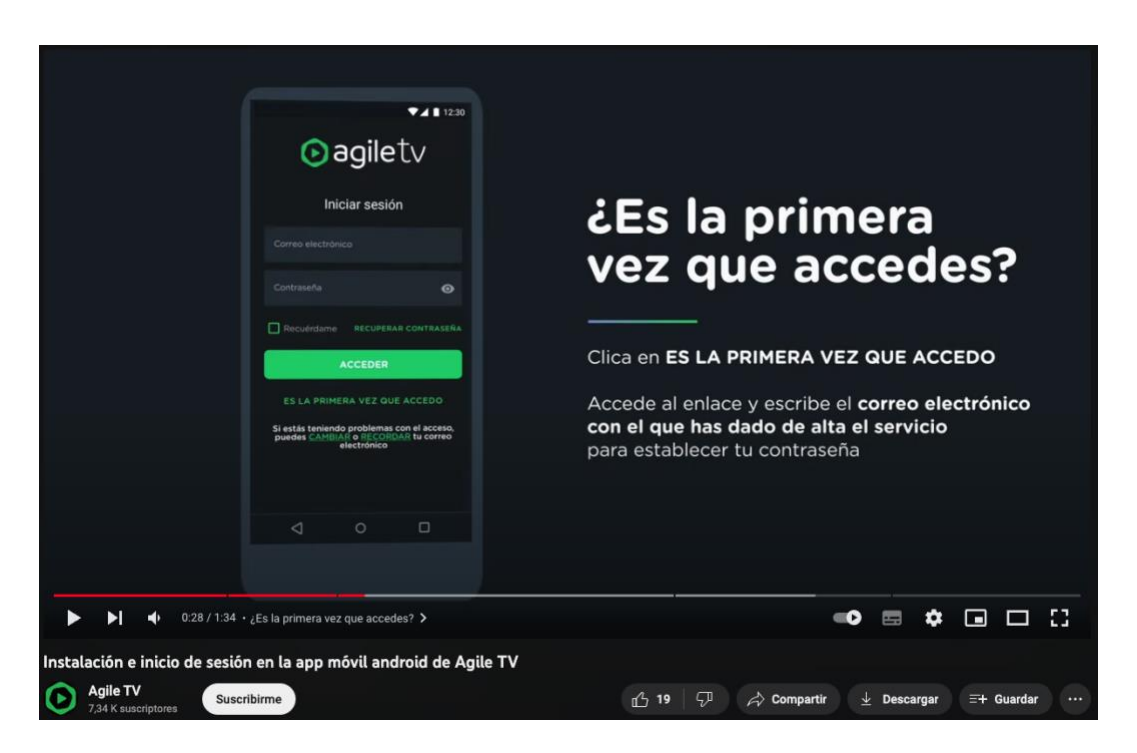

**Figura 65.-** *Captura de primer acceso del videotutorial instalación e inicio de sesión en la app móvil de Agile TV. Fuente:* Agile TV., 2022*.*

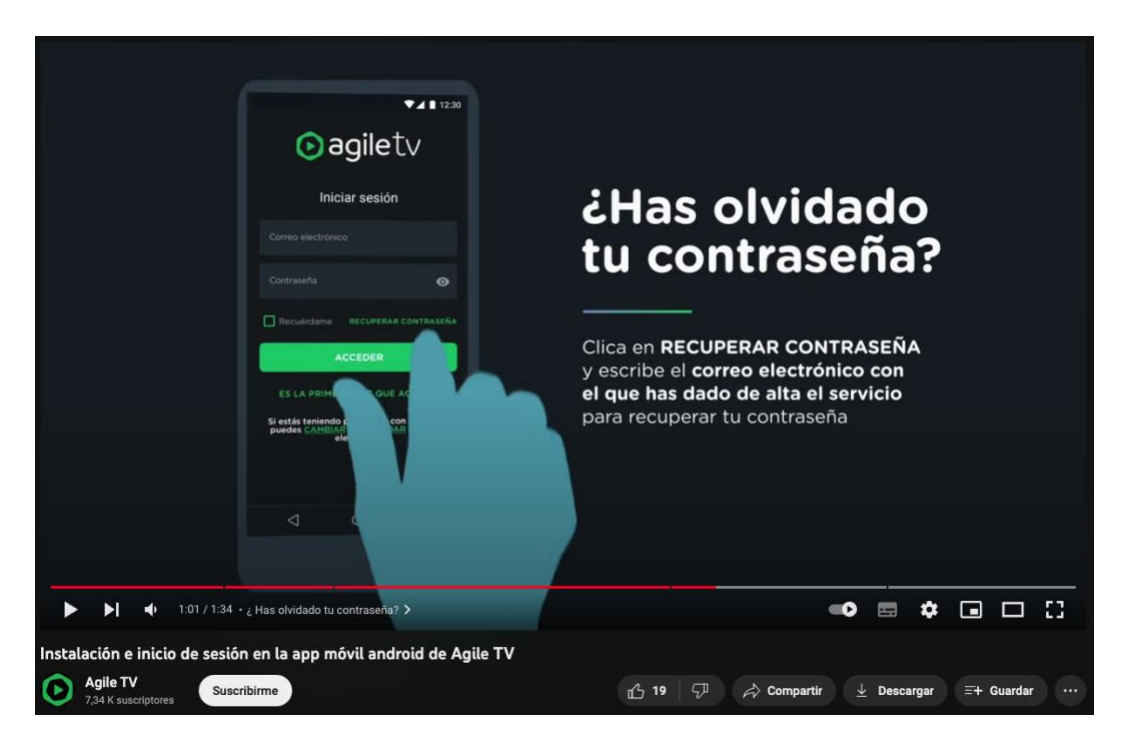

**Figura 66.-** *Captura de contraseña olvidada del videotutorial instalación e inicio de sesión en la app móvil de Agile TV. Fuente:* Agile TV., 2022*.*

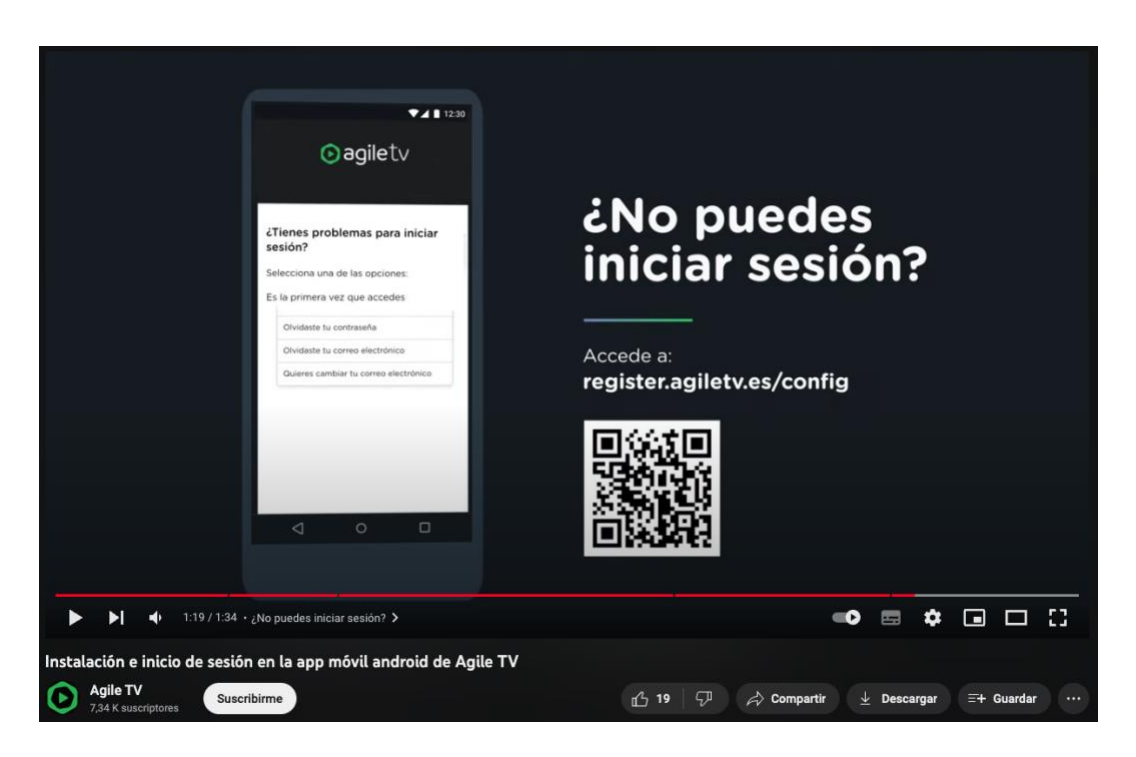

Figura 67.- Captura de no inicio de sesión del videotutorial instalación e inicio de sesión en la app *móvil de Agile TV. Fuente:* Agile TV., 2022*.*

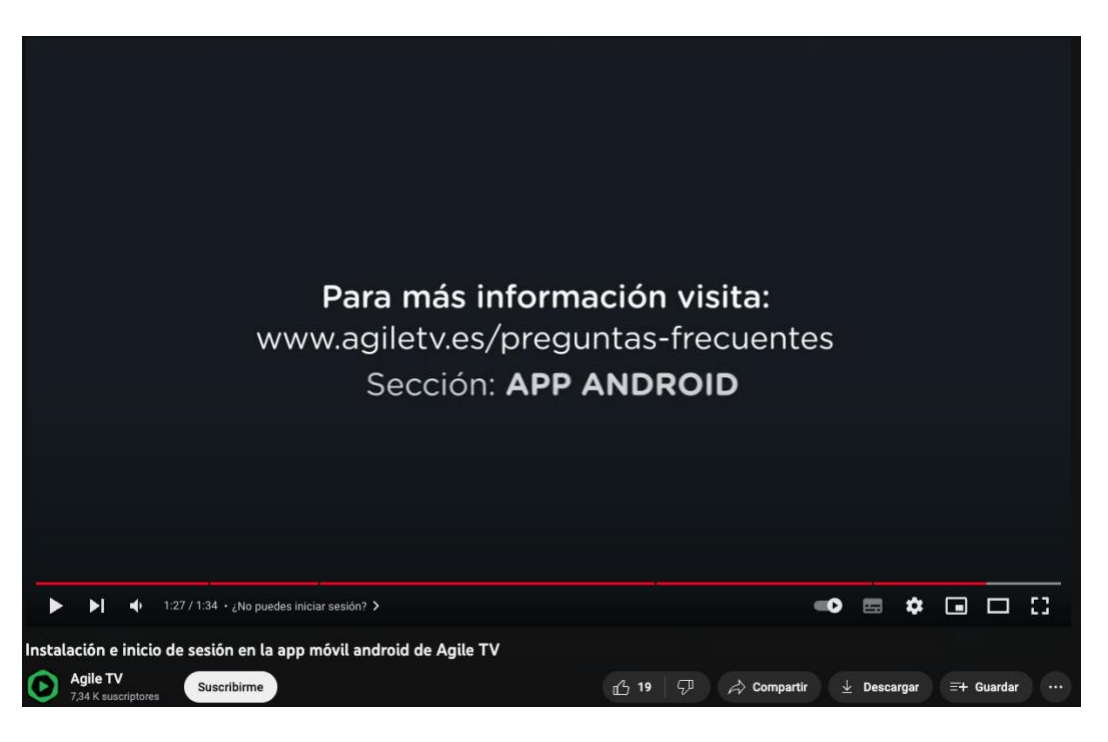

Figura 68.- Captura del final del videotutorial instalación e inicio de sesión en la app móvil de Agile *TV. Fuente:* Agile TV., 2022*.*

En referencia al terminal móvil, se ve claramente que se hizo mediante una grabación de pantalla y posteriormente para acompañar a esta grabación de pantalla y que fuese más estético, se dibujó el contorno del móvil. Esta forma de representar el inicio de sesión de la aplicación de Agile TV en un terminal móvil es más clara y fácil visualmente, ya que como en el videotutorial anterior, no es necesario grabar con una cámara el móvil desde donde se realiza este proceso de inicio de sesión.

Yuvod, que también consta de un canal en YouTube, tiene videos, que no videotutoriales, donde enseña los diferentes servicios que ofrece. Estos videos ya existían antes de ingresar en esta empresa y también han servido de referencia para la realización de los videotutoriales y videomanuales. En estos videos se puede hacer uso de los colores corporativos y las animaciones utilizadas (ver figs. 69, 70).

En el video de Yuvod *"Plataforma OTT Deportiva: Programación / Directo / Estadísticas"* explica la línea de negocio deportiva de la empresa, ya comentada anteriormente en el capítulo dedicado a Yuvod (Yuvod., 2022).

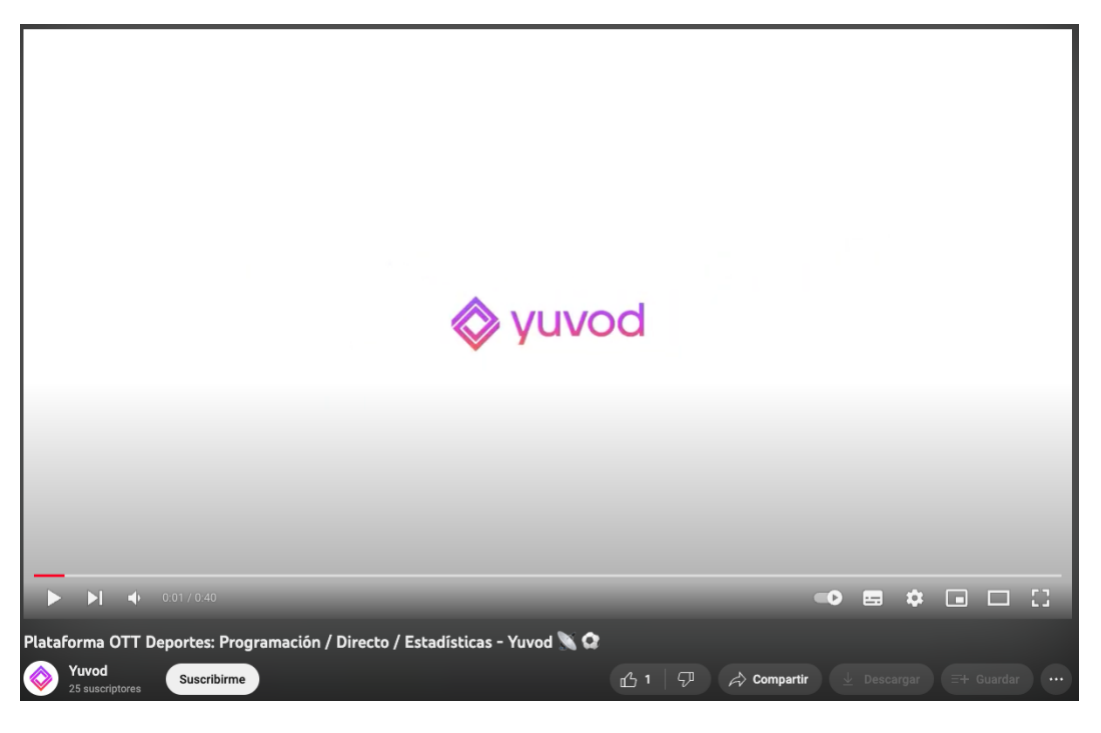

**Figura 69.-** *Video Plataforma OTT Deportes de Yuvod. Fuente: <https://www.youtube.com/watch?v=8IdDIN9skRw> [consultado 26 de Junio de 2023].*

En el video de Yuvod *"Solución Hospitality"* explica la línea de negocio hotelera de la empresa, donde explica toda la configuración que se pueden realizar en su aplicación y su uso, ya comentada anteriormente en el capítulo dedicado a Yuvod (Yuvod., 2022a).

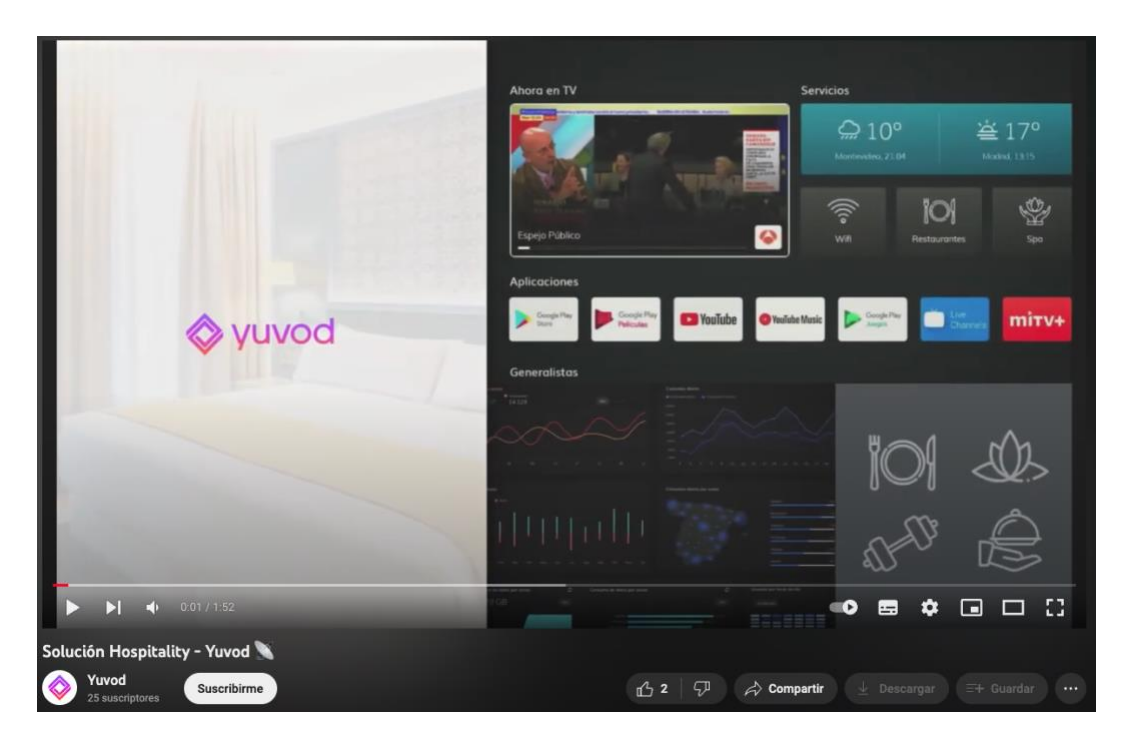

**Figura 70.-** *Video Solución Hospitality de Yuvod. Fuente: <https://www.youtube.com/watch?v=icHkcGX2kLY> [consultado 26 de Junio de 2023].*

#### c. Desarrollo del guion

Primero de todo, para una empresa o un canal de YouTube es imprescindible montar una breve animación del logo. A continuación, se presenta el tema a tratar del videotutorial o videomanual y comienza el proceso de configuración o instalación.

La escritura del guion y el desarrollo del guion técnico es posible hacerse con bastante antelación para corregir fallos de guion y perfeccionarlo lo máximo posible.

La idea principal para cualquier videotutorial que se realice debe tener instrucciones claras y concisas sobre cómo realizar la tarea. Si se graba con una cámara la secuencia de trabajo, hay que tener en cuenta la iluminación y la posición de la cámara. Además, si se realiza con animaciones se debe tener presente que los tipos de letra sean legibles, con el tamaño adecuado, con gráficos correctos y visualmente sencillos de comprender. En las grabaciones de pantallas es mucho más estético simular su entorno, como en las referencias anteriores, como a la TV y al dispositivo móvil.

#### d. Guion

Para el primer videotutorial que es sobre el inicio de sesión en la aplicación de Android de Yuvod, se plantea el siguiente guion junto con el equipo de Marketing:

- 1. Animación inicial con el logotipo de Yuvod y posteriormente se pondrá como "mosca" durante el videotutorial.
- 2. Inicio de sesión en la aplicación donde el terminal móvil tendrá un contorno y el tipo de letra será el uso en los videos de su canal de YouTube.
- 3. Rellenar y verificar que el e-mail se ha introducido correctamente.
- 4. Al presionar 'Continuar' se envía un código al e-mail introducido
- 5. Acceder al e-mail introducido y actualizar la bandeja de correos recibidos.

Si no se encuentra, revisar en la bandeja de SPAM.

- 6. En el correo recibido de 'Nuevo inicio de sesión' se encuentra el código de acceso.
- 7. Ingresar este código a la aplicación de Yuvod.
- 8. Presionar en "iniciar sesión" o en el *check* del teclado.
- 9. Animación final con el logotipo de Yuvod.

El segundo producto audiovisual es un videomanual sobre el uso y las funcionalidades del decodificador de hoteles, se hizo uso del documento sobre e manual del dongle de hoteles que ya tenía la empresa, siendo éste el siguiente:

- 1. Animación inicial con el logotipo de Yuvod y posteriormente se pondrá como "mosca" durante el videotutorial.
- 2. Uso y funcionalidades de decodificador hotel de Yuvod donde posteriormente se destaque los botones de encendido y sus funcionalidades.
- 3. A continuación, se presentan todas las múltiples ventanas y sus respectivos botones.
- 4. Para terminar, se explican las soluciones a posibles incidencias que pudiera haber.
- 5. Animación final con el logotipo de Yuvod.

Este videomanual también se puede realizar con una duración más corta de acuerdo con "*Videomanual uso mando a distancia de Agile TV"* de la siguiente manera:

- 1. Animación inicial con el logotipo de Yuvod y posteriormente se pondrá como "mosca" durante el videotutorial.
- 2. USO Y FUNCIONALIDADES.
	- o Descubre los botones principales.
	- o Botones de APAGADO/ENCENDIDO.
- 3. ASISTENTE DE GOOGLE
	- o Realiza acciones solicitándolas a tu mando.
- 4. APPS
	- o Accede a la pantalla de apps.
- 5. AJUSTES
- 6. TV EN DIRECTO
	- o Accede a la programación en vivo.
- 7. HOME
	- o Accede al Inicio de Yuvod.
- 8. Otros botones importantes:
	- o OK. Pulsa este botón para confirmas acciones.
	- o BACK. Pulsa este botón para regresar a la pantalla anterior.

9. Animación final con el logotipo de Yuvod.

Como último producto audiovisual hay que mostrar el procedimiento de sincronización del mando de la televisión con *STB Dongle*. En éste hay que grabar a la vez la pantalla de la televisión y los mandos, por lo que es necesario un lugar bien iluminado y un buen dispositivo de grabación de video. El guion de este videotutorial queda de la siguiente manera:

- 1. Animación inicial con el logotipo de Yuvod y posteriormente se pondrá como "mosca" durante el videotutorial.
- 2. Encender la televisión con el propio mando de esta
- 3. Una vez comprobado que se ve la interfaz de Yuvod, hacer la sincronización de ambos mandos:
	- o La sincronización entre mandos es muy sencilla, primero deberemos poner ambos mandos frente a frente, tocando las partes superiores (donde se encuentra el puntero infrarrojo).
	- o Una vez en esta posición, mantendremos presionado el botón de encendido del mando del dongle (botón blanco) durante 5/10 segundos hasta que la luz roja se quede fija, una vez se quede fija pulsaremos el botón de encendido del mando antiguo hasta que la luz roja del mando del dongle comience a parpadear unos pocos segundos (**realiza 3 parpadeos**).
	- o Este parpadeo indicará que la sincronización se ha completado correctamente. Ahora solo debemos comprobar si el mando del dongle enciende y apaga la televisión sin problemas.
	- o Si, por el contrario, no realiza los tres parpadeos y el led rojo realiza una sola pulsación, significa que no se completó o no ha recibido correctamente la señal del mando antiguo de la TV, y habría que realizar el proceso de nuevo, hasta que consigamos la sincronización.
- 4. Animación final con el logotipo de Yuvod.
- e. Selección del equipo, material y software

El equipo y programas utilizados fueron exclusivamente ofrecidos por Yuvod, como:

- El ordenador portátil MacBook Pro, con software de Adobe para la edición de imagen, video y audio, además del programa de OBS Studio para la grabación de pantalla.
- Una tarjeta de captura de vídeo 4K 1080P, HDMI, compatible con USB 2,0
- Un IPhone 12, para la grabación de la televisión y el mando.
- Un Xiaomi Redmi Note 11 Pro 5G, para la grabación de pantalla en el terminal móvil.
- Una television Samsung TV UE55RU7105K 55" LED 4K UHD.
- Todo el material, como los logotipos, las fuentes de letra, el color corporativo, los diseños, fue puesto a mi disposición por parte de Yuvod para realizar todos los videos.

# **4.2. Rodaje**

El único rodaje que se hizo fue el videotutorial de la sincronización de los mandos, en el participaron dos personas, mi compañero del departamento de hoteles con experiencia previa en el sector audiovisual como ayudante de dirección y yo como dirección.

La grabación de pantalla del terminal móvil fue hecha íntegramente por mí en el Xiaomi Redmi Note 11 Pro 5G (ver fig. 71).

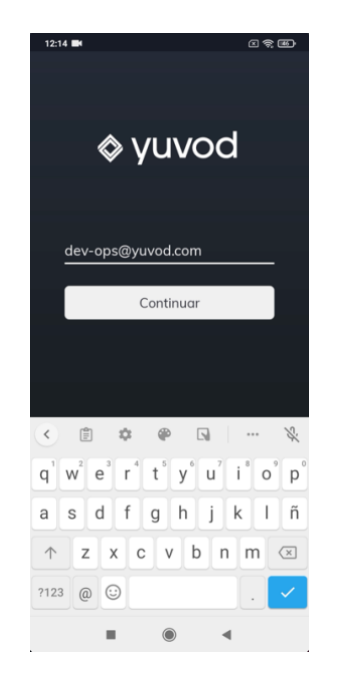

**Figura 71.-** *Captura de pantalla del inicio de sesión en la aplicación de Yuvod. Fuente: Elaboración propia.*

Y la grabación de pantalla de decodificador para televisión fue también hecha por mí a través del programa de grabación de video OBS Studio con la tarjeta de captura de video (ver fig. 72).

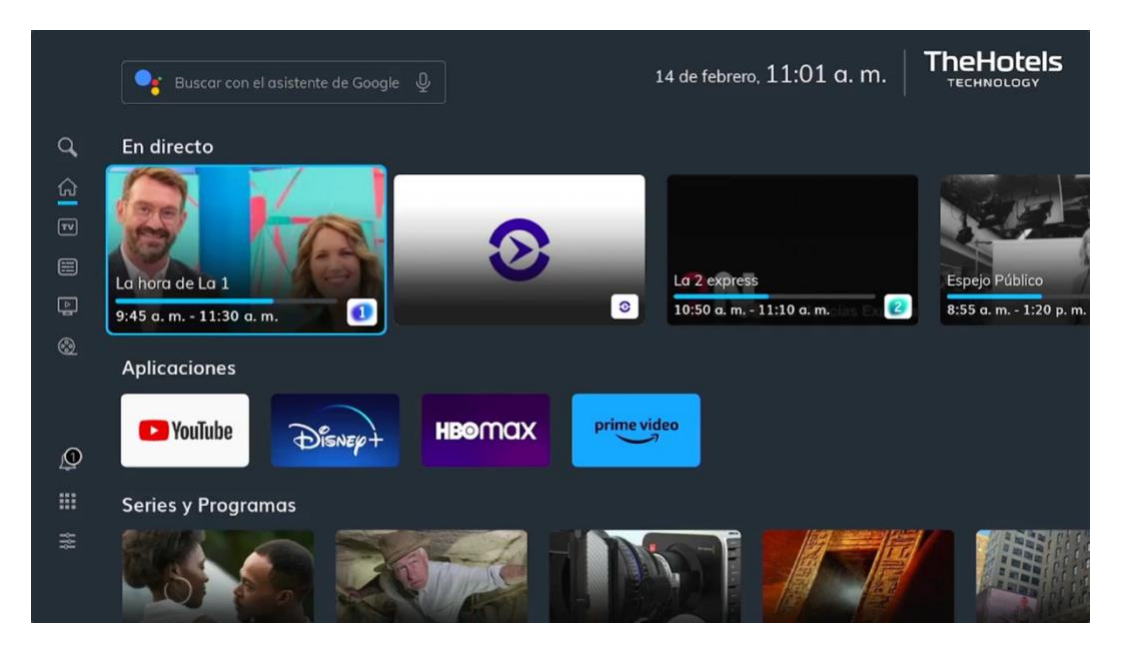

**Figura 72.-** *Captura de pantalla en el decodificador de TV de Yuvod. Fuente: Elaboración propia.*

Con respeto a los videomanuales de sincronización de los mandos fue un rodaje corto puesto que el videotutorial no requería de elaboradas tomas. Una toma fija donde se veía el mando y la televisión (ver fig. 73) y una toma corta donde se ven los dos mandos (ver fig. 74).

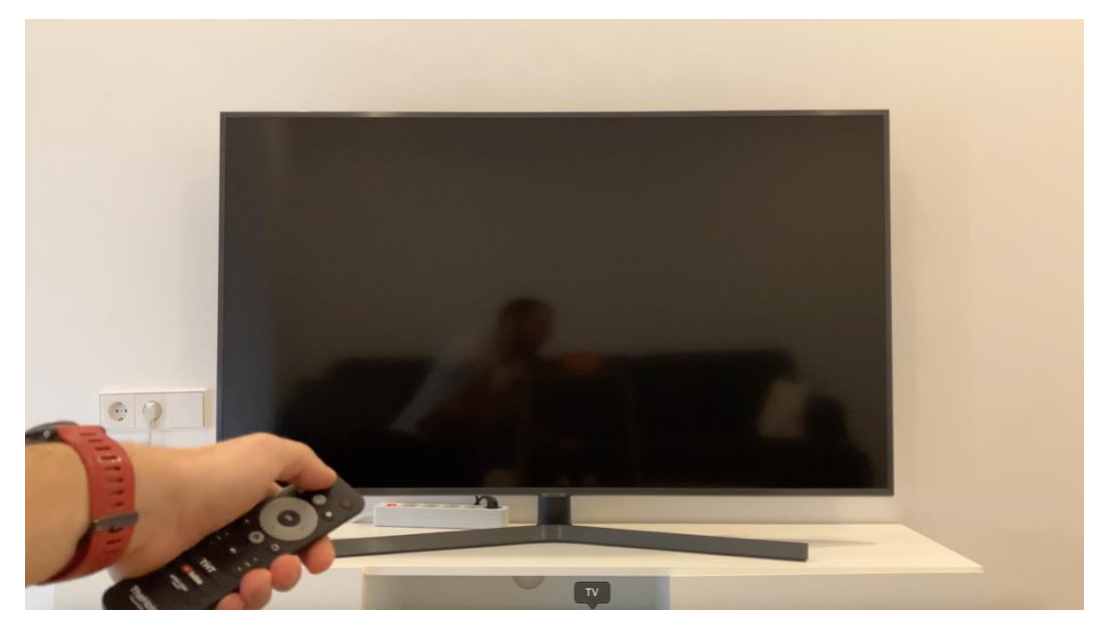

**Figura 73.-** *Toma fija donde se visualiza la Televisión y el mando de la televisión. Fuente: Elaboración propia.*

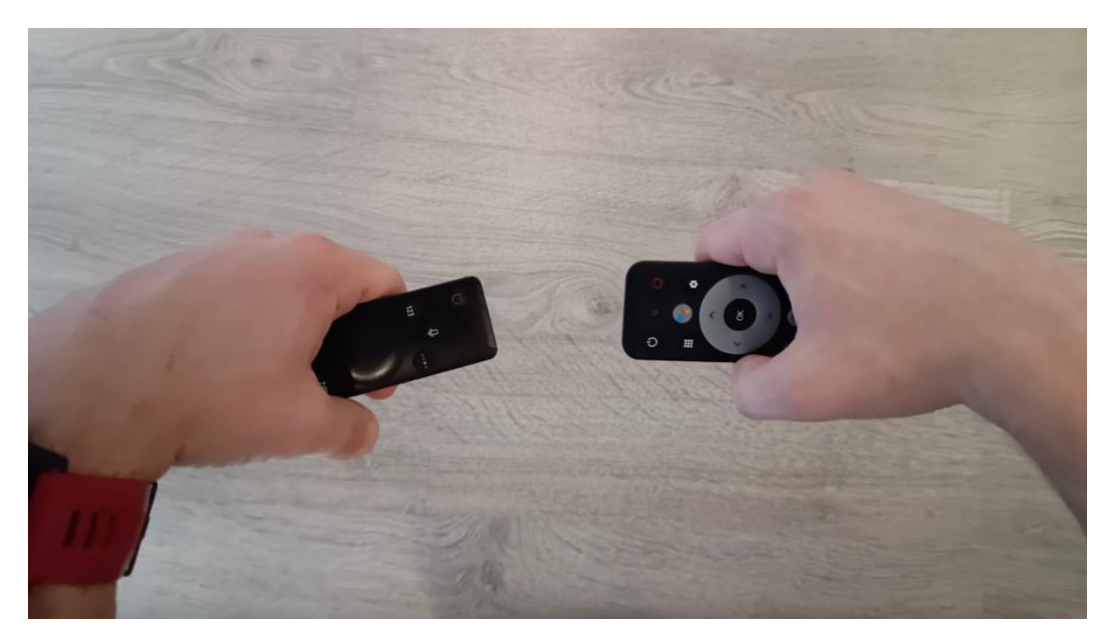

**Figura 74.-** *Toma corta donde se visualiza la sincronización de los dos mandos. Fuente: Elaboración propia.*

## **4.3. Postproducción**

En esta sección dedicada a la postproducción, se proporciona una descripción exhaustiva de todas las etapas y procedimientos que se han realizado después de la producción para lograr el producto final, incluyendo el diseño de los títulos de crédito, el montaje y los efectos visuales.

Después de redactar el guion, y de acuerdo con la idea que quería Yuvod acerca de los videotutoriales y videomanuales, se procesaron montajes con Adobe Premiere en bruto y provisionales para ir marcando el video deseado.

A. Organización del material:

El departamento de Marketing y Comunicación puso a mi disposición todo el material necesario para los videos como las interfaces, los logos, los iconos, el *player* y la letra utilizada en todas las publicaciones de este departamento (ver fig. 75).

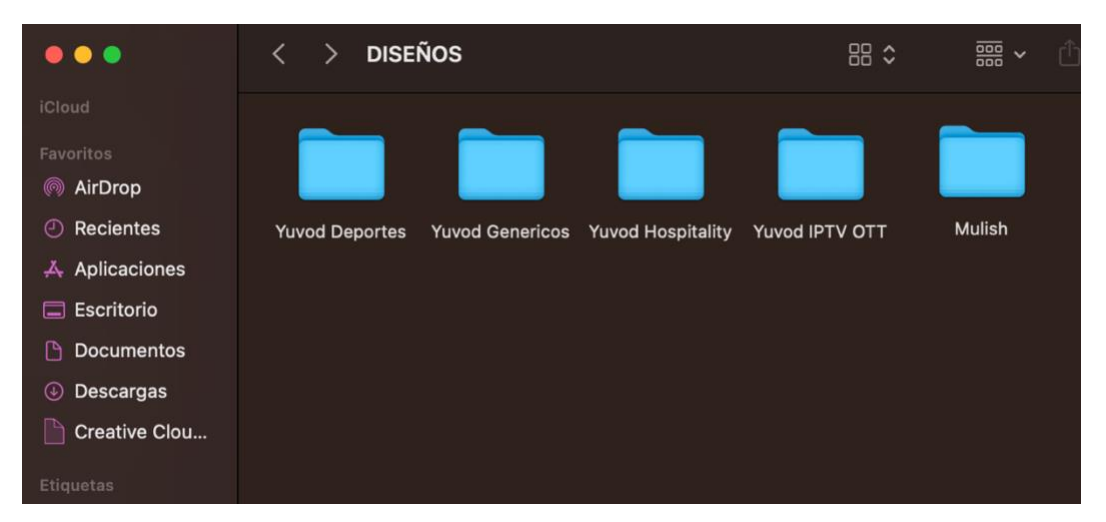

**Figura 75.-** *Organización del material en carpetas. Fuente: Departamento de Marketing y Comunicación de Yuvod.*

**Tipografía** 

El tipo de letra *Mulish*, se caracteriza por su diseño moderno, legibilidad y líneas limpias. Es una opción popular para diversos proyectos de diseño, desde sitios web hasta materiales impresos, donde se busca una apariencia contemporánea y elegante. Este tipo de letra es el utilizado en los videos de muestra que Yuvod me ofreció, además, de que el logotipo de Yuvod también utiliza esta tipografía (ver figs. 76 y 77).

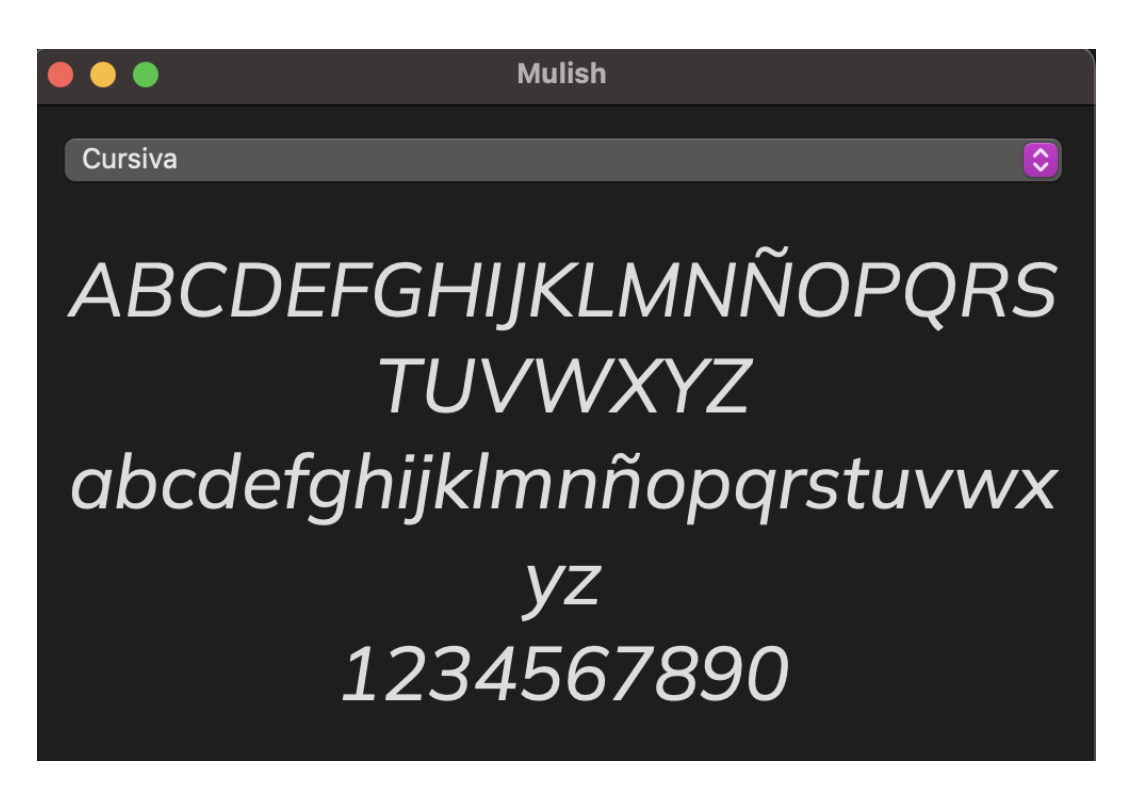

**Figura 76.-** *Tipografía Cursiva de Mulish. Fuente: Departamento de Diseño de Yuvod.*

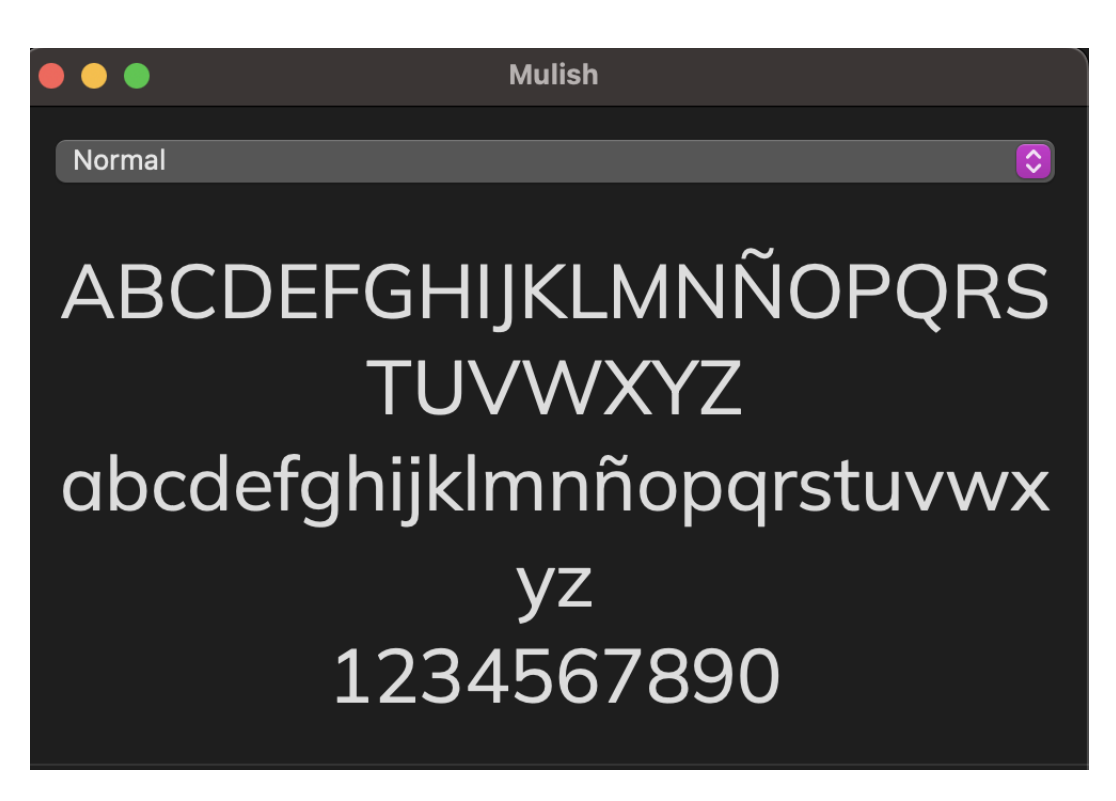

**Figura 77.-** *Tipografía Normal de Mulish. Fuente: Departamento de Diseño de Yuvod.*

## B. Edición del video:

Primero de todo, y en común a todos los productos audiovisuales, se revisó el material de video grabado y se seleccionaron las tomas más adecuadas. Para mantener un ritmo fluido de los videos se ajustan las duraciones de todos lo clips. Además, mediante la utilización de cortes rápidos o transiciones suaves y efectos visuales mejoran la calidad del video y mantienen el interés del espectador (ver figs. 78, 79, 80 y 81).

### C. Incorporación de recursos visuales:

Se agrega elementos gráficos como texto, títulos, subtítulos y gráficos animados para resaltar información importante. También se añadieron efectos visuales, como resaltado de áreas clave o zooms, para dirigir la atención del espectador hacia aspectos relevantes.

D. Corrección de color:

Se realizaron diversos ajustes de color para mejorar la apariencia visual del video. El equilibro de la temperatura de color y el nivel de contraste logran una imagen atractiva y coherente. Además, se aplicó corrección de color, corrigiendo tonalidades indeseadas o problemas de iluminación.

### E. Agregar música de fondo:

Se incluvó música de fondo, ajustada al tono y estilo de los tutoriales para dotarlos de mayor entretenimiento. En los siguientes apartados de cada producto audiovisual se comenta cada música de fondo utilizada.

## F. Aprobación, renderización y exportación:

Una vez completadas todas las etapas anteriores, por parte del departamento de Q&A se realiza una previsualización para verificar la calidad de la producción y corregir cualquier error o problema que puedan encontrar. Finalmente, una vez dado el visto bueno por parte de Q&A, los videos se renderizarán y exportarán el video en el formato y configuración adecuados para su publicación en las plataformas deseadas, en este caso, se dispondrá en la página web, en el apartado de Soporte junto a los manuales y tutoriales oportunos.

I. Videotutorial de inicio de sesión en la aplicación de Yuvod.

Como ya se ha comentado antes, se ha empleado un fondo blanco para destacar el producto y sus instrucciones. Este videotutorial tiene una duración de 1 minuto y 27 segundos, encajando correctamente con la duración promedio de un videotutorial. Con lo que respecta a la edición de la grabación de pantalla se realizaron varios cortes para evitar reproducir los tiempos de espera de las determinadas aplicaciones, como son la aplicación de Yuvod y el servicio de correo electrónico. Para darle mejor aspecto visual y acompañar a esta grabación de pantalla se colocó justo detrás de la misma una representación visual estática o interactiva de un diseño (*mock up*) de un teléfono móvil. Además, se hizo uso de una máscara con movimiento, totalmente opaca, cuando se visualiza el servicio de correo electrónico para ocultar los correos electrónicos anteriores, que no tienen nada que ver con el asunto del video, y así mostrar de forma clara como se debe recibir el correo electrónico con el código de acceso a la aplicación de Yuvod.

Al principio y al final de este videotutorial tenemos dos animaciones del logo. En primer lugar, en la entrada del video se le ha aplicado al logo de Yuvod el efecto de *Rayos de luz de VR* que hace aumentar progresivamente y disminuir al poco tiempo después las letras del logo de derecha a izquierda, así ofrece mayor atractivo y fluidez. La entrada termina con el efecto de transición *La imagen B empuja a la imagen A hacia un lado*, donde el logo se mueve hacia

la izquierda dejando paso a la mosca del logo de Yuvod. Por último, la mosca de Yuvod deja paso al logotipo de Yuvod mediante el efecto de *Rayos de luz de VR.*

En el segundo tercio del video se le agregó una animación inspirada en videos anteriores de la empresa de Yuvod, con objetos geométricos tales como un cuadrado, una cruz y un círculo, para dotar al mismo de mayor fluidez y menor seriedad. Se utilizo una máscara, casi opaca, detrás del apartado del texto para que esas figuras de la animación no intercedieran en el texto y ese tuviese problemas de lectura.

Con respeto al texto, son enunciados cortos, directos y fáciles de asimilar para poder seguir las instrucciones sin problema. Para estos enunciados se empleó la letra *Mulish* y un tamaño de texto *Medium*, ya comentada anteriormente, y uno de los colores corporativos de Yuvod que es el *#C17CD0*. Estos enunciados tienen la duración necesaria para poder leerlos completamente y constan de las transiciones de *La imagen A se desvanece en la imagen B* y *La imagen B empuja a la imagen A hacia un lado*, en este caso, hacia la izquierda. Para el texto es importante utilizar las mismas transiciones para todos los enunciados y así no descolocar al espectador y perder su atención.

El diseño del video estructurado en las demostraciones visuales con la grabación del teléfono móvil a la izquierda y los diferentes enunciados a la derecha, se rigen por la forma, en su mayoría, que los humanos leemos, de izquierda a derecha. Es por esto por lo que en primer lugar vemos la referencia visual y a continuación el enunciado de cada apartado.

Por último, la música utilizada es *Claudia Potschigmann, "Kapitel 2: Eine wunderschoene Metapher"*. Esta canción pertenece a la música de Apple Music y consideré que era la más apropiada para este videotutorial porque tiene un ritmo perfecto que ofrece dinamismo al videotutorial y, a parte que no contiene ninguna voz que pueda dificultar la atención del usuario, compagina bastante bien con las animaciones de entrada y salida.

Este videotutorial se puede ver a través del siguiente enlace: <https://media.upv.es/#/portal/video/6761ee20-21c1-11ee-a76d-6b654b9995a9>

Y también una captura de pantalla del proyecto en Adobe Premiere (ver fig. 78).

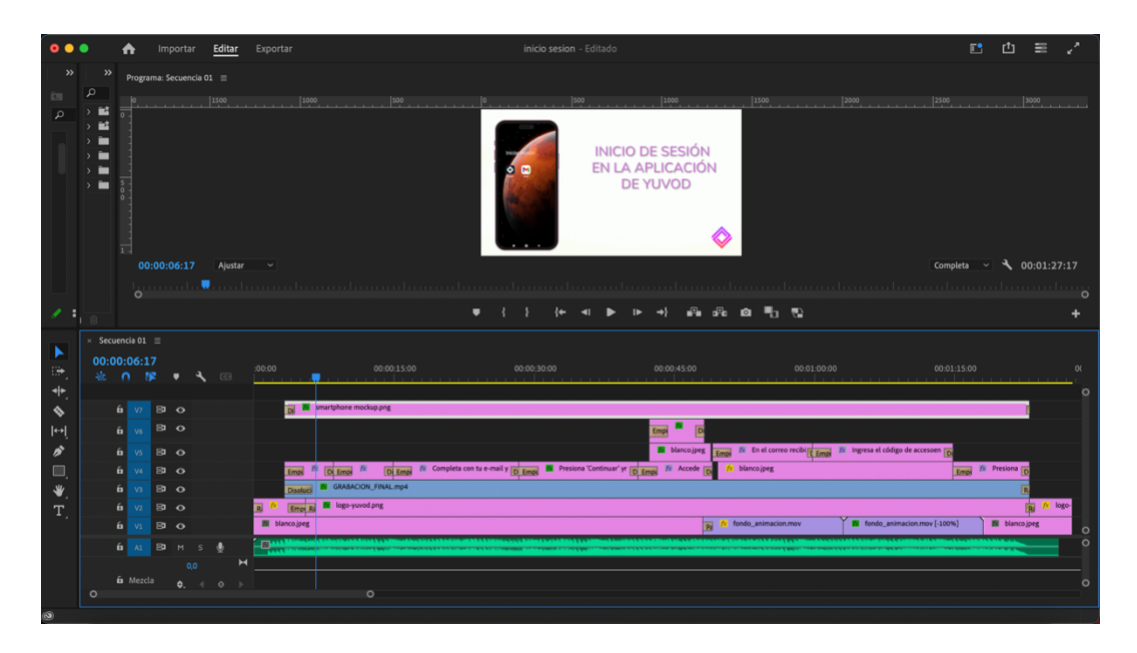

**Figura 78.-** *Línea de tiempos del videotutorial de inicio de sesión en la aplicación de Yuvod. Fuente: Elaboración propia.*

II. Videomanual del uso y funcionalidades de decodificador hotel Yuvod.

Como se mencionó anteriormente, se utilizó un fondo blanco para resaltar el producto y sus instrucciones. Este videotutorial tiene una duración de 2 minutos y 32 segundos, que, aunque en un principio es posible pensar que se excede de la duración un videotutorial, éste es un videomanual, y su función principal es indicar, en este caso, la funcionalidad de cada botón del mando, así como todas las interfaces presentes del decodificador de Yuvod para hoteles. Se hicieron algunos cortes al editar las grabaciones de pantalla para no reproducir algunas latencias la aplicación Yuvod. Justo detrás de la grabación se colocó una representación visual estática o interactiva (*mock up*) del diseño de una televisión, para mejorar el aspecto y acompañar esta captura de pantalla.

La animación inicial del logo de Yuvod en este videomanual utiliza el efecto *Desenfoque Gaussiano* y *Recortar*. Este último se ha utilizado para recortar el logo hacia la izquierda y así mostrar solo el cubo del logo de Yuvod. Después, se hace zoom sobre el cubo y se le desenfoca para colocarlo detrás de donde se sitúa el mando (Dongle) del decodificador de Yuvod. Con este resultado lo que se busca es darle al videomanual un toco de color, con los colores corporativos de Yuvod, sin perjudicar la legibilidad de los enunciados. Tras terminar la animación inicial, se coloca la mosca abajo a la derecha del videomanual. En la última animación aparece de nuevo todo el logo de Yuvod.

Los enunciados son cortos, directos y fáciles de comprender para saber el uso y funcionalidades de los botones más importantes del Dongle. Para estos enunciados se empleó la letra *Mulish* y un tamaño de texto *Medium*, ya comentada anteriormente, y uno de los colores corporativos de Yuvod que es el *#C17CD0*. Estos enunciados tienen la duración necesaria para poder leerlos completamente y constan de las transiciones sencillas de desaparecer una y aparecer la siguiente. Para el texto es importante utilizar las mismas transiciones para todos los enunciados y así no descolocar al espectador y perder su atención.

La estructura del videomanual se divide en ocho partes: Uso y Funcionalidades, Home, Búsqueda, TV, Guía, Apartados de contenido, Borrar datos de usuario y Soluciones a posibles incidencias. Estos enunciados de cada sector se ubican arriba a la derecha, encima del Dongle, con un tamaño de letra mayor a los enunciados explicativos. Los enunciados explicativos se encuentran en el centro del video, justo encima de la televisión. A través de la reproducción del video, en la televisión se aprecian las diferentes interfaces de la aplicación de Yuvod. El Dongle se encuentra a la izquierda de la composición y además durante el video los diferentes botones que se explican tienen animaciones de *Zoom*.

Por último, la música utilizada es *"Kalon" de Braise.* Esta canción pertenece a la música de Apple Music y la considero apropiada para este videomanual porque al ser bastante animada y teniendo en cuenta que es un video más largo de lo habitual, es decir, contrarresta a la duración del video. También, no contiene ninguna voz que pueda dificultar la atención del usuario, compagina bastante bien con las animaciones de entrada y salida.

Este videomanual se puede ver a través del siguiente enlace: <https://media.upv.es/#/portal/video/afa64be0-21c1-11ee-ace0-57b3a06444a8>

Y también una captura de pantalla del proyecto en Adobe Premiere (ver fig. 79).
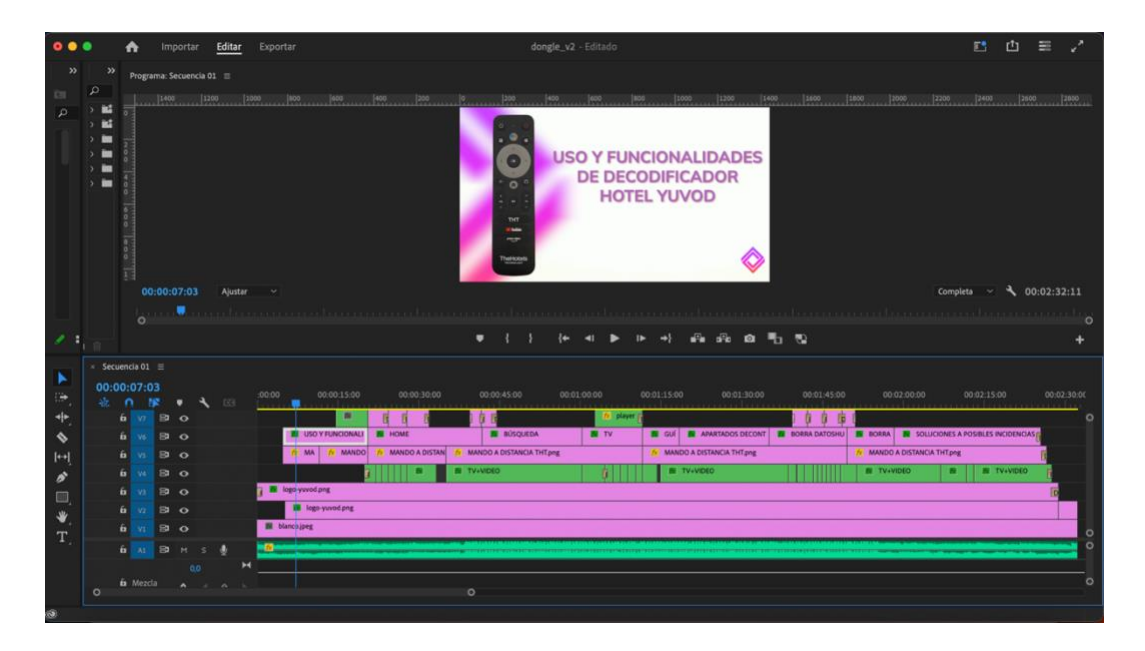

**Figura 79.-** *Línea de tiempos del videomanual del uso y funcionalidades de decodificador hotel Yuvod. Fuente: Elaboración propia.*

III. Videomanual corto del uso y funcionalidades del Dongle.

Este videomanual es la versión corta del videomanual anterior, con una duración de 1 minuto. Al ser la versión corta, tiene las mismas animaciones del videomanual de referencia.

Los enunciados son mucho más cortos, directos y fáciles de entender. Para estos enunciados se empleó la letra *Mulish* y un tamaño de texto *Medium*, ya comentada anteriormente, y uno de los colores corporativos de Yuvod que es el *#C17CD0*. Estos enunciados tienen la duración necesaria para poder leerlos completamente y constan de las transiciones sencillas de desaparecer una y aparecer la siguiente. Para el texto es importante utilizar las mismas transiciones para todos los enunciados y así no descolocar al espectador y perder su atención.

La estructura del videomanual se divide en ocho partes, que son los botones más importantes: Asistente de Google, Apps, Ajustes, TV en directo, Home, Back y OK. Estos enunciados de cada sector se ubican en el centro. Los enunciados explicativos se encuentran con un tamaño de letra menor en el centro del video, debajo de los enunciados principales. El Dongle se encuentra a la izquierda de la composición y además durante el video los diferentes botones que se explican tienen animaciones de *Zoom*.

Por último, la música utilizada es *"Mr. Pink"* de *Topher Mohr* y *Alex Elena.* Esta canción se encuentra al alcance de todos en Internet y además no contiene Copyright. Una de las razones principales por lo que fue escogida es, sin duda, por no contener derechos de autor, ya que esto permite su uso comercial y así, si se sube a YouTube, no incumple sus normativas respecto a los derechos de autor. No contiene ninguna voz que pueda dificultar la atención del usuario, compagina bastante bien con las animaciones de entrada y salida.

Este videomanual se puede ver a través del siguiente enlace: <https://media.upv.es/#/portal/video/e47a5050-21c1-11ee-a57e-8d4239712aca>

Y también una captura de pantalla del proyecto en Adobe Premiere (ver fig. 80).

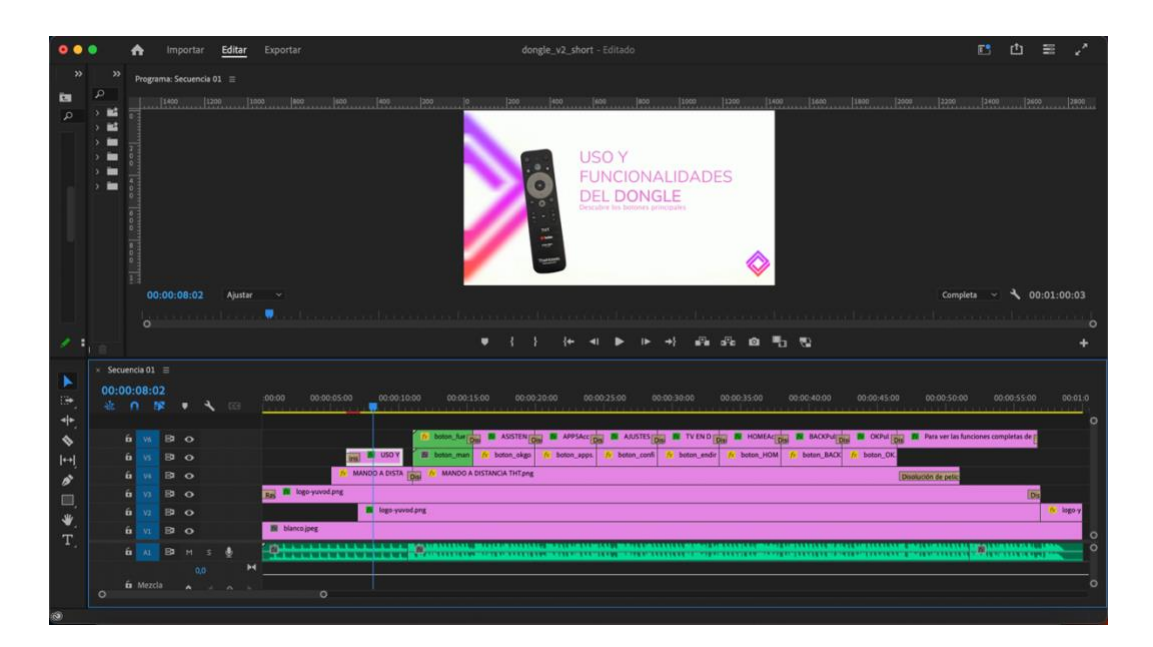

**Figura 80.-** *Línea de tiempos del videomanual corto del uso y funcionalidades del Dongle. Fuente: Elaboración propia.*

IV. Videotutorial de la sincronización del mando de la televisión con el Dongle.

Este videotutorial es totalmente diferente a los que se han elaborado anteriormente. Esto se debe a que la forma de plasmar los pasos a seguir requiere de un video exterior, es decir, de una grabación de las acciones oportunas con una pantalla de una televisión.

Este videotutorial se grabó en la sala de descanso de la oficina de Yuvod, situada en Valencia. En la postproducción de este producto audiovisual se utilizaron de nuevo las animaciones de inicio y final de los videomanuales anteriores. Además, también se han recortado varias partes relacionadas con los tiempos de espera de la aplicación de Yuvod.

En el video se hace un plano fijo donde se aprecia la utilización de los mandos y la televisión. También un plano corto de la sincronización de los mandos. Este plano corto se ha introducido mediante una animación de la pantalla de la televisión para que así el espectador no pierda la atención en esta pantalla, donde puede ver las diferentes interfaces que presentan la aplicación durante este proceso de sincronización. Estas diferentes tomas utilizan transiciones con el efecto *Disolver*, para evitar un cambio radical de imagen y así que el cliente se dé cuenta que es una instrucción diferente.

Las instrucciones son cortas, directas y fáciles de entender para comprender el proceso de sincronización del Dongle con el mando de la televisión. Estos anuncios utilizaron la fuente *Mulish* y el tamaño de texto mediano como se mencionó anteriormente, junto con uno de los colores corporativos de Yuvod, #C17CD0. Estos textos son lo suficientemente cortos para ser leídas en su totalidad y consisten en transiciones simples donde desaparece una y aparece la siguiente. Es importante que el texto use las mismas transiciones para todas las declaraciones para no distraer al espectador y no perder su atención.

La estructura de este videotutorial está dividida en tres partes. La primera parte la utilización del mando de la televisión para encenderla, en la segunda parte, y parte más importante del videotutorial, se lleva a cabo el proceso de sincronización entre el Dongle y el mando de la televisión. Una vez terminado ese proceso, la última parte sirve a modo de comprobación para verificar el correcto funcionamiento del Dongle hacia la televisión.

Por último, se emplea una canción a piano sin información de autor y sin derechos de autor. La utilización del piano como fondo en los videotutoriales es bastante común y puede añadir un elemento agradable y atmosférico a los videos. La música de fondo puede ayudar a establecer el tono adecuado, crear una atmósfera relajante o incluso agregar emoción y energía a los contenidos. Además, como en el resto de los productos audiovisuales desarrollados en este trabajo, no se hace uso de la voz que pueda dificultar la atención del usuario, compagina bastante bien con las animaciones de entrada y salida.

74

Este videomanual se puede ver a través del siguiente enlace: <https://media.upv.es/#/portal/video/def60060-21c2-11ee-a76d-6b654b9995a9>

Y también una captura de pantalla del proyecto en Adobe Premiere (ver fig. 81).

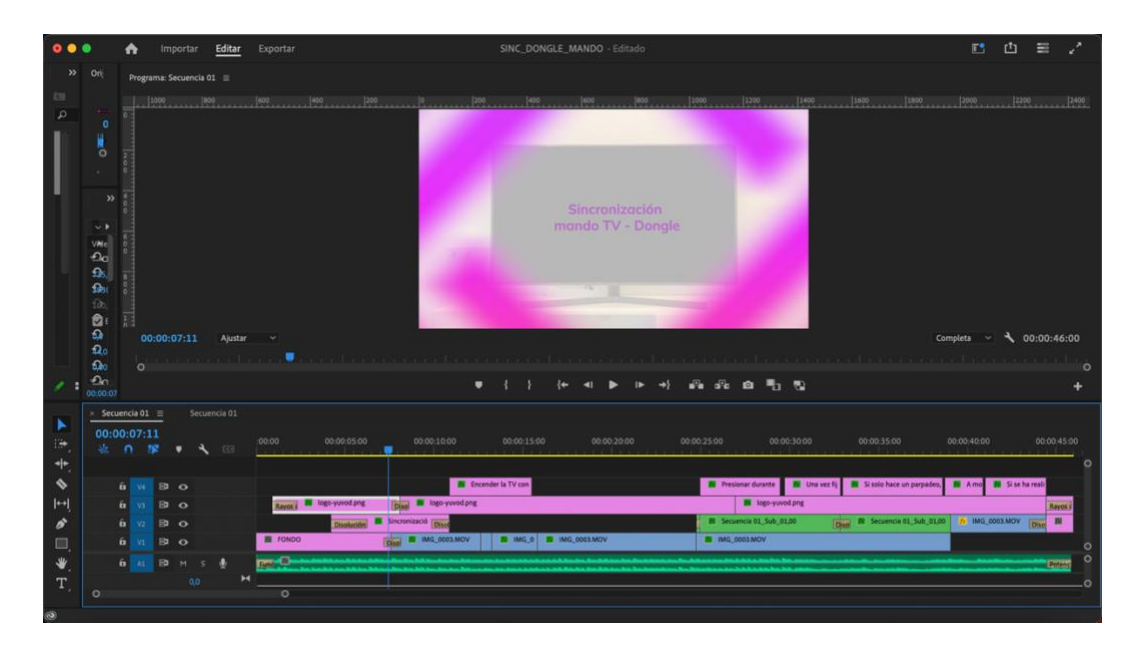

**Figura 81.-** *Línea de tiempos del videotutorial de la sincronización del mando de la televisión con el Dongle. Fuente: Elaboración propia.*

## **5. Conclusiones**

A lo largo de este trabajo, se han explorado las características y elementos clave de los videotutoriales y videomanuales, así como su producción y postproducción en el contexto de una empresa IPTV/OTT. Se ha comprendido que los videotutoriales y videomanuales pueden ser tanto artísticos como técnicos, adaptándose a diferentes objetivos y audiencias.

Además, se ha examinado la importancia de la planificación adecuada, el uso de guiones efectivos y la selección de plataformas de reproducción adecuadas para garantizar la calidad y la utilidad de los videotutoriales y videomanuales. También se ha descubierto que la duración óptima de estos tipos de video puede variar según el contenido y la audiencia objetivo.

En el caso específico de Yuvod, se ha destacado su enfoque en la creación de videotutoriales y videomanuales que brinden tanto un valor estético como una funcionalidad práctica para resolver las dudas de los usuarios. Estos productos audiovisuales se han convertido en una herramienta clave para mejorar la experiencia del usuario y facilitar el aprendizaje de sus servicios y funciones.

En definitiva, los videotutoriales y videomanuales son una forma efectiva y atractiva de transmitir conocimientos y habilidades en el entorno de una empresa IPTV/OTT como Yuvod. Su poder para combinar la visualización práctica con la narrativa instructiva los convierte en una herramienta valiosa tanto para usuarios principiantes como para aquellos que buscan ampliar sus conocimientos. Como resultado, Yuvod y otras empresas similares pueden aprovechar al máximo los videotutoriales y videomanuales para mejorar la satisfacción del cliente, aumentar la adopción de servicios y fortalecer su posición en el competitivo mercado de la transmisión de contenido digital.

## **6. Referencias**

Agile TV. (2021). "*Funcionalidades del mando*" [Video]. YouTube. <https://www.youtube.com/watch?v=iQGasSfcu2w> [consultado 26 de Junio de 2023].

Agile TV. (2022). *"Instalación e inicio de sesión en la app móvil android de Agile TV"* [Video]. YouTube. <https://www.youtube.com/watch?v=tlJbHvcsFyk> [consultado 26 de Junio de 2023].

Arasasingham, R.D., Martorell, I. y McIntire, T. (2011). En J. College Sci. Teach., vol. 40, p. 70-79.

Bloom, B.S. (1984). En Educ. Res., vol. 13, p. 4-16.

He, Y., Swenson, S. y Lents N. (2012). "Online video tutorials increase learning of difficult concepts in an undergraduate Analytical Chemistry course" en J. Chem. Educ., vol. 89, p. 1128-1132.

Jiménez Castillo, D., & Marín Carrillo, G. M. (2013). "Asimilación de contenidos y aprendizaje mediante el uso de videotutoriales". Enseñanza & Teaching: Revista Interuniversitaria De DidáCtica. Universidad de Almería.

Jordan, J.T., Box, M.C., Eguren, K.E., Parker, Th.A., Saraldi-Gallardo, V.M., Wolfe, M.I. y Gallardo-Williams, M.T. (2016). "Effectiveness of student-generated video as a teaching tool for an instrumental technique in the Organic Chemistry laboratory" en J. Chem. Educ., vol. 93, p. 141- 145.

Mella Araya C. (2021). "*Diseño e implementación de un sistema de monitorización de servicios de IPTV y de análisis de audiencia*". Trabajo Final de Máster, Universitat Politècnica de València.

Movistar Argentina (2021). "*¿Cómo usar Movistar TV? - Control remoto*" [Video]. YouTube. <https://www.youtube.com/watch?v=fBMjXnbBWus> [consultado 26 de Junio de 2023].

Movistar. (n.d.). Movistar Plus+: *La televisión personalizada más completa*. <https://www.movistar.es/particulares/movistarplus> [consultado 26 de Junio de 2023].

Orange España. (2017). *"Cómo instalar el Nuevo Descodificador de Orange TV"* [Video]. YouTube. <https://www.youtube.com/watch?v=ClS-DXn1yLw> [consultado 26 de Junio de 2023].

Orange. (n.d.). Contratar Orange TV | Cine, Series, Fútbol, Netflix y mucho más. Orange. <https://www.orange.es/orange-tv> [consultado 26 de Junio de 2023].

Reyes Zabala, Luis E. (2016). "*Distribución multicast de contenido multimedia en un escenario de red virtualizado aplicando las tecnologías DASH y SDN*". Trabajo Final de Máster, Universidad Politécnica de Madrid.

Ricou, J. (2019). "Capacidad de atención: cómo gestionar los estímulos y mejorar la concentración". LaVanguardia. [https://www.lavanguardia.com/vida/20190203/46177449169/capacidad-atencion-estimulos](https://www.lavanguardia.com/vida/20190203/46177449169/capacidad-atencion-estimulos-concentracion.html)[concentracion.html](https://www.lavanguardia.com/vida/20190203/46177449169/capacidad-atencion-estimulos-concentracion.html) [consultado el 5 de Junio de 2023].

Soriano Vidal, I. (2018). "*Design and Architecture of a IPTV system*". Trabajo Final de Grado, Universitat Politècnica de València.

Valdez Montero, Felipe D. (2016). "*Vídeo streaming de alta calidad sobre plataformas de distribución de contenidos*". Trabajo Final de Máster, Universidad Politécnica de Madrid.

Yuvod. (2022). *"Plataforma OTT Deportes: Programación / Directo / Estadísticas – Yuvod".* [Vídeo]. YouTube. <https://www.youtube.com/watch?v=8IdDIN9skRw> [consultado 26 de Junio de 2023].

Yuvod. (2022a). *"Solución Hospitality – Yuvod" [Vídeo]"*. YouTube. <https://www.youtube.com/watch?v=icHkcGX2kLY> [consultado 26 de Junio de 2023].